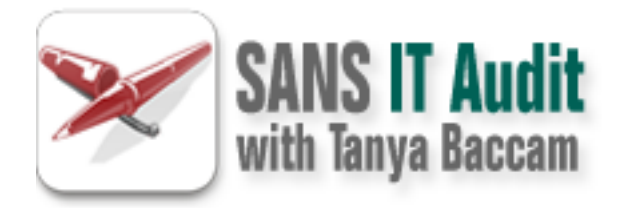

# IT Audit: Security Beyond the Checklist

## Copyright SANS Institute [Author Retains Full Rights](http://it-audit.sans.org)

This paper is from the SANS IT Audit site. Reposting is not permited without express written permission.

# [Interested in learning more?](http://it-audit.sans.orghttp://it-audit.sans.org/events/)

Check out the list of upcoming events offering "20 Critical Security Controls: Planning, Implementing and Auditing (SEC440)" at http://it-audit.sans.orghttp://it-audit.sans.org/events/

## **Auditing a Systems Security Consultant's Laptop Running Fedora Core 2**

**GSNA Practical Version 3.2 – Option 1**

Puthor: Yolanda Martinez<br>Date: December 20, 2004<br>
Martinez<br>
Puthor retains full rights.<br>
Author: Yolanda Martinez<br>
Puthor retains full rights. **Author: Yolanda Martinez**

**Date: December 20, 2004**

## **Abstract**

At the SANS Track 7 class, I heard the best words that summarize what auditing is about:

#### *"Auditing is a measure of conformance"<sup>1</sup>*

Those simple words provide the perfect foundation for this document and what I am trying to accomplish.

mple words provide the perfect foundation for this document to accomplish.<br>
ose of this report is to illustrate the process of auditing and<br>
once to specific policies, procedures, security guidelines an<br>
oractices of a sys The purpose of this report is to illustrate the process of auditing and verifying conformance to specific policies, procedures, security guidelines and best security practices of a systems security consultant's laptop. The laptop belongs to Sirius, Inc., a small fictitious systems security auditing and consulting organization. The laptop runs Fedora Core 2 as its only operating system.

The document is divided into 4 main sections:

- The first section identifies the target system to be audited, the threats, risks and vulnerabilities of the system.
- The second section presents an audit check list and testing procedure based on the findings of the first section.
- The third section shows the current state and behavior of the system using the check list and testing procedure developed on the second section.
- recommendations to maintain or improve the security of the system. • The fourth section provides a summary of the findings and

## **Table of Content**

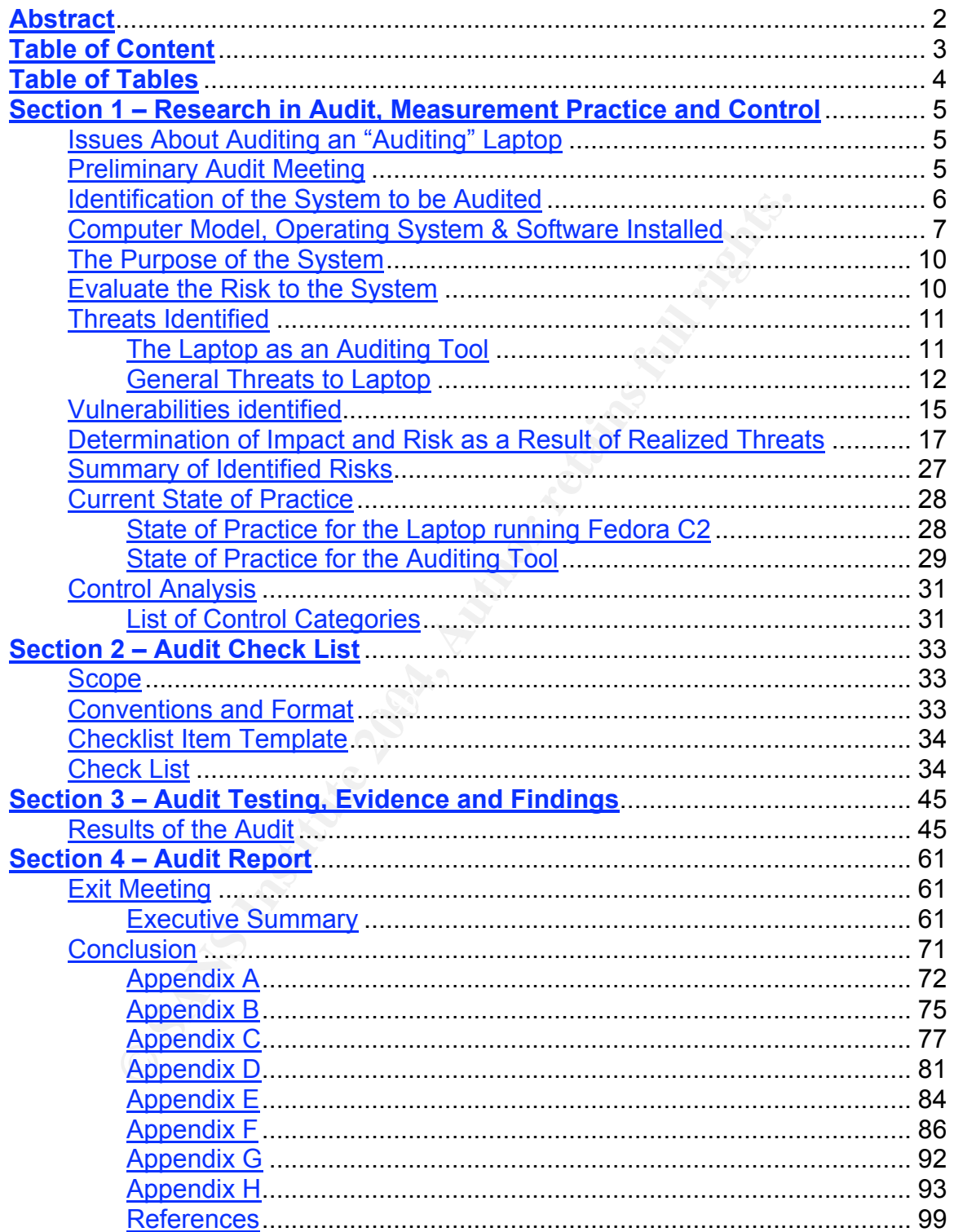

## **Table of Tables**

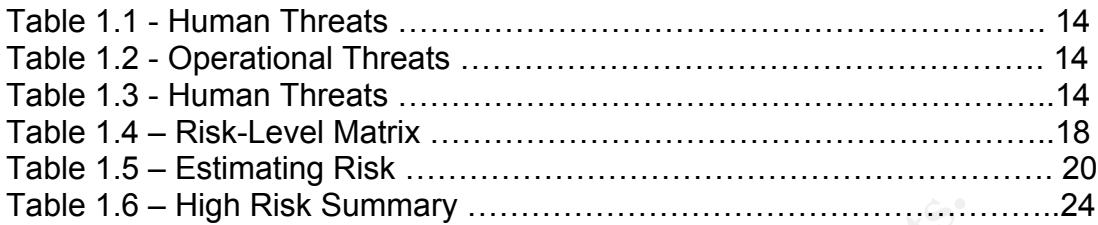

**C SANS INSTITUTE 2006 AND AUTHOR RESIDENCES** 

### **Section 1 – Research in Audit, Measurement Practice and Control**

#### **Issues About Auditing an "Auditing" Laptop**

Due to the nature of security auditor's job, his/her laptop needs to be able to connect to various networks. Some of those networks cannot be trusted. Therefore, the system must have appropriate mechanisms and configurations to allow it to perform the auditing functions, protect itself, and prevent unauthorized access.

At different times, the system may contain clients' sensitive and confidential information collected during assessments, audits and analysis projects. The system must have the appropriate tools to protect this data and avoid disclosure of information while it resides in the laptop.

The laptop must be able to protect itself from various forms of attacks such us virus, worms and Trojans. These can produce adverse results including data or system modification, and can even turn the system into a vector of attack against the various networks to which it needs to connect.

reputation, or have very bad financial and legal consequences for the auditor's Either one of the situations could result in the loss of credibility, affect the organization.

**Solution Constitute 2006** Chinal Chinal Chinal Chinal Chinal Chinal Chinal Chinal Chinal Chinal Chinal Chinal Chinal Chinal Chinal Chinal Chinal Chinal Chinal Chinal Chinal Chinal Chinal Chinal Chinal Chinal Chinal Chinal Another important consideration when analyzing a laptop used for security audits and assessments is the type of applications and tools installed in it. Many of the well known security tools are not for general consumption. These tools can cause a lot of problems when they are not configured properly. They must be used ethically and must be used with the appropriate authorization.

This document will present the audit process of an auditing laptop that takes into consideration that it is a mobile system, with a specialized purpose

#### **Preliminary Audit Meeting**

Before we can even start any research or take any steps on the audit process, meeting with the management team of the organization that owns the system to be audited is recommended.

The meeting will allow the auditor to:

- Explain the purpose of the audit and set clear expectations.

- Gather documentation including contact information, policies, procedures, charts, etc.

- Provide an estimated timeframe for the audit.
- Explain what will not happen during the audit.

Although it might seam strange to talk about what "will not happen", it is almost as important as what "will happen" during the audit process. Audit processes can create an environment of tension. In many occasions, I have seen that operational groups or the groups being audited feel scrutinized by the "outsider", and they don't like "outsiders" touching their systems.

In this case, the auditor is dealing with an organization familiar with security auditing and assessment processes. Therefore the staff understands why these steps are necessary.

future accusations that the system was modified during the audit. Even though Sirius' staff is familiar with the process, it is still important to explain that the auditor will not be left alone with the system. The auditor will not type any commands on the system console or perform any changes on the system. A system administrator in charge of the system should type the commands requested by the auditor. All these measures are recommended to prevent any

This is the list of documents presented during the preliminary meeting:

what will not happen during the audit.<br>
It might seam strange to talk about what "will not happen", divil promoss. Audit primat as what "will happen" during the audit, or environment of tension. In many occasions, I have s "Information Sensitivity Policy" (please see Appendix A) "Sirius Ethics Policy" (please see Appendix B) "Sirius – InfoSec Acceptable Use Policy" (please see Appendix C) "Sirius Password Policy" (please see Appendix D) "InfoSec Laptop Security Tips" (please see Appendix  $E$ ) "Sirius – Standard Operating Procedure-Secure Laptop Configuration" (please see Appendix F)

"Setting up john the ripper" (please see Appendix G)

"Setting up Nessus" (please see Appendix H)

Once the auditor gathers as much data as possible and the organization and the auditor know what they are going to accomplish, the audit process can begin.

#### **Identification of the System to be Audited**

David Hoelzer conveyed to us during the SANS Track 7 course, that "the scope or auditable identity is the definition of what it is we are actually responsible for evaluating or administering."<sup>2</sup>

Based on this explanation, the defined target system for this report is an auditor's laptop, Dell Latitude CS 200 laptop running Fedora Core 2 as the only operating system. The laptop is the main tool Sirius Inc., gives to the auditor to perform his/her job.

Ne to point out that the system utilized for this report is an ol<br>
not have the optimum hardware to provide the best perform<br>
installed in it. However, since the main purpose for this report<br>
in methodology to conduct a s I would like to point out that the system utilized for this report is an old system and does not have the optimum hardware to provide the best performance with the tools installed in it. However, since the main purpose for this report is to provide a methodology to conduct a security audit for this auditor's laptop, the same methodology and principles can be applied to a laptop with newer or better hardware configuration.

#### **Computer Model, Operating System & Software Installed**

#### **Hardware**

opood: 000 km m<br>Memory: 128 MD SDRAM 66 MHz Model: Dell Latitude CS 200 CPU: Mobile Pentium II Speed: 396 MHz Ports: Parallel, VGA, PS/2, USB, Docking connector Cards: PCMCIA modem & 10/100 Base T combo card

The Introduction: Dell™ Latitude™ CS/CS*x* Portable Computers User's Guide from Dell Inc.'s support website provides diagrams of the laptop and its features.<sup>3</sup>

**Figure 1.1 - Front/Right View of the Computer**

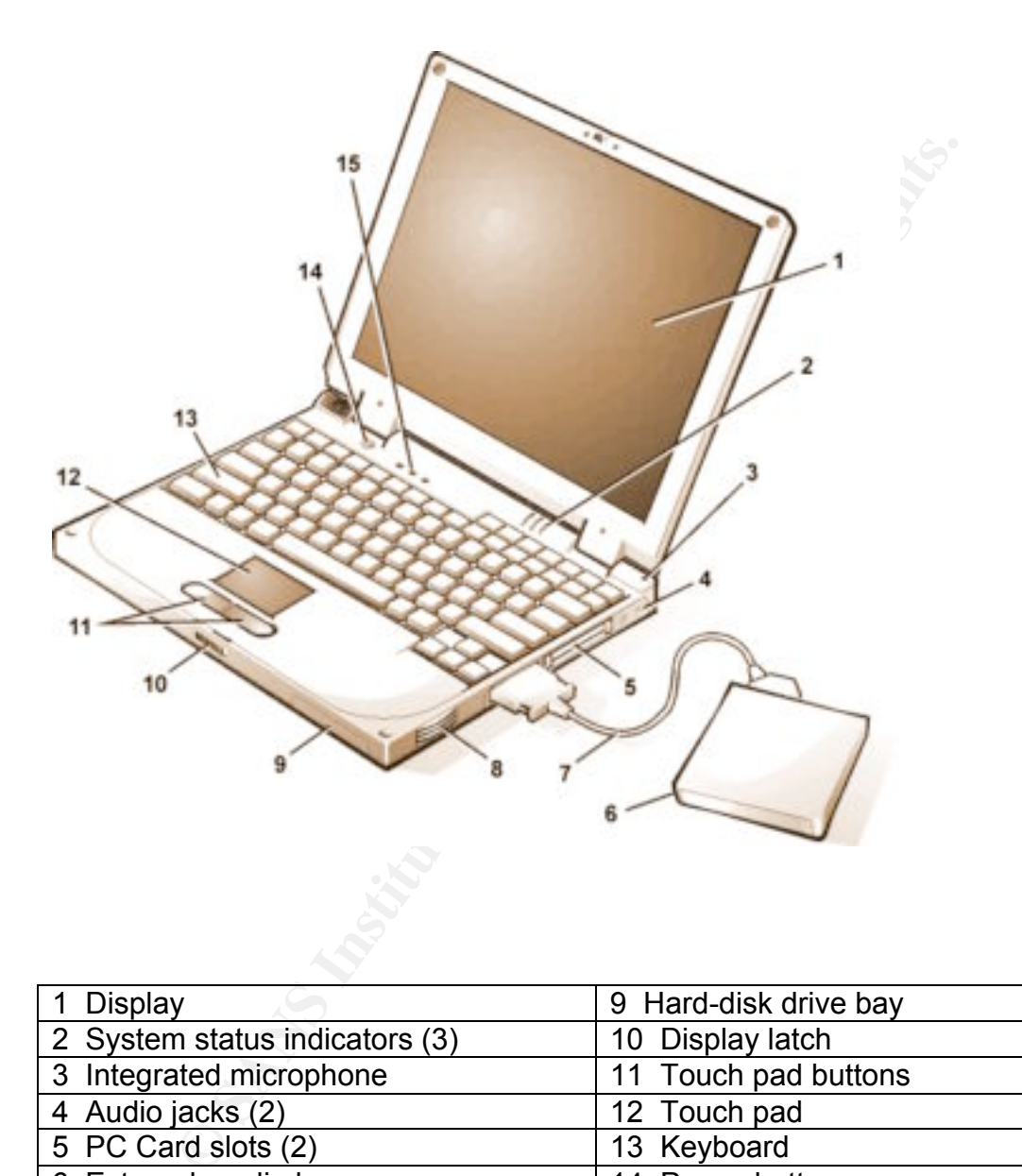

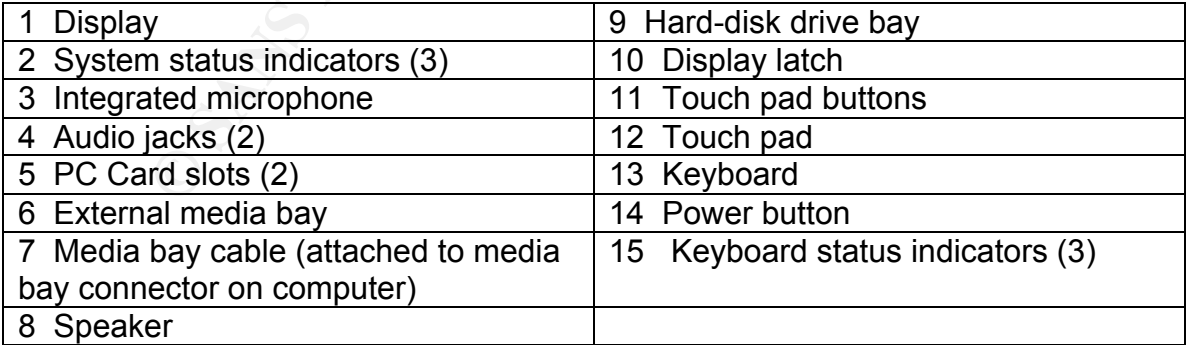

**Figure 1.2 - Back/Left View of the Computer**

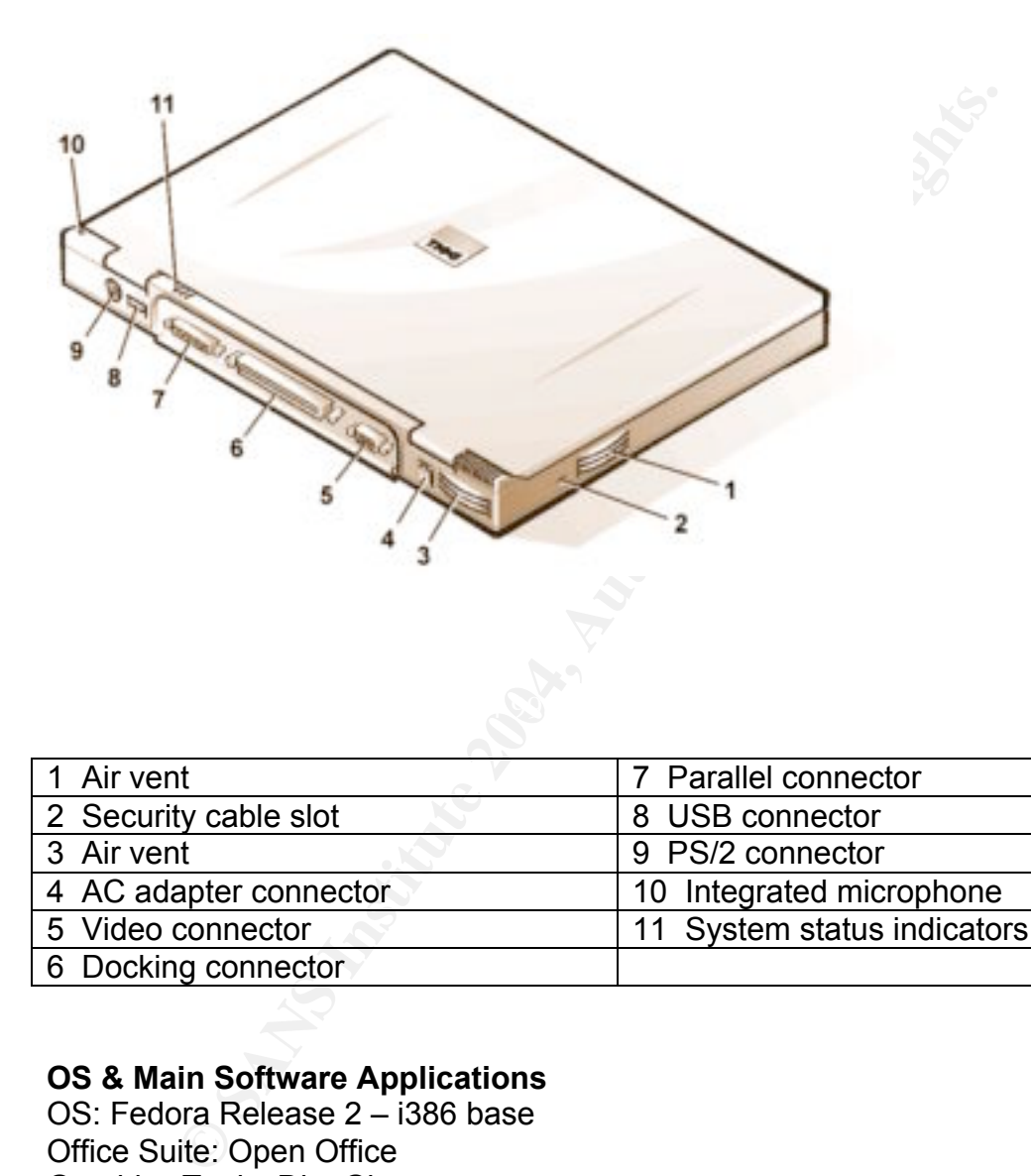

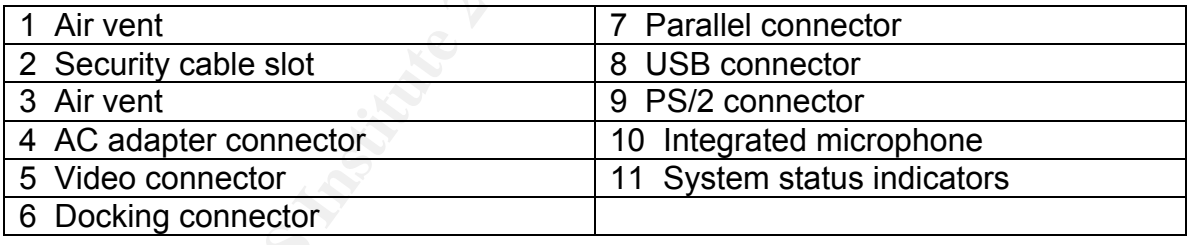

#### **OS & Main Software Applications**

OS: Fedora Release 2 – i386 base Office Suite: Open Office Graphics Tools: Dia, Gimp Anti-Virus: Panda Antivirus for Linux Version 7.01.00-1 08/2004

#### **The Purpose of the System**

The laptop is mainly used as a tool for various auditing or security assessment tasks, as well as for general office work (i.e., access e-mails, browse the Internet, write documents/spreadsheets/graphs).

The laptop needs to connect to Sirius' network, to clients' networks and to the auditor's home network.

At different times, the system may contain clients' sensitive and confidential information collected during assessments, audits and analysis projects.

The laptop has various tools for security analysis and audits. These are some of the tools installed:

Port scanner: Nmap Password cracker tool: john the ripper System auditing tools: Nessus, tripwire Packet filters/firewalls: iptables Sniffer: snort, tcpdump Other miscellaneous tools: md5sum, chkrootkit

proveds to connect to Sirius' network, to clients' networks a<br>home network.<br>
In times, the system may contain clients' sensitive and conf<br>
on collected during assessments, audits and analysis project<br>
installed:<br>
Inner: Nm It is important to keep in mind that the auditor's laptop may have privileged access to customer's networks and may be used to run scans that could cause damage to the customer's systems in the event that the tools are not used and set up properly.

#### **Evaluate the Risk to the System**

In the publication Risk Management Guide for Information Technology Systems, the authors Stonebumer, Goguen and Feringa define **Risk** as "a function of the **likelihood** of a given **threat-source's** exercising a particular potential **vulnerability**, and the resulting **impact** of that adverse event on the organization."<sup>4</sup>

Stonebumer, Goguen and Feringa further explain that in order to determine the possible occurrence or likelihood of a future adverse event, the threats to the IT system must be analyzed in combination with the vulnerabilities and the controls that the system has in place to protect it. An important aspect they take into account when performing a risk assessment is the evaluation of the impact or

extent of the damage inflicted on the system and resources if the threat takes advantage of the vulnerability.

In the previous sections I identified the system and its purpose. In the following sections, I will analyze the different variables that determine the risk of that system, following steps 2 through 7 from the methodology that Stonebumer, Goguen and Feringa proposed in their document:

Step 2 – Threat Identification Step 3 – Vulnerability Identification Step 4 – Control Analysis Step 5 – Likelihood Determination Step 6 – Impact Analysis Step  $7$  – Risk Determination<sup>5</sup>

Note: I will follow all the steps, although in a slightly different order.

#### **Threats Identified**

Ep 2 – Inteat toetimication<br>
ep 3 – Vulnerability Identification<br>
ep 3 – Vulnerability Identification<br>
ep 6 – Likelihood Determination<sup>5</sup><br>
ill follow all the steps, although in a slightly different order.<br> **Identified**<br>
me either (1) intent and method targeted at the intentional exploitation of a Stonebumer, Goguen and Feringa state that a threat does not represent a risk if there is no vulnerability to exploit. But they elaborate even further and point at **threat-source** as another component of the threat. They define threat-source as vulnerability or (2) a situation and method that may accidentally trigger a vulnerability."<sup>6</sup>

In order to identify threats of the auditing system, I will analyze it from two points of view. First, I consider the laptop as an auditing tool and the threats that it could pose to the environments where it plugs in, and the systems that it audits. Second, I outline the general considerations of a laptop.

#### **The Laptop as an Auditing Tool**

A system that is used for security audits and assessments requires tools and applications that must be used carefully. Many of these tools analyze known vulnerabilities and have the capacity to exploit them. For that reason, the tools need to have appropriate settings to avoid damaging or disrupting the systems that need to be analyzed.

Take Nessus for example, a well known open source auditing tool. This tool is very versatile and it is capable of discovering thousands of security vulnerabilities thanks to its features set and plug-ins. Each of the plug-ins tests the target system based on a known vulnerability and the application compares the response against stored values. Unfortunately the same power that helps the auditor find vulnerabilities, can intentionally or accidentally cause system crashes and denial of service. Harry Anderson on his article "Introduction to Nessus," describes this issue:

 "Plug-ins are categorized in several different and sometimes confusing ways. One method of plug-in grouping is by category. Most importantly, some plug-ins are categorized as Dangerous/Denial of Service (DOS). These plug-ins will actually perform a DOS attack and crash systems that have these particular problems. Needless to say these should not be blindly run on production systems."<sup>7</sup>

Some well known auditing tools like l0phtcrak and john the ripper allow the user to crack passwords. Other tools like tcpdump and ethereal allow the user to view the content of packets in a network and gather sensitive information. Many of the tools that can be used to diagnose and analyze, can be used for nefarious purposes.

In short, not only do these tools have to be set up and used properly, but the information gathered must be treated with outmost care and must be kept strictly confidential.

### **General Threats to Laptop Research B5 25 Fa37 2F94 9980 FB5 06**

Since a laptop is a mobile asset, it faces different threats than a large asset that can be physically secured and properly guarded. The nature of the auditor's job requires constant traveling, which increases considerably the probability of getting the laptop stolen or damaged.

not or pug-in grouping so y categoyy. Wost importantary, something to<br>porized as Dangerous/Denial of Service (DOS). These plug-<br>nerform a DOS attack and crash systems that have these pe<br>neform a DOS attack and crash system According to the 2003 CSI/FBI Computer Crime and Security Surveys, laptop theft resulted in a financial loss of \$6,830,500 within the surveyed companies.<sup>8</sup> This same category showed some improvement on the 2004's survey indicating that laptop theft resulted in financial loss of \$6,734,500. $^9$  One could speculate that the slight improvement from 2003 to 2004 could indicate that training and awareness programs might be producing good results. On the other hand, it is important to emphasize that the survey also indicates a significant decline on the percentage of organizations that reported security incidents to law enforcement. 51% of the respondents cited "Negative publicity would hurt stock/image" as the main reason for not reporting the incident to law enforcement.<sup>10</sup> Needless to say, laptop theft and its negative consequences are very important matters to consider.

A lot of the times, people traveling with laptops are not as careful or as vigilant as they should, which presents the perfect opportunity that thieves can take advantage of.

Louwers and VanDenburgh in their article Data Confidentiality in an Electronic Environment, highlight a very important point "the cost of a laptop is immaterial in comparison to the potential loss of proprietary data."<sup>11</sup> This matter applies directly to the nature of the auditor's laptop, as it might hold clients' confidential information.

Laptops left unattended even for a few minutes, present the perfect opportunity for a simple thief or a sophisticated industrial spy. Louwers and VanDenburgh give us numerous examples in their article, some of which had ample news media coverage:

- "Qualcomm's CEO had his laptop stolen at a presentation to national business journalists. He left his laptop (containing highly sensitive company documents) unattended at the podium as he spoke directly with journalists after his presentation.
- The U.S. State Department had a laptop stolen from its Washington, D.C., headquarters. The stolen laptop contained names of foreign agents working for the U.S. government.
- investigations. The affinite state  $\mathbb{R}$  and  $\mathbb{R}$  and  $\mathbb{R}$ • A recent Justice Department audit revealed the loss of over 400 laptop computers containing sensitive information involving ongoing
- on.<br>
On the unattended even for a few minutes, present the perfect of eitherfor a sophisticated industrial spy. Louwers and VanD<br>
umerous examples in their article, some of which had ample<br>
unateomy socurrent than the stre • As a summer forest fire raged outside the Los Alamos nuclear lab, the hard drives for the laptops of the U.S. nuclear response team were discovered missing and possibly stolen. The hard drives were later found in an unsecured area that had previously been searched. Even when hardware is recovered, there is always the possibility that data has been copied.
	- Visa has had repeated problems with laptop thefts. In 1996, Visa International had a laptop containing 314,000 client account numbers stolen from its California facility. The thief simply walked off with the laptop in the normal course of a workday."<sup>12</sup>

In the case of Sirius, our small auditing and consulting firm, it is vital to analyze the risk of the laptop given to the auditor, so the proper controls or mitigation measures can be put in place to avoid theft or accidental disclosure of information.

Thomas R. Peltier in his book Information Security Risk Analysis<sup>13</sup> presents a long list of threats with their respective definitions. From his list, I compiled three tables: Human Threat, Operational Threats and Environmental Threats. These

are some examples that are applicable to the auditor's laptop. Obviously in reality the list is endless, but for practical purposes I grouped them in a way that could include as many events as possible.

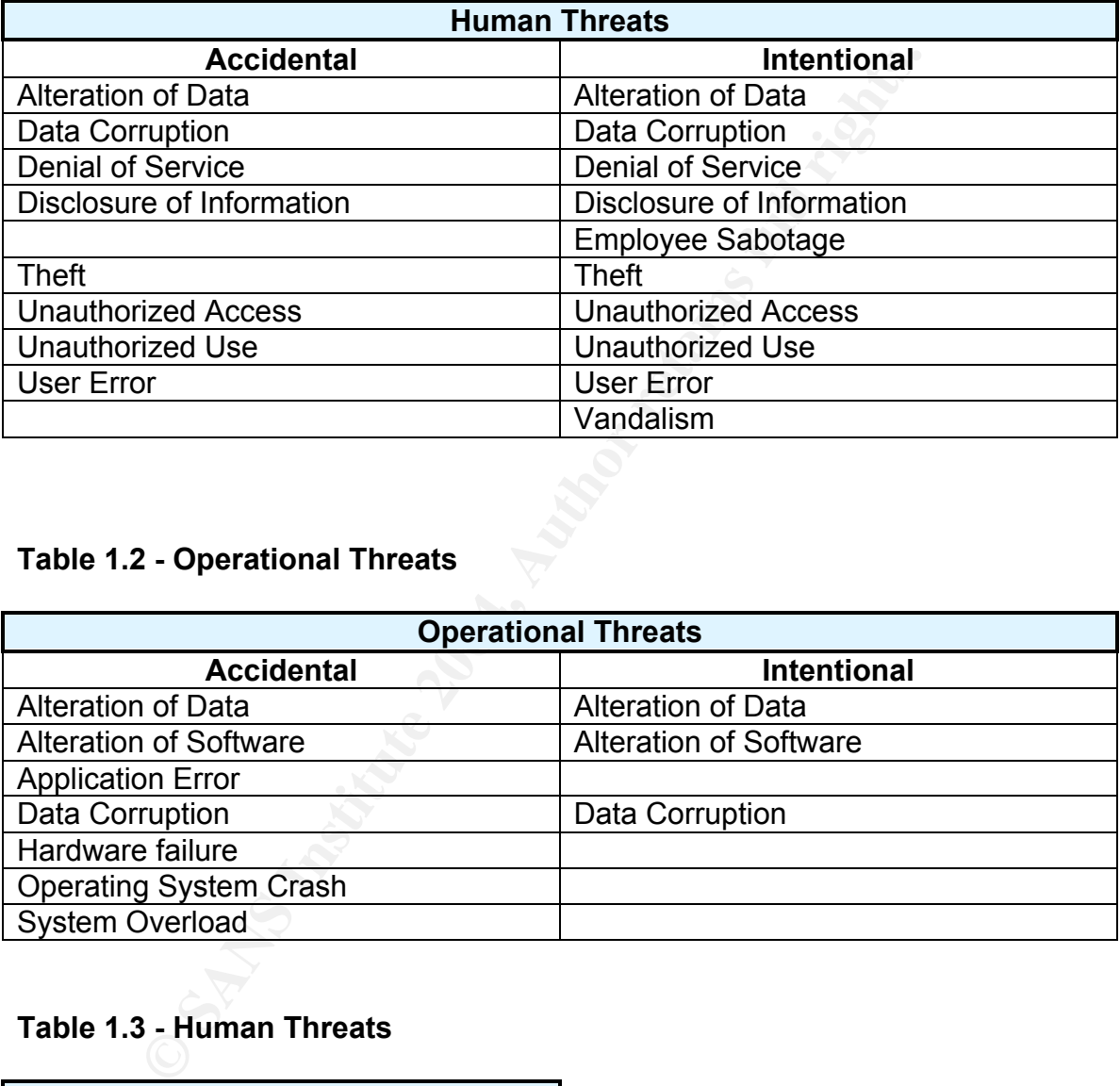

#### **Table 1.1 - Human Threats**

#### **Table 1.2 - Operational Threats**

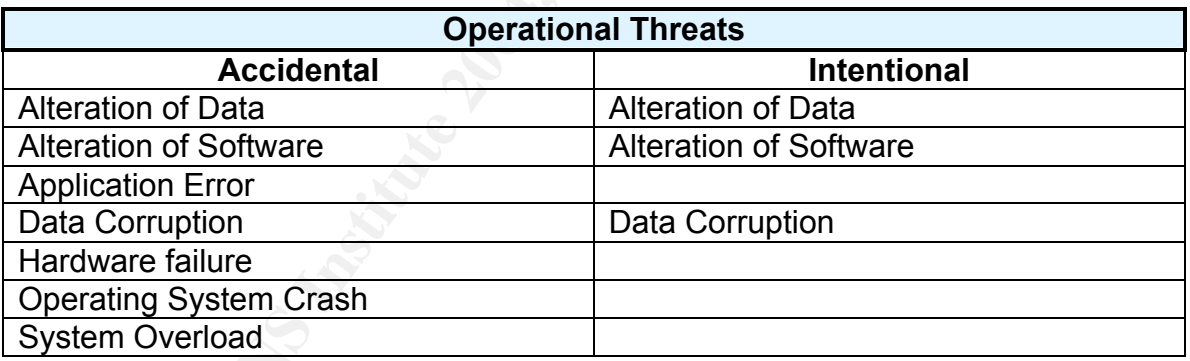

#### **Table 1.3 - Human Threats**

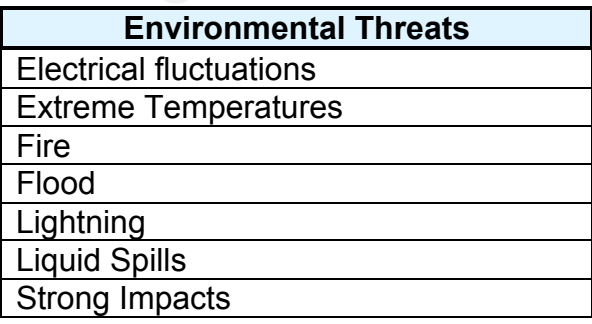

#### **Vulnerabilities identified**

Stonebumer, Goguen and Feringa define **vulnerability** as "a flaw or weakness in system security procedures, design, implementation or internal controls that could be exercised (accidentally triggered or intentionally exploited) and result in a security breach or a violation of the system's security policy."<sup>14</sup>

ition gives a good framework to select the possible weaknet<br>extert the laptop. The list that contains all the possible vulerata<br>system could be as long as the imagination allows and could<br>entified conditions, to highly unl This definition gives a good framework to select the possible weaknesses that could affect the laptop. The list that contains all the possible vulnerabilities for a specific system could be as long as the imagination allows and could range from clearly identified conditions, to highly unlikely events like a meteor crash or abduction by aliens. To list all those vulnerabilities is not practical. Therefore, I narrowed the list to generic known conditions and disregarded the highly unlikely events. For example, I will use "Not secure configuration of OS or application" to group conditions like: allowing Remote Procedure Calls (RPC), running unnecessary services, allowing clear text connections like telnet or tftp, etc. Although, I am using generic conditions in this section, I will expand and list some specific conditions in the next chapters and steps of the audit.

For clarity's sake, I will also group the potential vulnerabilities or generic conditions into three categories: Management-Human, Operational and Environmental.

Management-Human Vulnerabilities

- wariagerheht-human vullerabilities<br>• Lack of policies, procedures and guidelines
	- **Lack of Training**
	- **Lack of Security Awareness program**
	- No background checks
	- **Terminated employees**
	- **Lack of employee satisfaction**
	- Overloaded employees

#### Operational Vulnerabilities

- **Misconfigured OS or application**
- **Un-patched OS or application**
- **Lack of adequate access controls**
- **Encryption application not deployed**
- **Disabled or out-of-date virus scanner**
- **Weak Authentication**
- **Non-secure connections**
- Not adequate backup process

#### Environmental Vulnerabilities

- **Lack of Physical Security**
- No protection from electrical fluctuation or outage
- **Equipment is unable to withstand extreme temperatures**
- **Equipment not protected against liquids spills**
- **Equipment is unable to withstand strong impacts**
- **Portability of the equipment**

The section "The Twenty Most Critical Internet Security Vulnerabilities" from the SANS website<sup>15</sup> offers a very good source of information about the most critical vulnerabilities in the Internet.

nies in the interitet.<br>
In SANS Top-20 2004 is actually two Top Ten lists: the ten<br>
mmonly exploited vulnerable services in Windows and the the<br>
mmonly exploited vulnerable services in UNIX and Linux. A<br>
rere are thousands This SANS Top-20 2004 is actually two Top Ten lists: the ten most commonly exploited vulnerable services in Windows and the ten most commonly exploited vulnerable services in UNIX and Linux. Although there are thousands of security incidents each year affecting these operating systems, the overwhelming majority of successful attacks target one or more of these twenty vulnerable services.<sup>16</sup>

In the SANS' list we find the following specific vulnerabilities that are relevant to this laptop's audit:

#### U3 – Authentication

Key fingerprint = AF19 FA27 2F94 998D FDB5 DE3D F8B5 06E4 A169 4E46 Passwords, pass phrases and/or security codes are used in virtually every interaction between users and information systems. Most forms of user authentication, as well as file and data protection, rely heavily on user or vendor supplied passwords. The most common password vulnerabilities are:

- User accounts that have weak or nonexistent passwords;
- User accounts with widely known or openly displayed passwords;
- System or software created administrative level accounts with widely known, weak, or nonexistent passwords; and
- Weak or well known password hashing algorithms and/or user password hashes that are stored with weak security and that are visible to anyone.<sup>17</sup>

The U3 – Authentication vulnerability falls under the category: Operational Vulnerability (Weak Authentication) from the list above**.** Other examples in this category are non-expiring passwords, and authentication processes over insecure networks that pass credentials in the clear.

#### U10 – Kernel

The core component operating systems is the kernel. The kernel is responsible for a number of low level interactions between the operating system and hardware, memory, scheduling, interprocess communications, file systems, and others. Because the kernel has privileged access to all aspects of the system, a kernel level compromise can be devastating. Risks from kernel vulnerabilities include Denial of service, execution of

arbitrary code with system privileges, unrestricted access to the file system, or root level access. Many vulnerabilities are exploitable remotely, and are especially dangerous when the avenue of attack is by way of a provided service published to the Internet. In some cases, by sending a malformed icmp packet, the kernel could get stuck in a loop, consuming all of the CPU resources and rendering the machine useless, causing a Denial of Service.<sup>18</sup>

For the purpose of my analysis, I considered the U10 – Kernel vulnerability under the categories Operational - Un-patched OS and in some cases misconfigured OS, from the list shown before.

urpose of my arangs), it considered the OTO – Netrier vulne<br>cories Operational - Un-patched OS and in some cases misc<br>the list shown before.<br>Iso find numerous vulnerabilities at the SecurityFocus' web<br>with securityfocus.co We can also find numerous vulnerabilities at the SecurityFocus' web site "http://www.securityfocus.com/bid/ "<sup>19</sup>, where it is possible to query vulnerabilities by vendor, version and title. Most of the listed vulnerabilities fall under the category "Un-patched OS or application."

There are other great sources of information about well known vulnerabilities. Some of them are:

The Unites Stated Computer Emergency Readiness Team: http://www.uscert.gov/

The Common Vulnerability and Exposures site: http://cve.mitre.org/

#### $\mathcal{L}(\mathcal{S})$  for a fact of  $\mathcal{L}(\mathcal{S})$ **Determination of Impact and Risk as a Result of Realized Threats**

After establishing the lists of threats and vulnerabilities, it is necessary to determine the **likelihood** of occurrence of those threats and the **impact** they will have on the system in the event that they take advantage of the system's weaknesses.

Stonebumer, Goguen and Feringa, provide a method to determine the likelihood and impact.<sup>20</sup> They explain that in order to estimate or rate the probability that a vulnerability may be used, it is necessary to consider three factors:

- The capacity and motivation of the threat
- The nature of the vulnerability
- The controls in place and their effectiveness to protect and mitigate the vulnerability

The consideration of these factors determines the likelihood rated into 3 levels: high, medium and low, according to the capacity of the threat to exercise the vulnerability and or the controls in place are not capable to stop the threat.

The other variable that needs consideration according to the method presented is the impact that a threat will have on the system in the event that it uses a vulnerability. The authors consider that in addition to the evaluation of the system's and the data's criticality and sensitivity, it is necessary to examine the negative results that the event produces in the light of the security goals: integrity, availability and confidentiality.

- "**Loss of Integrity**. System and data integrity refers to the requirement that information be protected from improper modification.
- **Loss of Availability**. Loss of system functionality and operational effectiveness.
- **Loss of Confidentiality**. System and data confidentiality refers to the protection of information from unauthorized disclosure."<sup>21</sup>

Stonebumer, Goguen and Feringa also classify the impact in three levels: high, medium and low, according to the cost and effort that it takes to repair the resulting damage. Repairing the damage is not only considered the repairs to equipment or data. It also entails financial cost due to legal action against the organization, PR cost to repair the erosion to the credibility and public's trust in the organization, etc.

Stonebumer, Goguen and Feringa provide a Risk-Level Matrix that helps us By comparing the different likelihood levels against the impact levels, calculate and determine the risk to the system.

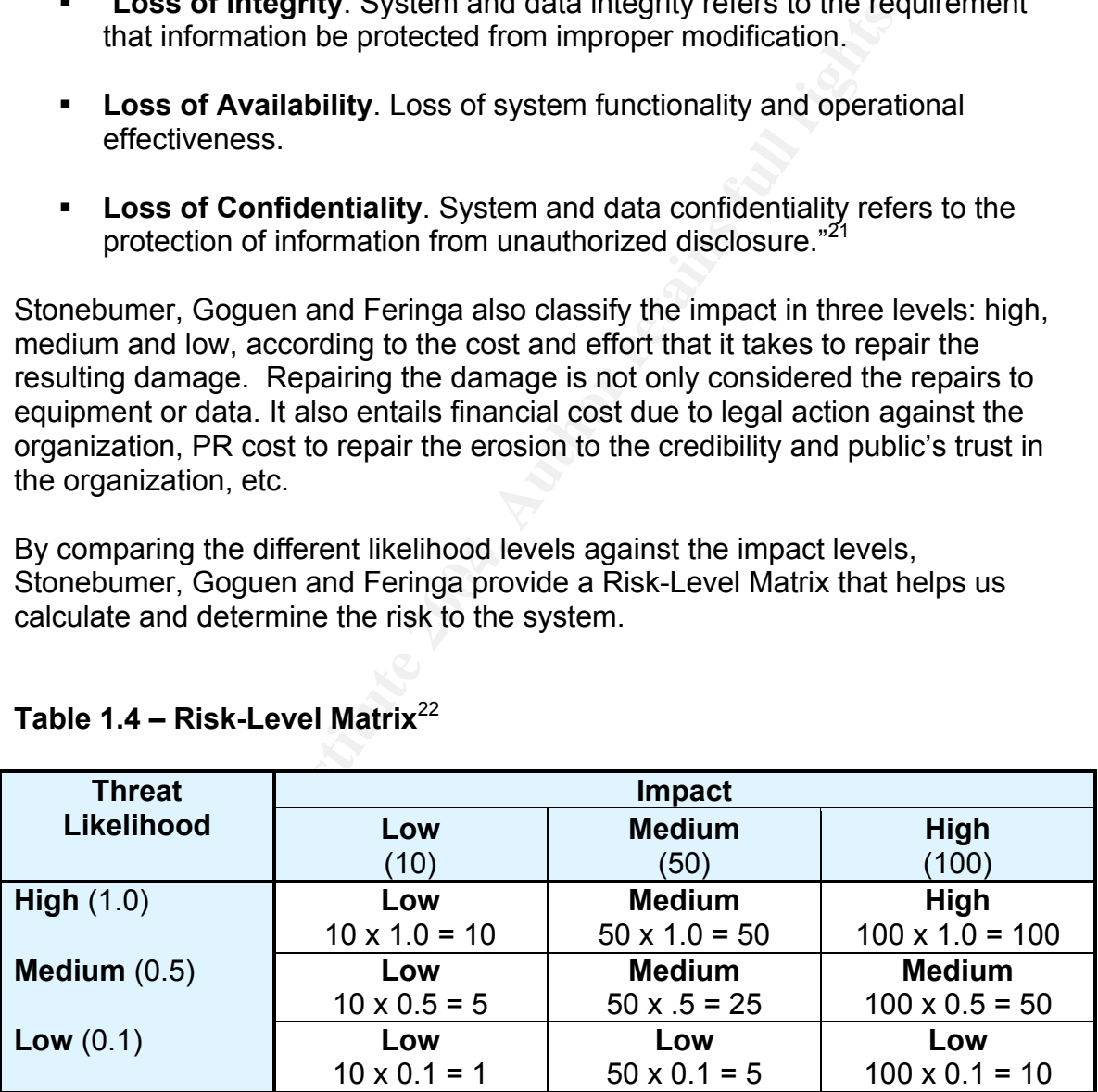

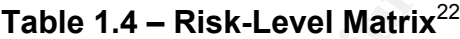

*Risk Scale: High (>50 to 100); Medium (>10 to 50); Low (>1 to 10)*

By pairing the different threats, vulnerabilities, the likelihood of occurrence and the impact on the system in the following table, I will estimate the possible risk of the auditor's laptop. Unfortunately, there is no scientific and exact way to determine risk. At best, what we can do research, find statistics and gather data from trusted sources to help us get a better sense of the reality and variables that can affect a specific system.

## **Table 1.5 – Estimating Risk: Pairing Vulnerabilities, Threats, Likelihood and Impact**

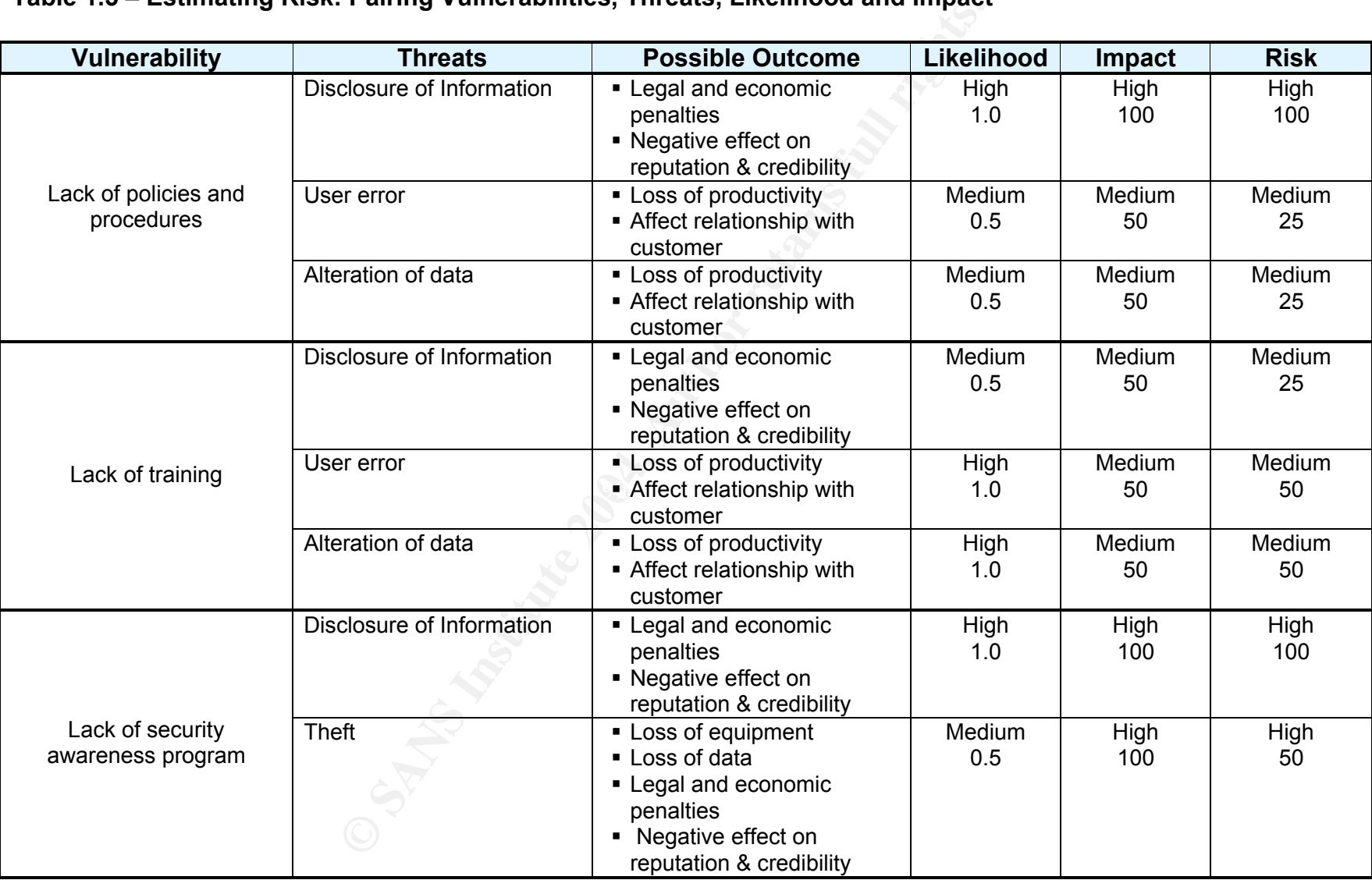

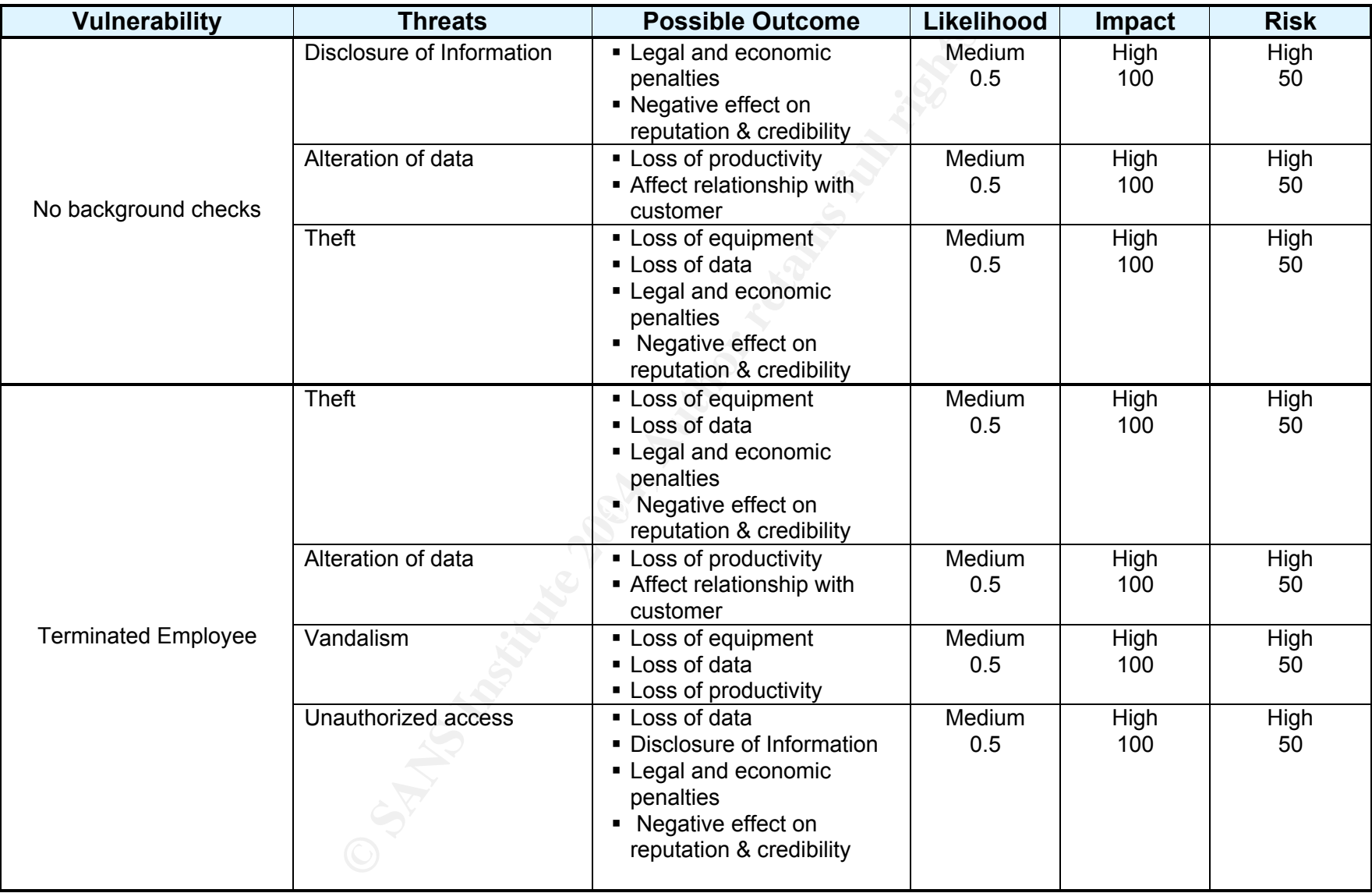

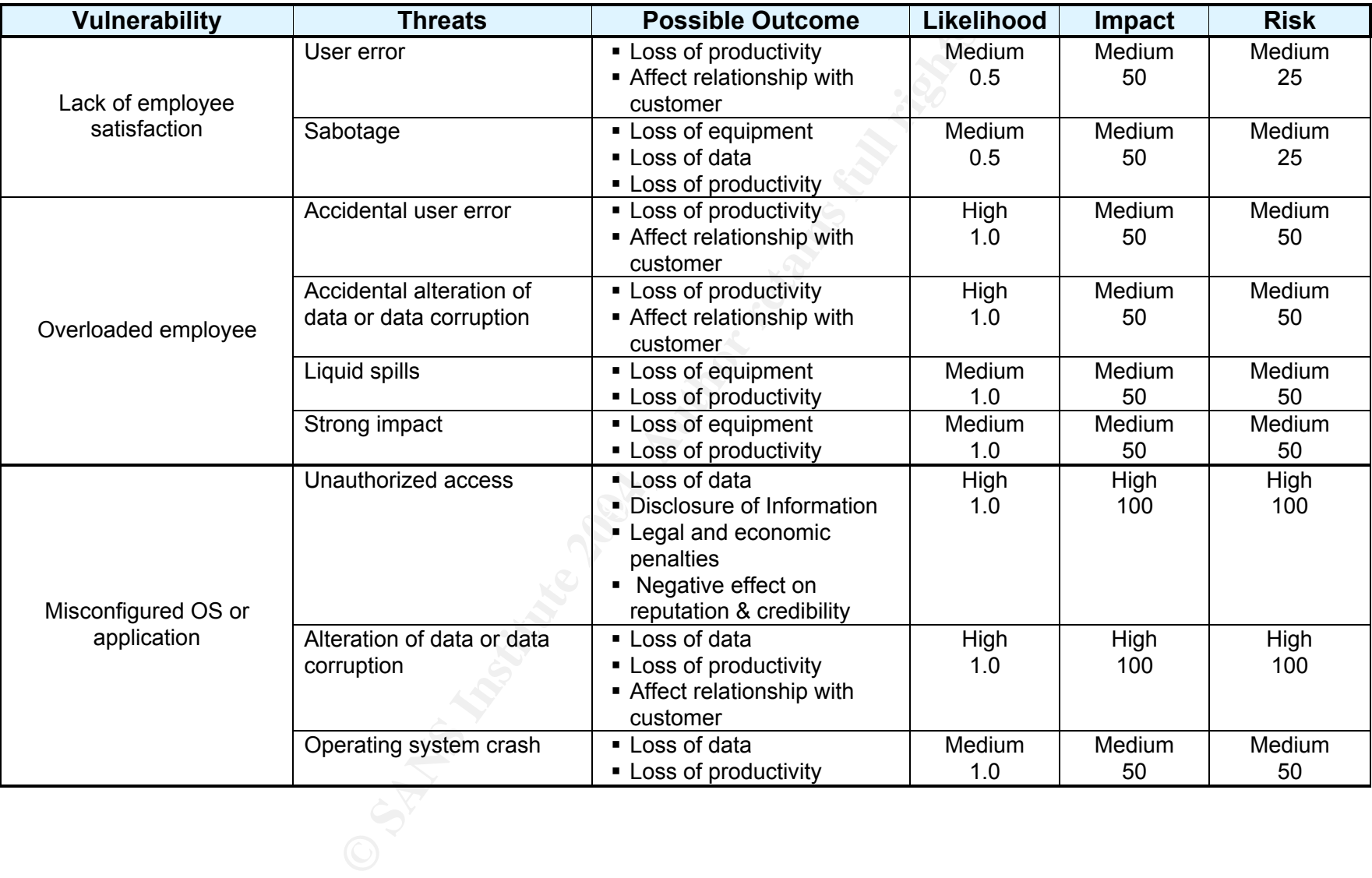

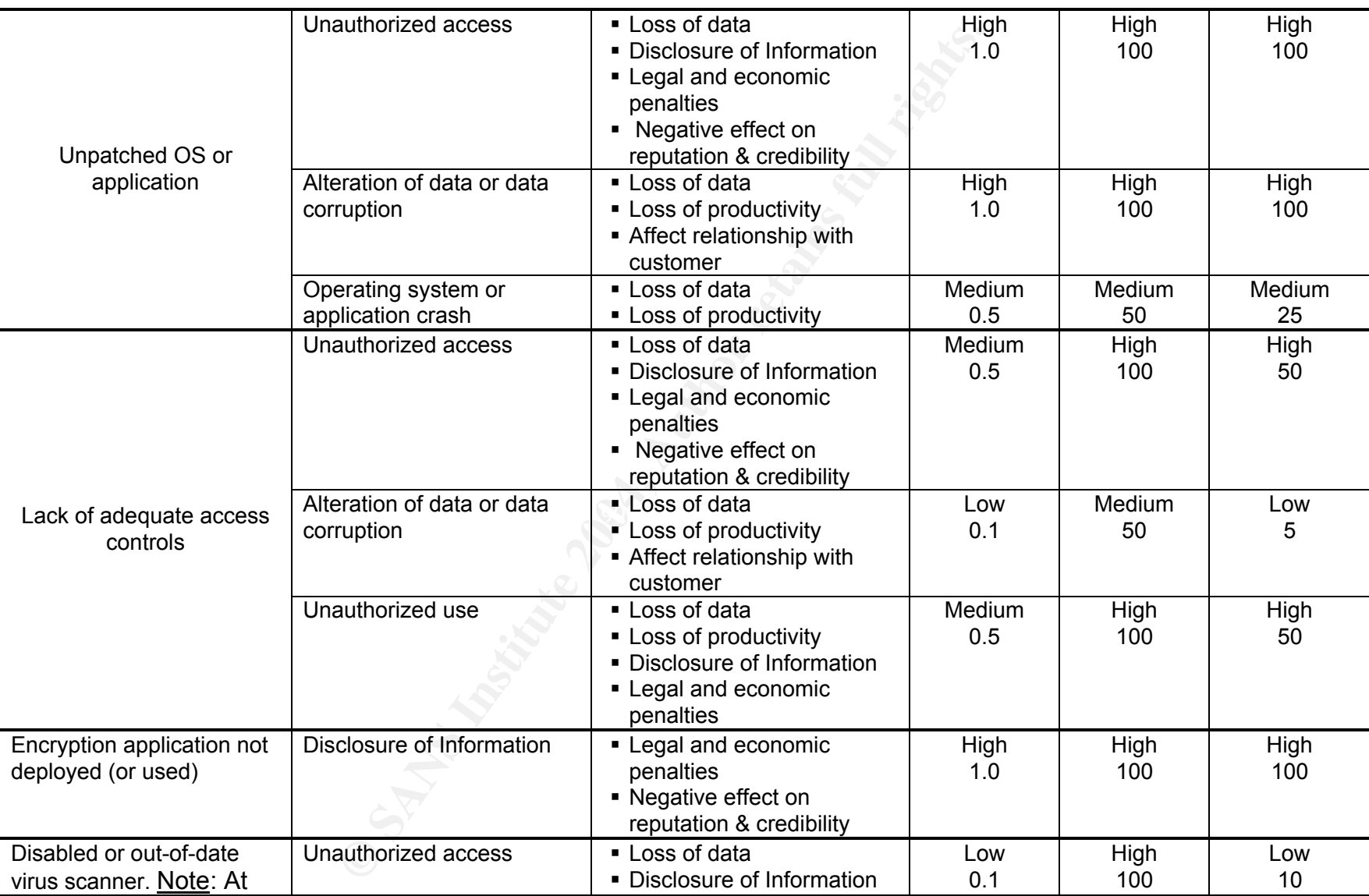

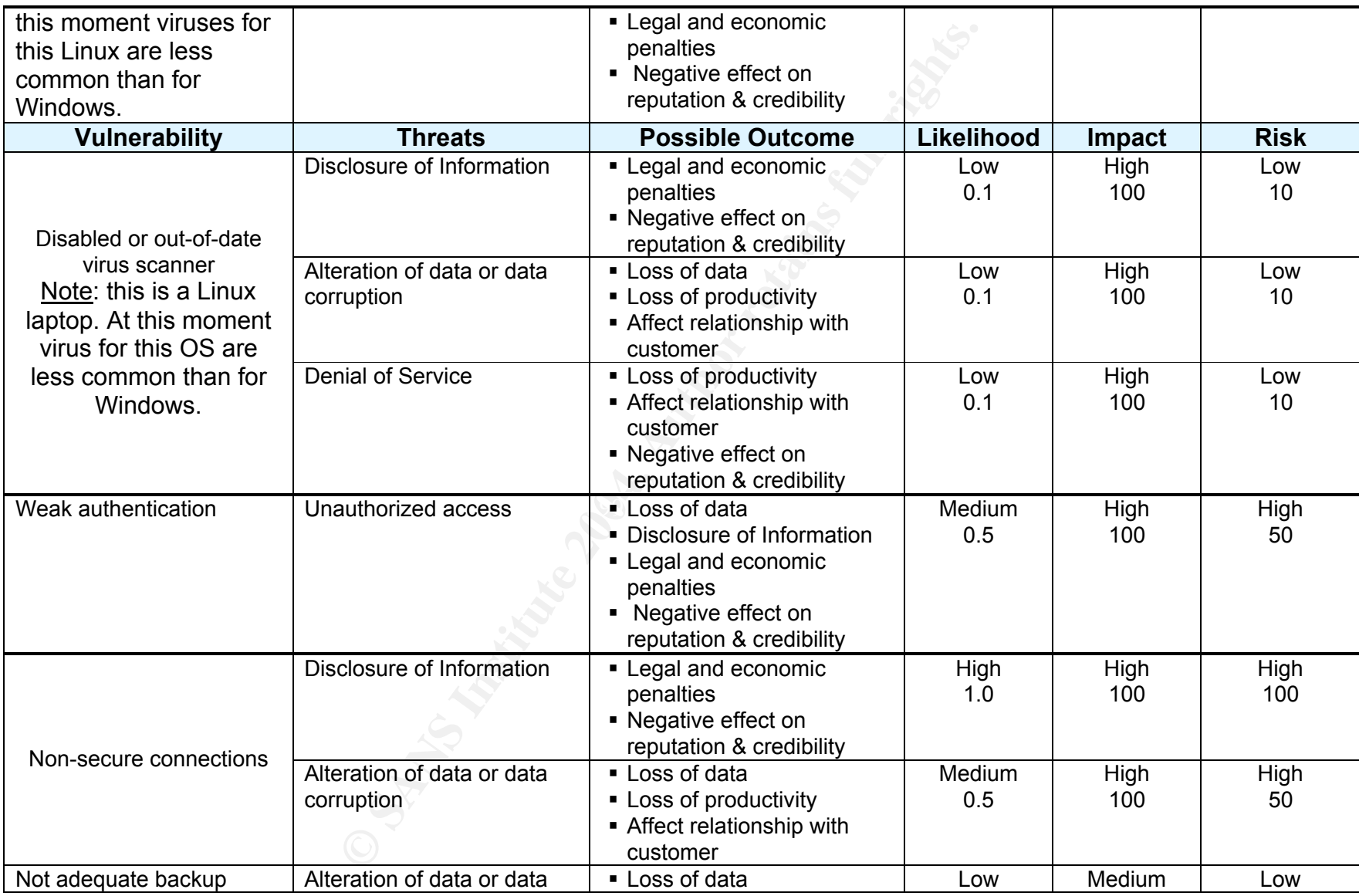

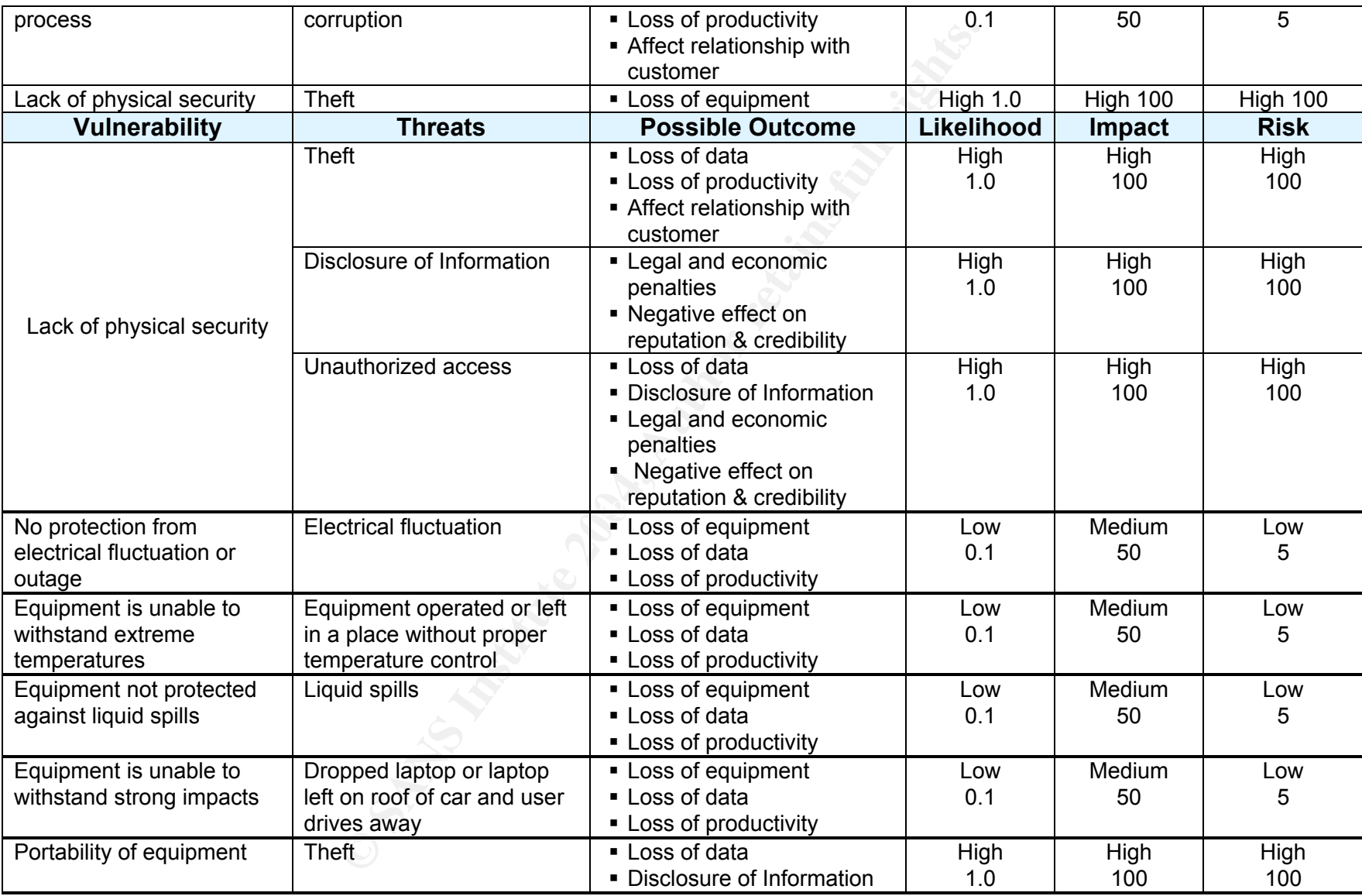

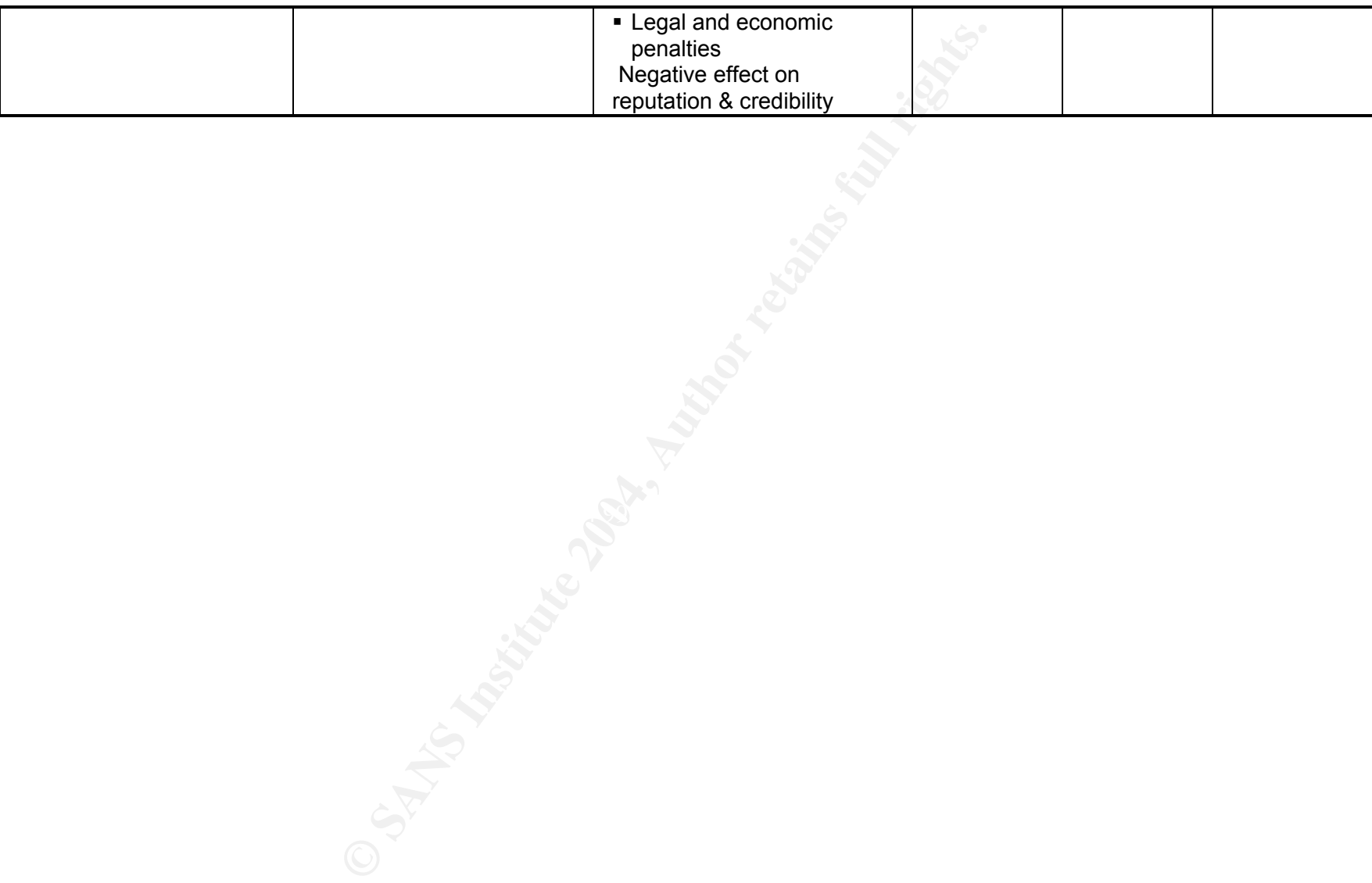

#### **Summary of Identified Risks**

In order to have a focused and controlled audit, I concentrated on the High risk items (Risk = 100) from the Table 1.5 – "Estimating Risk: Pairing Vulnerabilities, Threats, Likelihood and Impact".

The following table summarizes those high risk items. There is an exception to the high risk scale. At the time of writing, there are less virus and Trojan applications written for Linux, compared to the amount of viruses written for an operating system like Windows. Therefore at the moment, the risk can be considered low. Since "less" does not mean "non-existent" and the current situation could rapidly change with Linux's growing popularity, Sirius Inc., prefers to not take the risk and requires up-to-date virus scanner as part of the default laptop configurations. Hence, I added this item to the list of risks that need to be checked during the audit process.

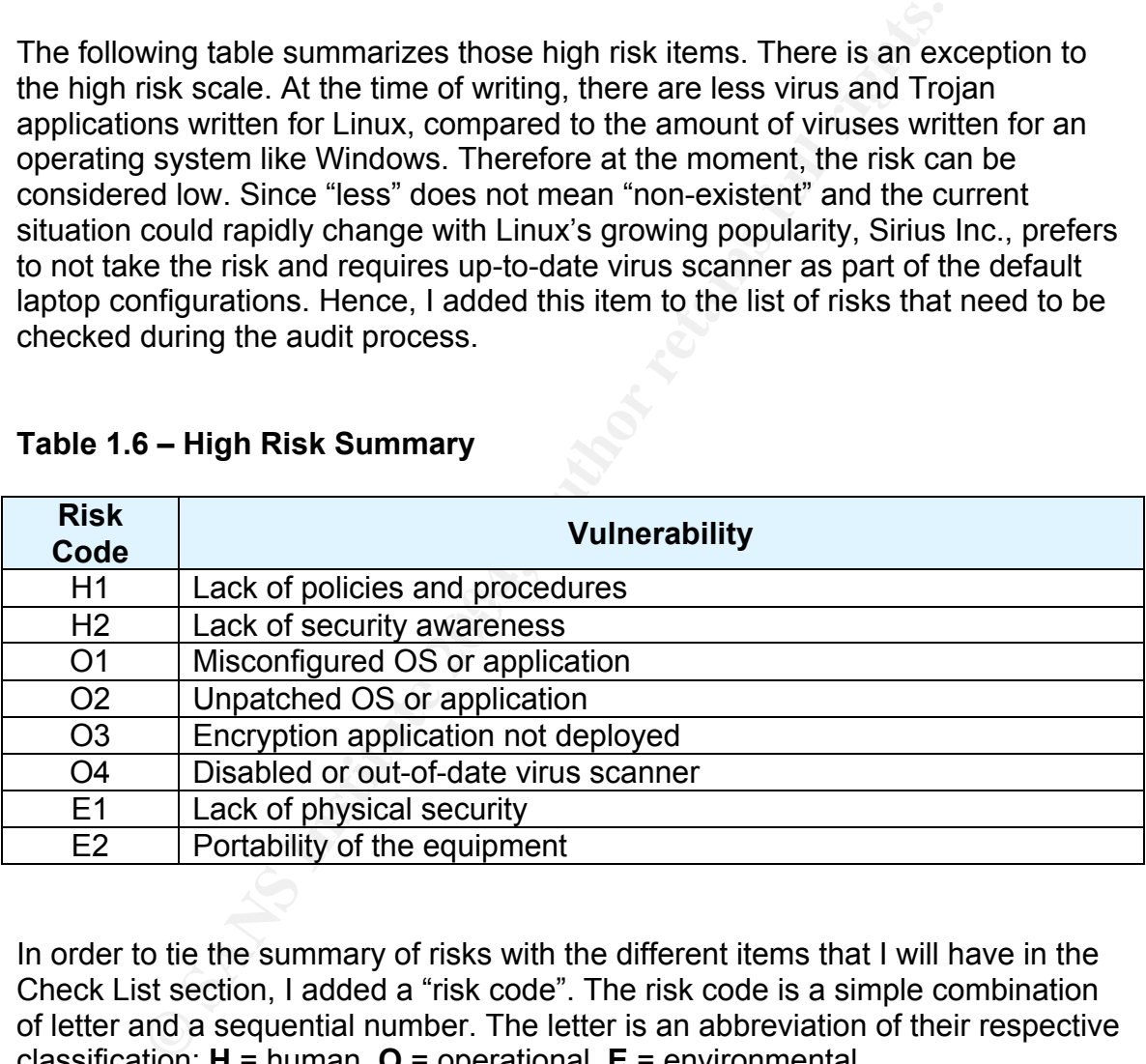

#### **Table 1.6 – High Risk Summary**

In order to tie the summary of risks with the different items that I will have in the Check List section, I added a "risk code". The risk code is a simple combination of letter and a sequential number. The letter is an abbreviation of their respective classification: **H** = human, **O** = operational, **E** = environmental.

In the following section, I will present a list of resources that provide information or guides related to security best practices.

#### **Current State of Practice**

#### **State of Practice for the Laptop running Fedora C2**

If we consider the long history of Unix, and the 13 years of evolution and great contribution from millions of people to Linux since Linus Torvald decided to write his own operating system, we have an invaluable amount of accumulated experience and knowledge that we can tap into.

The problem is that it is easy to get lost, given the amount of information available. Therefore, it is recommended to go to reputable and well know sources of information, to find guidance about best security practices and secure implementation.

Some of those great sources of information are organizations like: National Institute of Security Standards (NIST); SysAdmin, Audit, Network, Security (SANS) Institute; the Center for Internet Security (CIS); Most of these sites provide links to other trusted sources of information.

NIST - Computer Security Division's sites offer very good documentation: Computer Security Resource Center (CSRC) Technology Security – Practices & Checklists / Implementation Guides http://csrc.nist.gov/pcig/cig.html<sup>23</sup>

Security Configuration Checklist Program for IT Products http://checklists.nist.gov/<sup>24</sup>

The Center for Internet Security (CIS): Benchmark/Tools, CIS Level-1 Benchmark and Scoring Tool for Linux http://www.cisecurity.org/bench\_linux.html<sup>25</sup>

be and knowledge that we can tap into.<br>
Lem is that it is easy to get lost, given the amount of informa<br>
Therefore, it is recommended to go to reputable and well k<br>
ation, to find guidance about best security practices and This site offers a great step-by-step guide or benchmark to secure a Linux system. It is also possible to download a scoring tool "CISscan-1.4.2-1.0.i386.rpm" that can test the implemented security against the benchmark and provides a report and score. Individuals can download these tools and documents without cost, but they need to read carefully the "**Agreed Terms of Use**", to avoid any copyright and intellectual property law infringements.

Another excellent guide for secure Linux configurations is SANS' "Securing Linux: A Survival Guide for Linux Security."<sup>26</sup>

SANS InfoSec Reading Room web site http://www.sans.org/rr/ and the Global Information Assurance Certification (GIAC) Posted Practicals site http://www.giac.org/cert.php, offer a great amount of documents from different Information Security topics.

#### BASTILLE http://www.bastille-linux.org/27

Bastille is a great hardening script that can be used on different Linux distributions like Red Hat, Debian, Mandrake, SuSE and TurboLinux. They also have versions that support HP-UX and Mac OS X.

The users can run the tool on a verbose mode, providing text that explains each specific step in the hardening process and how that vulnerability can be exploited. It not only helps users run more secure systems, but at the same time it is an instructional tool for the community.

Unfortunately, at the time of this writing there is no tested version for Fedora. For that reason I did not run the script on the laptop. Although, considering the great service that Bastille offers, it was worth mentioning.

#### **State of Practice for the Auditing Tool**

Again, it is important to consider the purpose of the system and the tools installed in it. There is an incredible amount of tools available over the Internet that can be used for analysis, discovery, troubleshooting, testing, etc. There are very important issues to keep in mind with those applications.

or vulnerabilities with existing operating systems, applications, protocols, etc. There are hackers in the security community that are highly skilled, they like to share and help the community with their findings or their experience. They develop and/or improve tools and warn the community about possible problems

structional toor of the community.<br>
Extely, at the time of this writing there is no tested version for<br>
on I did not run the script on the laptop. Although, considerir<br>
and Bastille offers, it was worth mentioning.<br> **Pract** Unfortunately, some hackers (some people call them: crackers) like to modify the source code of those tools and applications in a negative way. They install back doors and even install malicious code in them. Therefore, it is crucial to get those tools from reliable sources and if possible verify their respective digital signatures or their md5hashes before installing them.

Sources of tools and applications:

- **Fedora's download site:** http://download.fr.fedora.us/fedora/fedora/2/i386/RPMS.stable/
- **Freshmeat:** http://freshmeat.net/
- **Nessus:** http://www.nessus.org/nessus\_2\_2.html
- A hacker's site with a large number of security tools Insecure.org: http://www.insecure.org/tools.html
- **Security Focus Tools Archive:** http://www.securityfocus.com/tools

**Tools and applications for Fedora Core 2:** http://newrpms.sunsite.dk/apt/redhat/en/i386/fc2/RPMS.newrpms/

Other Resources:

- **SANS Reading Room:** http://www.sans.org/rr/
- A book about security tools for people that need a place to start: Mike Shema, Bradley C. Johnson, "Anti-Hacker Tool Kit, Second Edition", (New York: McGraw-Hill/Osborne, 2004)
- A more advanced book about security concepts: Cyrus Peikari, Anton Chuvakin, "Security Warrior" (Sebastopol: O'Reilly, 2004), p.190-198.
- k about security tools for people that need a place to start:<br>
Shema, Bradley C. Johnson, "Anti-Hacker Tool Kit, Second<br>
York: McGraw-Hill/Osborne, 2004)<br>
Perikari, Anton Chuvakin, "Security Warrior" (Sebastopol: C<br>
Peikar http://www.securityfocus.com/printable/infocus/1759 These are introductory articles about Nessus and its basic configuration: Harry Anderson, "Introduction to Nessus", SecurityFocus, October 23, 2003, URL: http://www.securityfocus.com/printable/infocus/1741 Harry Anderson, "Nessus, Part2: Scanning", SecurityFocus, December 16, 2003, URL: http://www.securityfocus.com/printable/infocus/1753 Harry Anderson, "Nessus, Part3: Analyzing Reports", SecurityFocus, December 16, 2003, URL:
- A complete book about Nessus from the same author of the tool: Renaud Deraison, Raven Alder, Jimmy Alderson, Andy Johnston, George A. Theall, "NESSUS Network Auditing", (Rockland: Syngress Publishing, Inc., 2004)
- **Security News and newsgroups Infosyssec:** http://www.infosyssec.com/infosyssec/
- **Edgeos Inc., has a very nice compilation of security tools:** http://www.edgeos.com/resources/supported\_apps/

On the next section, I will present information about different controls and how they can help mitigate or reduce the vulnerabilities of the system that I am analyzing.

#### **Control Analysis**

In this section, I will analyze the controls that Sirius has in place in an attempt to reduce the likelihood of threats exercising previously identified vulnerabilities.

Stonebumer, Goguen and Feringa in their publication present two control methods or categories:

**Example 10**<br> **S**, software or firmware (e.g., access control mechanisms, identication mechanisms, and<br>
perictation mechanisms, encryption methods, intrusion detection<br> **PRONT TO EXAMS INSTITUTE 2004, ACCES**<br> **EXAMS 2004, Technical Controls** are safeguards that are incorporated into computer hardware, software or firmware (e.g., access control mechanisms, identification and authentication mechanisms, encryption methods, intrusion detection software). **Non-Technical Controls** are management and operational controls, such us security policies; operational procedures, physical and environmental security."<sup>28</sup>

In addition to the control methods, the authors also present 2 subcategories:

"**Preventive Controls** inhibit attempts to violate security policy and include such control as access control enforcement, encryption, and authentication. **Detective Controls** warn of violations or attempted violations of security policy and include such controls as audit trails, intrusion detection methods, and checksums."<sup>29</sup>

controls like password rules at the OS level, to enforce a non-technical control<br>like a sequrity password policy Organizations may choose to use a combination of these methods and subcategories of controls. For example, organizations can have a technical like a security password policy.

I will layout the control categories mentioned before in the following list, and I will use these categories in the audit check list of section 2 of this document.

#### **List of Control Categories**

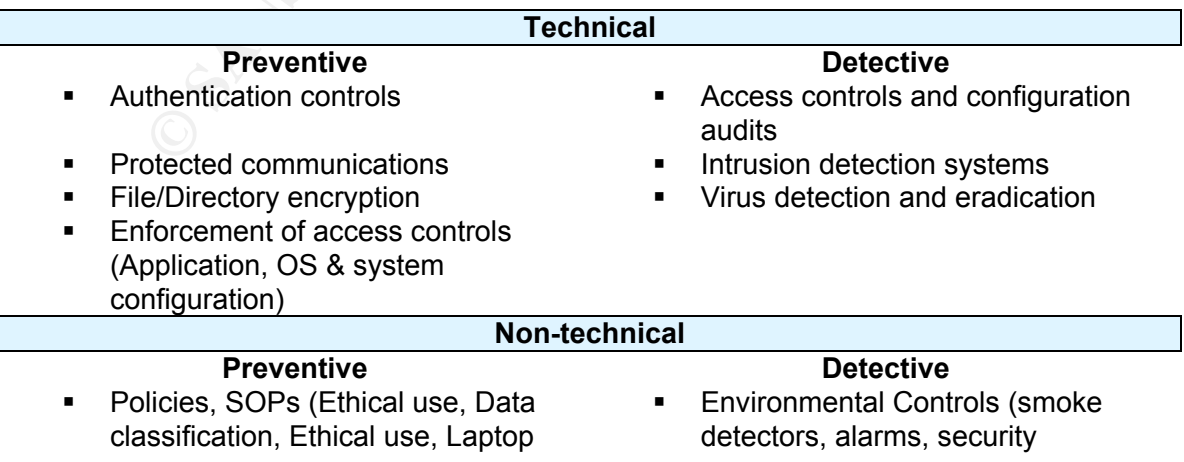

- **Tutorials (encryption primers)**
- 
- **Personnel security controls** (separation of duties, least privilege, computer access registration and termination)
- **Locks and security cables (server** racks/enclosures with locks, security cables to tie laptop, locked cabinets)

configuration, Security tips)<br>
Tutorials (encryption primers) <br>
Feriodic system audits<br>
Section 1991

- 
- Security awareness programs Periodic and revision of security controls

Soles the lost the laptop, locked the laptop, locked<br>
Soles the the laptop, locked<br>
binets)<br>
New can easily fail in their efforts to protect, as these co<br>
any propriate direction. Organizations can have the best tech<br>
osal I would like to emphasize that technical controls without clearly defined security policies to follow, can easily fail in their efforts to protect, as these controls don't have the appropriate direction. Organizations can have the best technology at their disposal, but these solutions (i.e., applications, appliances, systems) might not be as efficient or could be poorly implemented. Without clear policies, the controls could be set as lax, or as strict as the person setting the system considers it necessary that day. At best, these controls can impose random rules on users with varied degrees of restrictions. It is like attempting to obtain a goal without defining success.

Practices", states this same principle:  $\blacksquare$ Julie Allen in her book, "The CERT Guide To System and Network Security

"Security policies define the rules that regulate how your organization manages and protects its information and computing resources to achieve security objectives."<sup>30</sup>

In a few words, in order to have a strong foundation for good security practices, organizations need to be aware that technical controls are simply the enforcement of its own security policies.

Since policies and procedures are so important, I will re-examine them on the Section 2 -Audit Check List of this document.

### **Section 2 – Audit Check List**

#### **Scope**

In order to identify the scope, I bring back the definition of auditing that I highlighted in the "Abstract" section of this document:

*"Auditing is a measure of conformance"<sup>31</sup>*

With that definition in mind, the objective is to elaborate a check list that evaluates if Sirius has clearly defined security policies, procedures and guidelines and most importantly, if our target system - the auditor's laptop, conforms to those policies and procedures.

#### **Conventions and Format**

The system commands are presented in bold courier-new font: **# apt-get --version**

The system's responses to the commands are presented in normal courier-new: # apt-get 3.425.xx for fedora Berkley

During the audit process it is important to use tools that are independent from the ones installed in the target system. For that reason the auditing tools, should either be downloaded from a trusted source and mounted as "read only", or better yet burn a CD with all the tools, mount the CD and use those tools. I used a CD that has a large collection of trusted tools in a directory /audit-tools.

*is a measure of conformance<sup>-31</sup>*<br>
definition in mind, the objective is to elaborate a check list is<br>
if Sirius has clearly defined security policies, procedures a<br>
s and most importantly, if our target system - the audit For example the site NetAdminTools.com "Building a Security Audit Toolkit", URL: http://www.netadmintools.com/part279.html <sup>32</sup>, offers a good step-by-step guide to prepare a trusted chkrootkit toolkit. The site provides detailed information about all the different tools that chkrootkit needs in static form (awk, cut, echo, egrep, find, head, id, ls, netstat, ps, strings, sed, and uname), so the chkrootkit uses those static applications instead of the ones installed in the system.

Mounting the CD with the trusted audit tools and copying them:

```
# cd /
# mount /dev/cdrom /mnt
# cp /mnt/audit-tools /tmp
# umount /dev/cdrom
# cd /tmp
```
We now have in the /tmp directory a copy of  $/$  audit-tools from the CD that I will use for the audit.

The full path of the applications that we need to use will always be /tmp/audit-tools or /tmp/audit-tools/bin.

For example, I will present in the check list:

**# awk**

In reality the application used was the one located at:

**# /tmp/audit-tools/awk**

I will only write the entire path, whenever I consider it is necessary to avoid confusion.

#### **Checklist Item Template**

The different items in the checklist will follow the format presented by William Karwisch in his research paper for auditing a corporate e-mail gateway.<sup>33</sup>

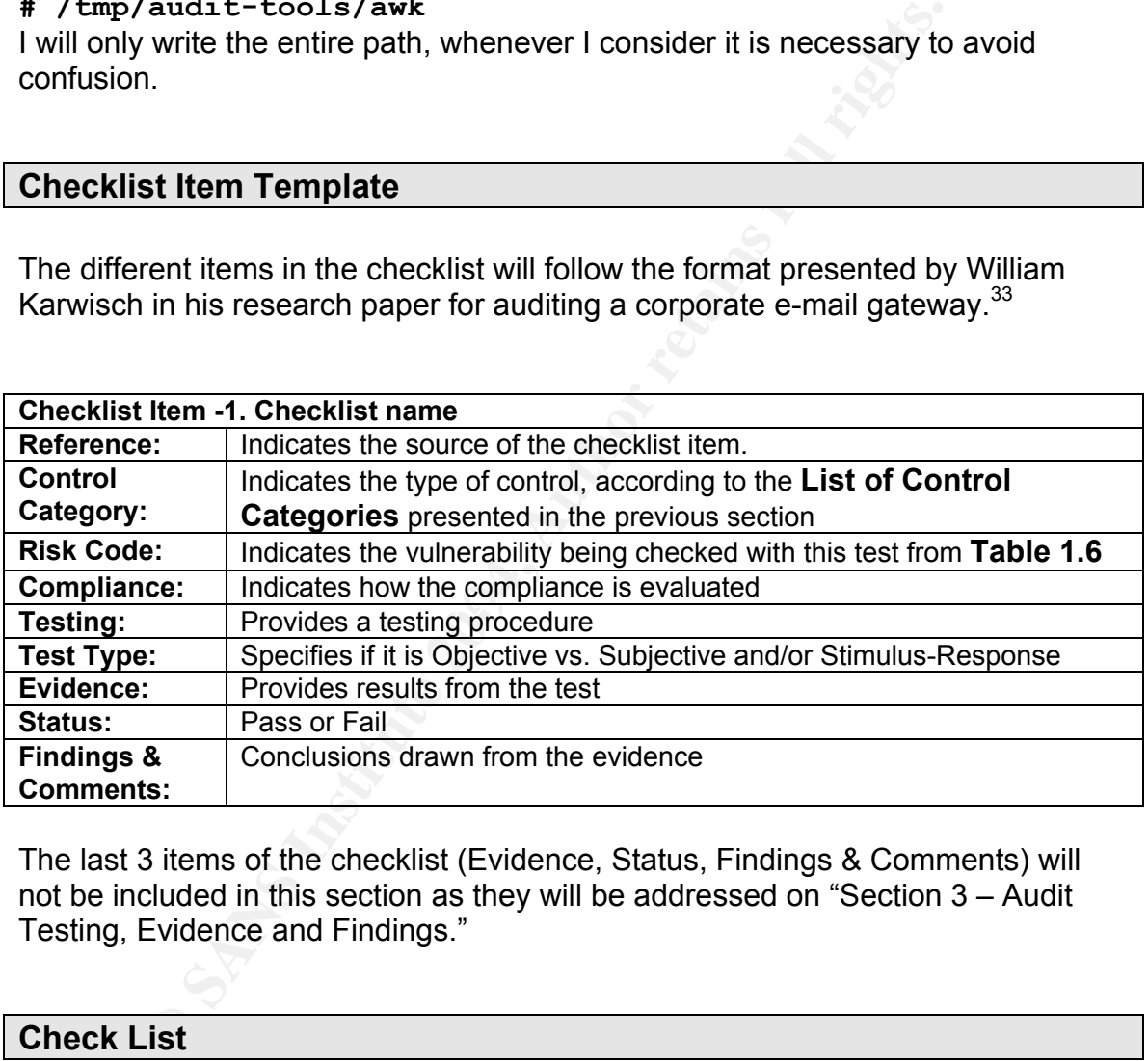

The last 3 items of the checklist (Evidence, Status, Findings & Comments) will not be included in this section as they will be addressed on "Section 3 – Audit Testing, Evidence and Findings."

## **Check List**

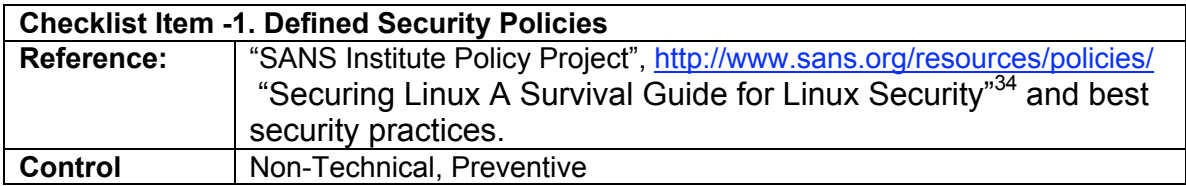

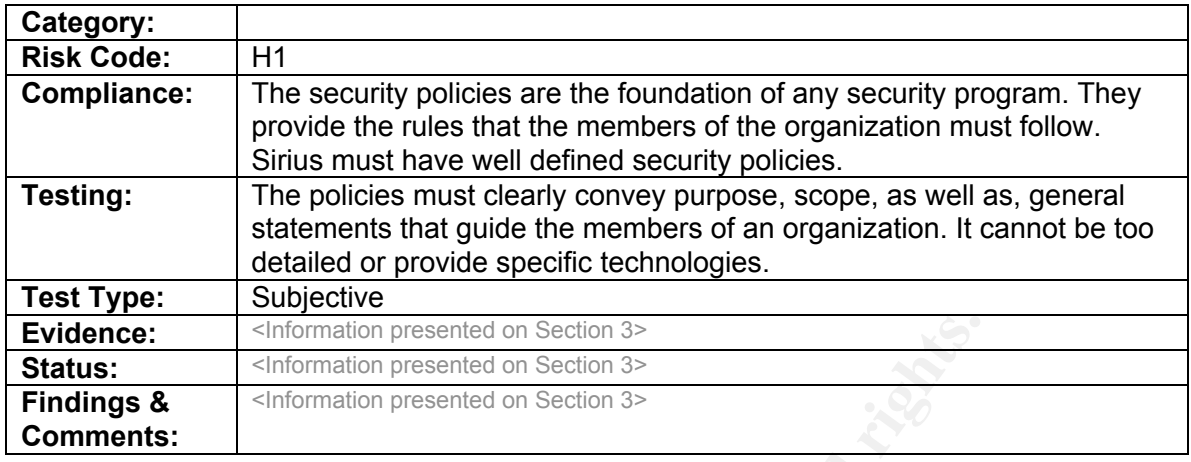

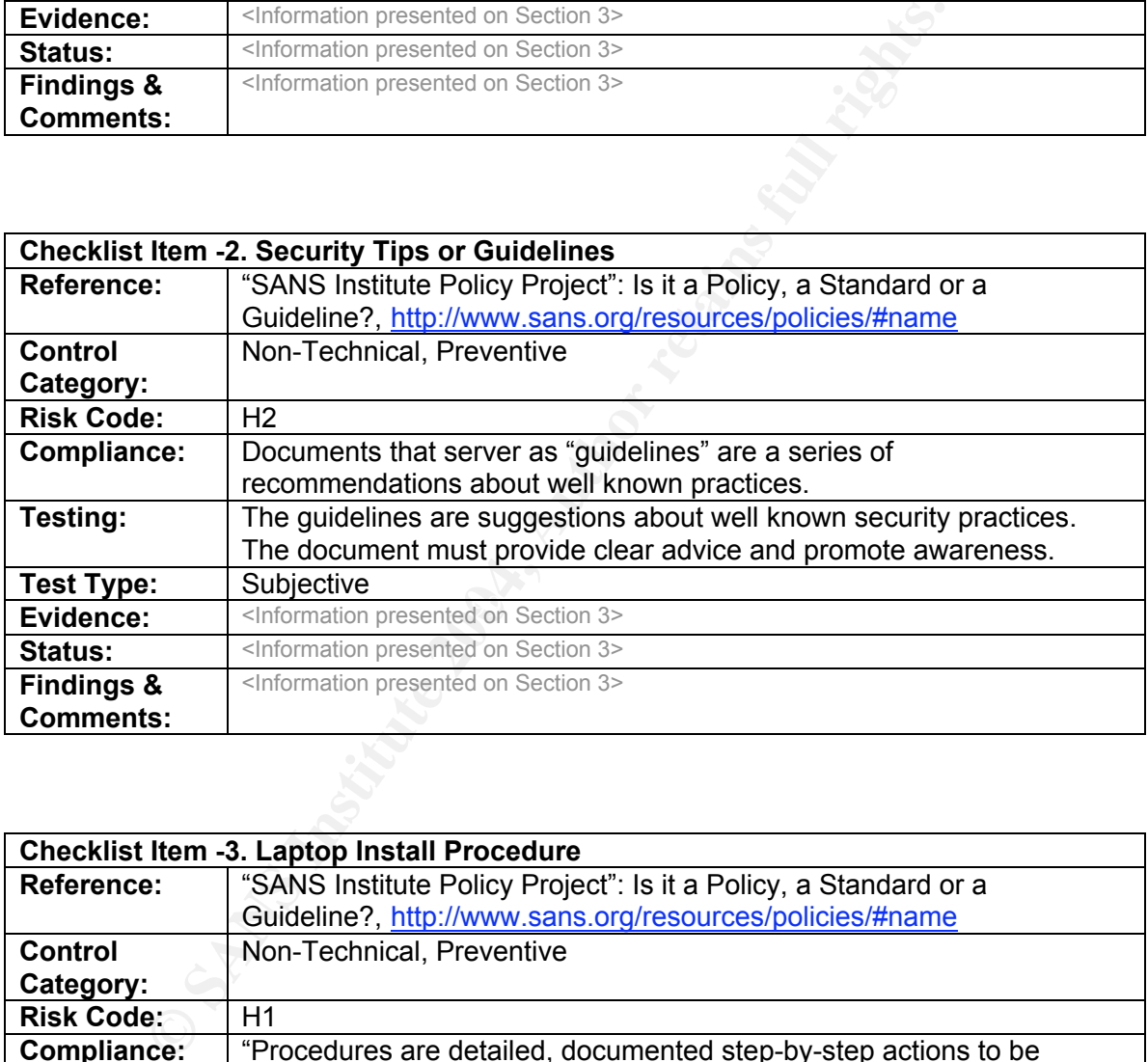

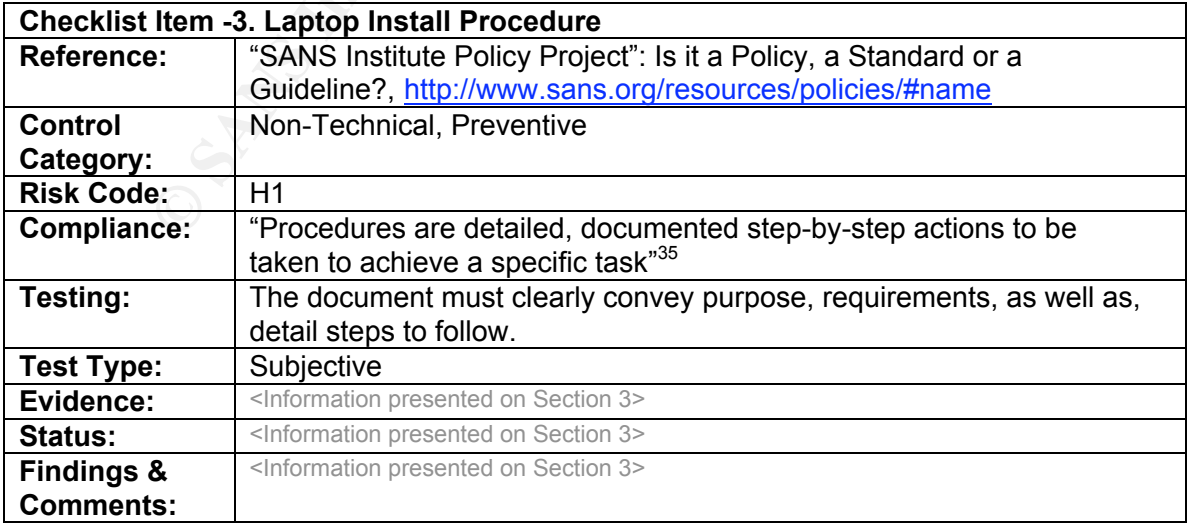
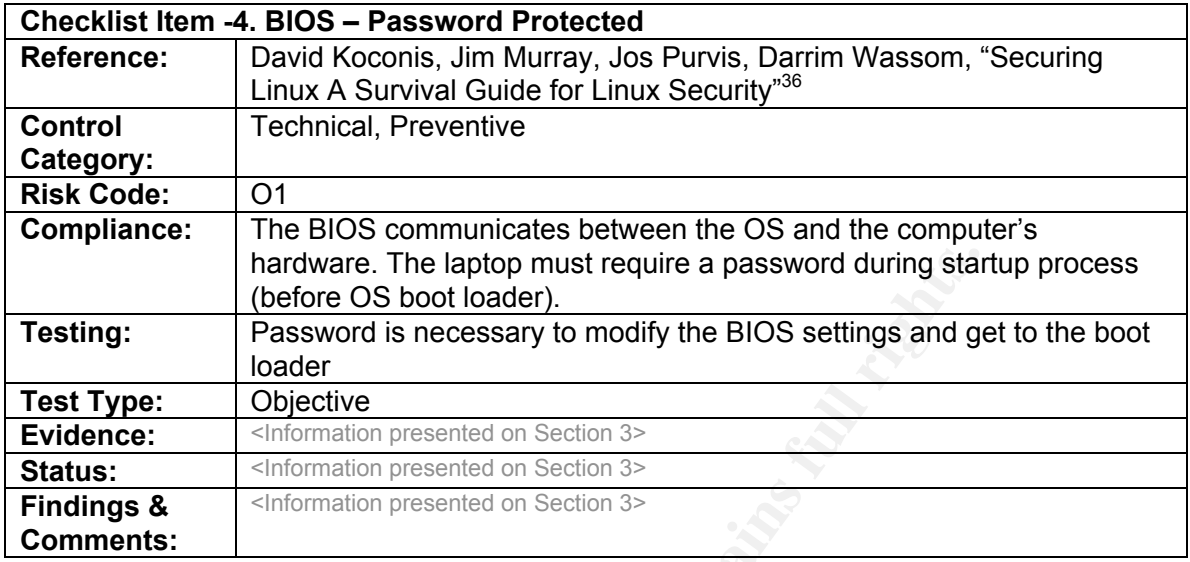

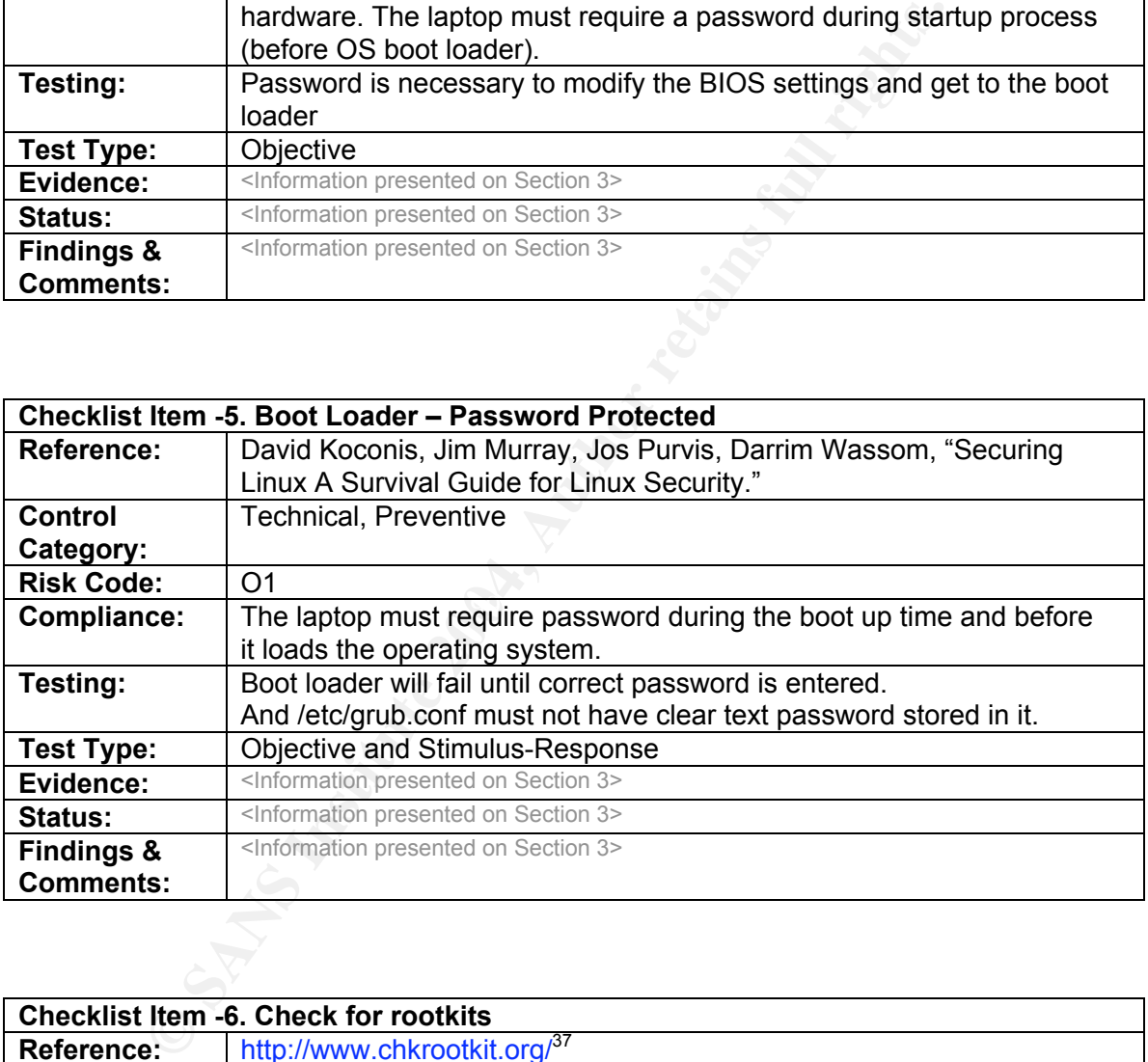

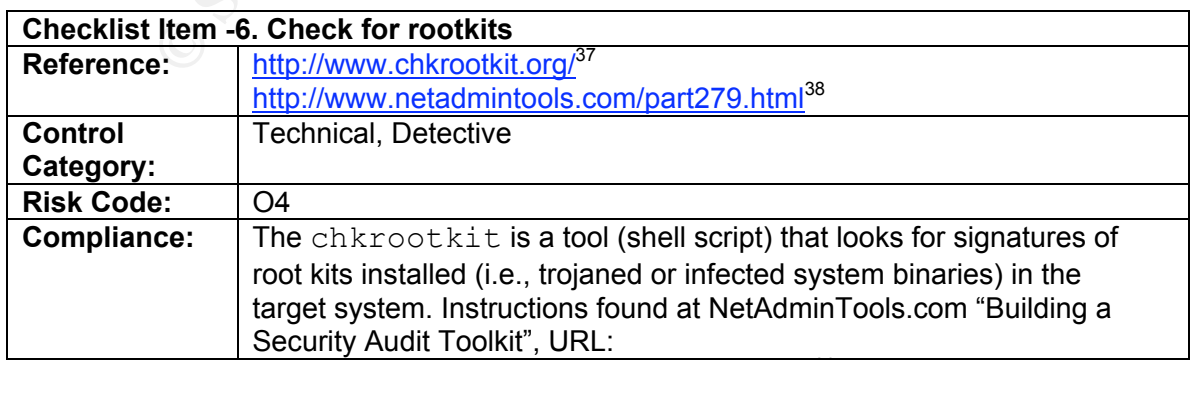

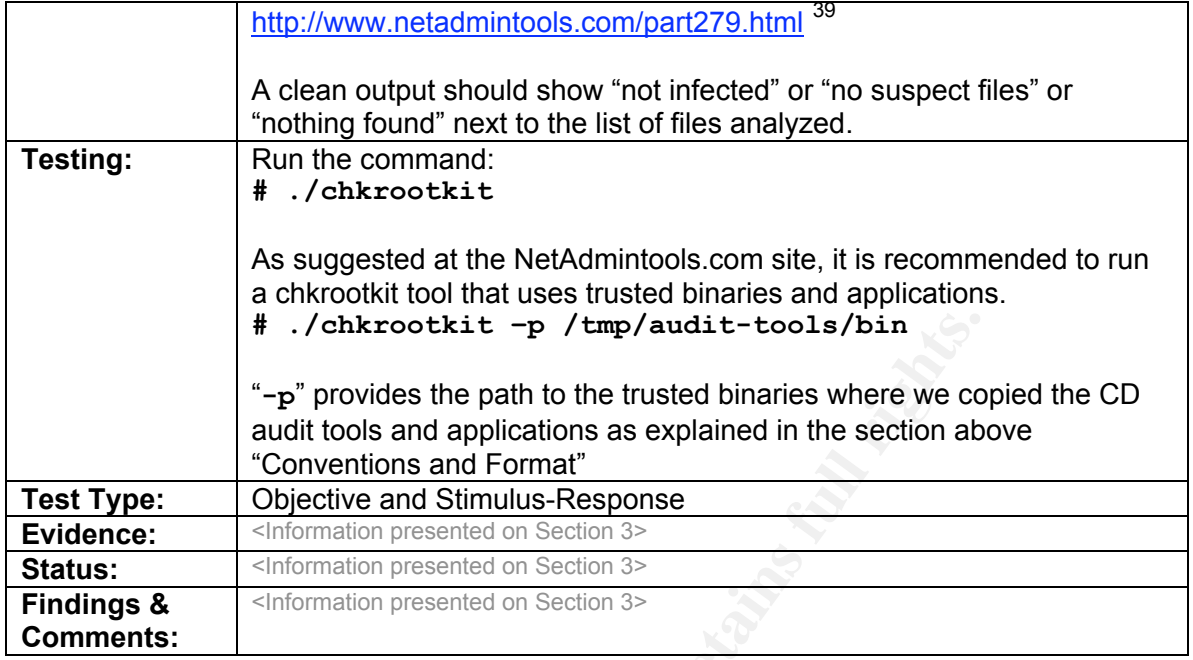

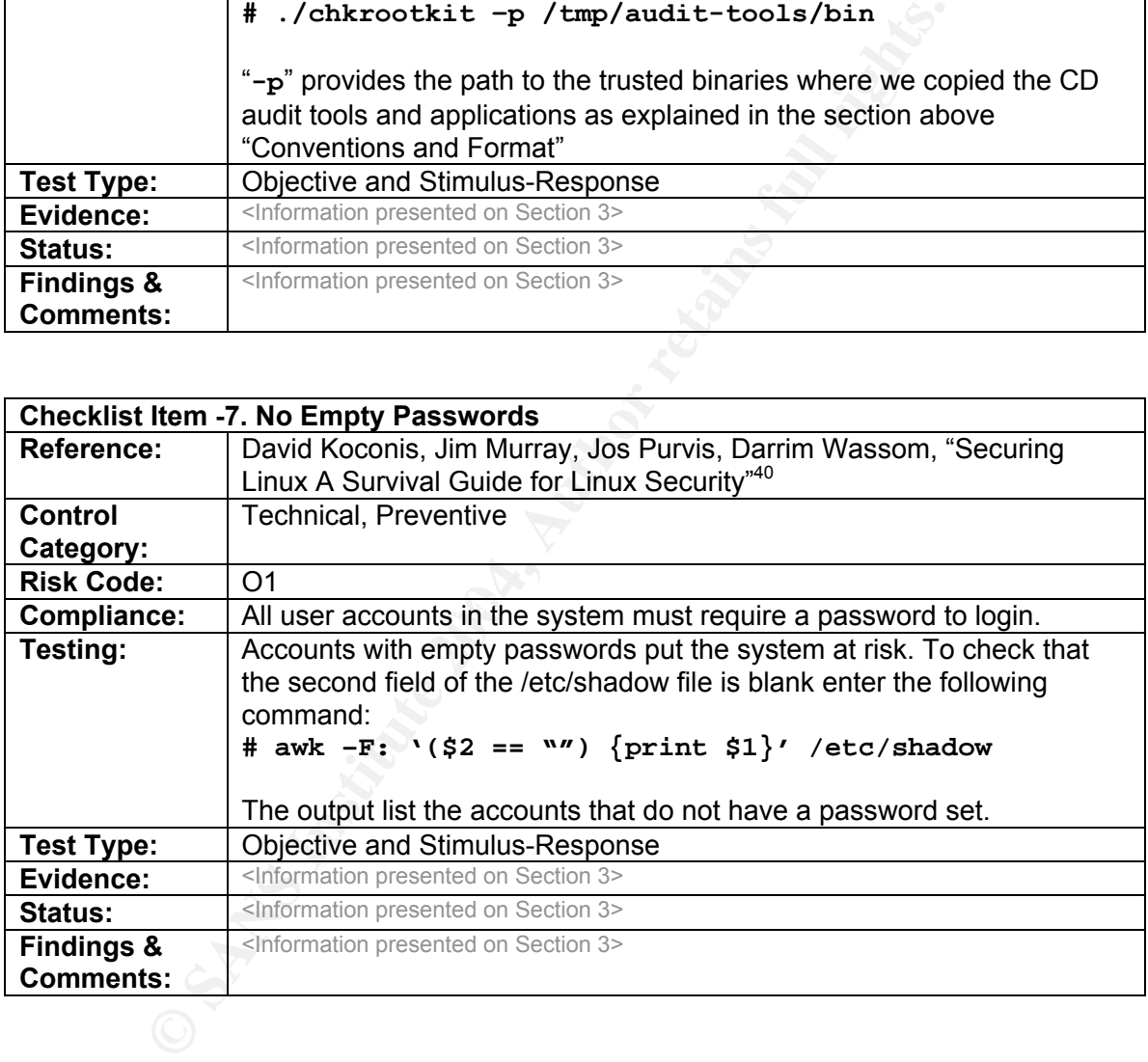

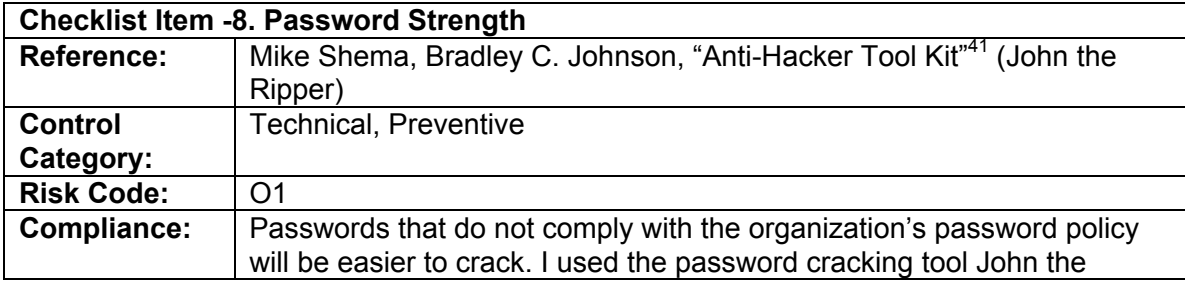

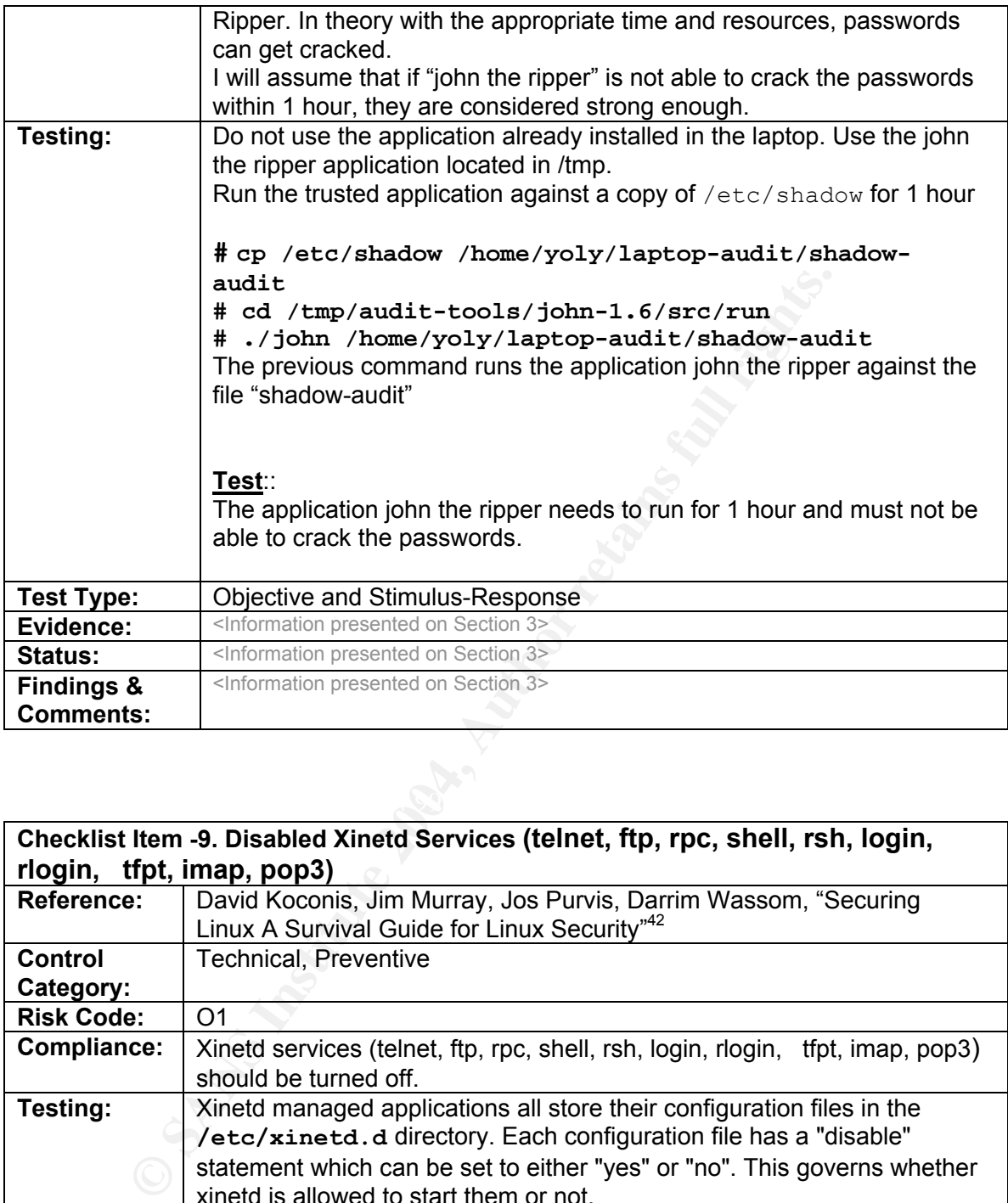

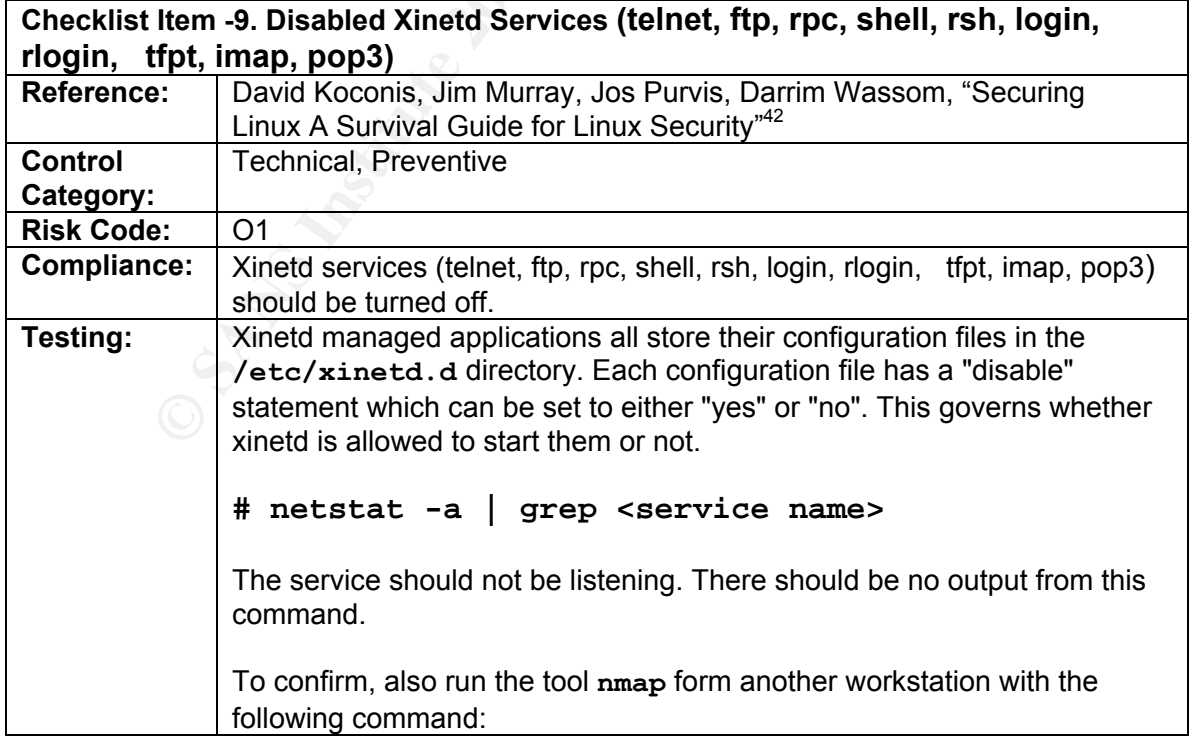

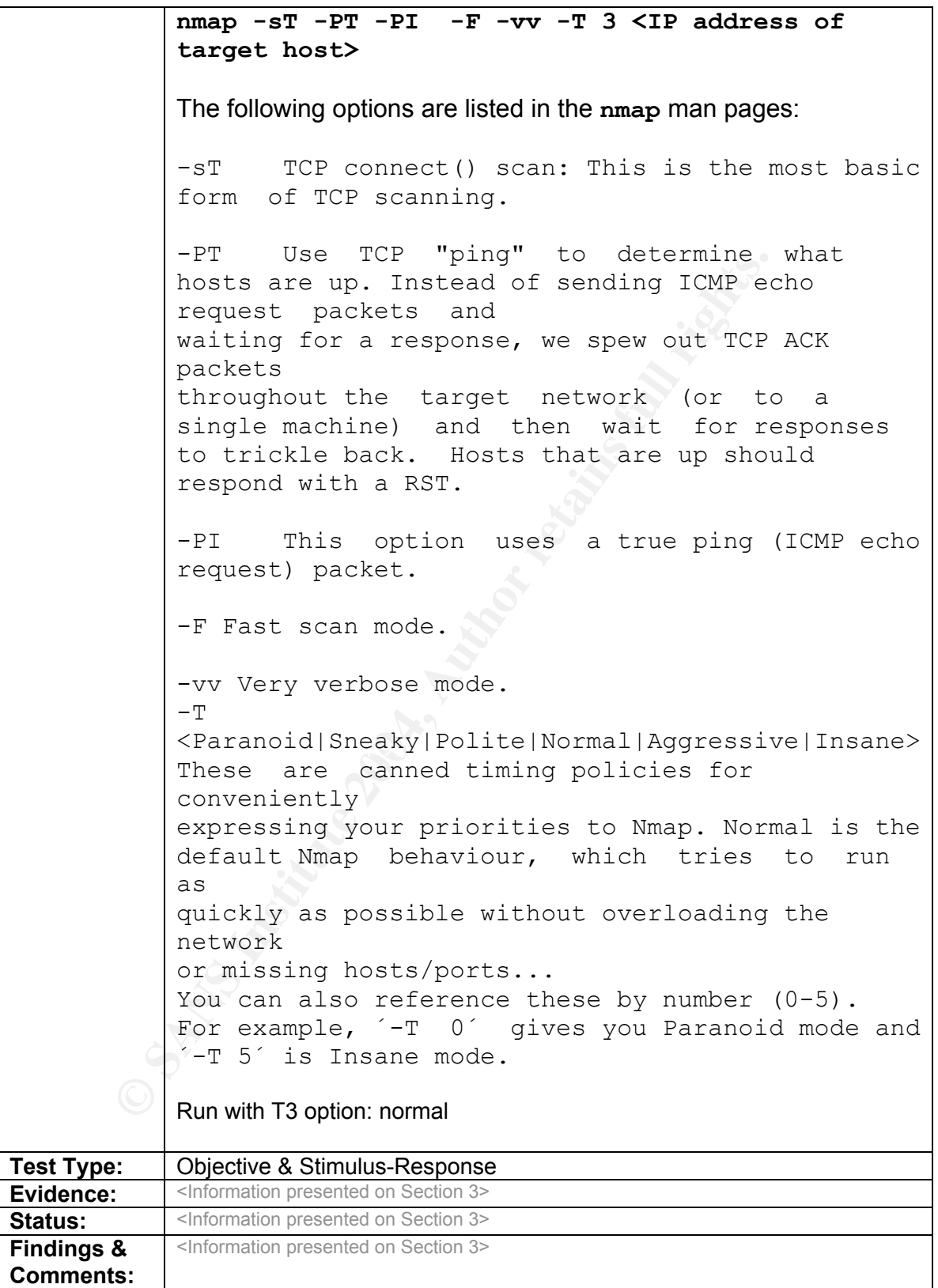

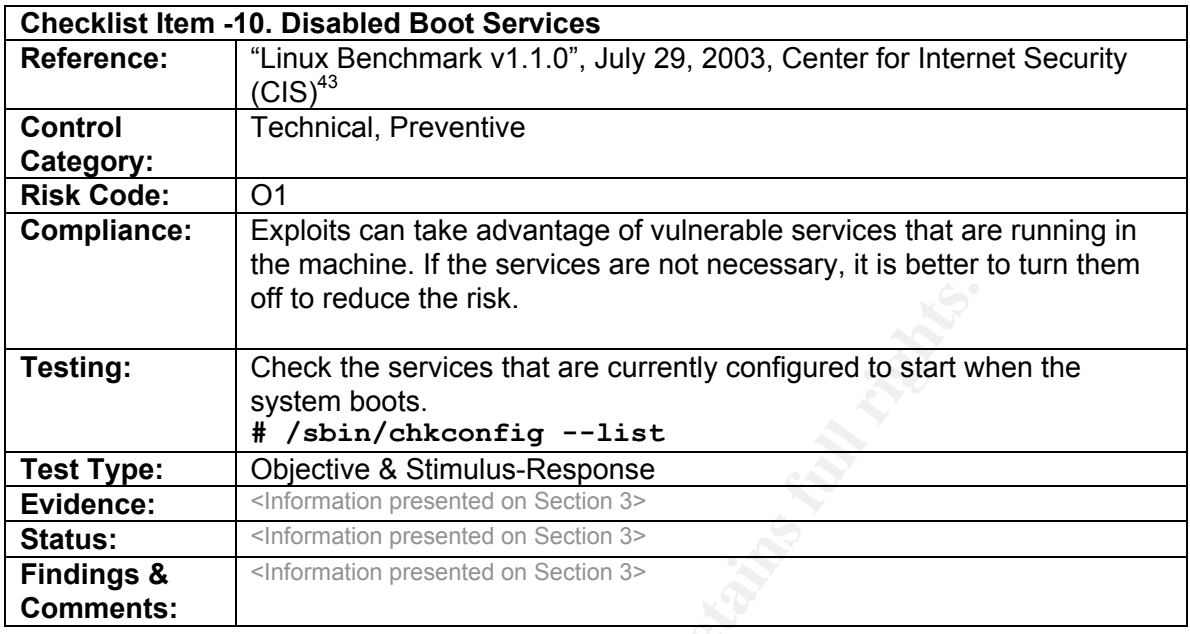

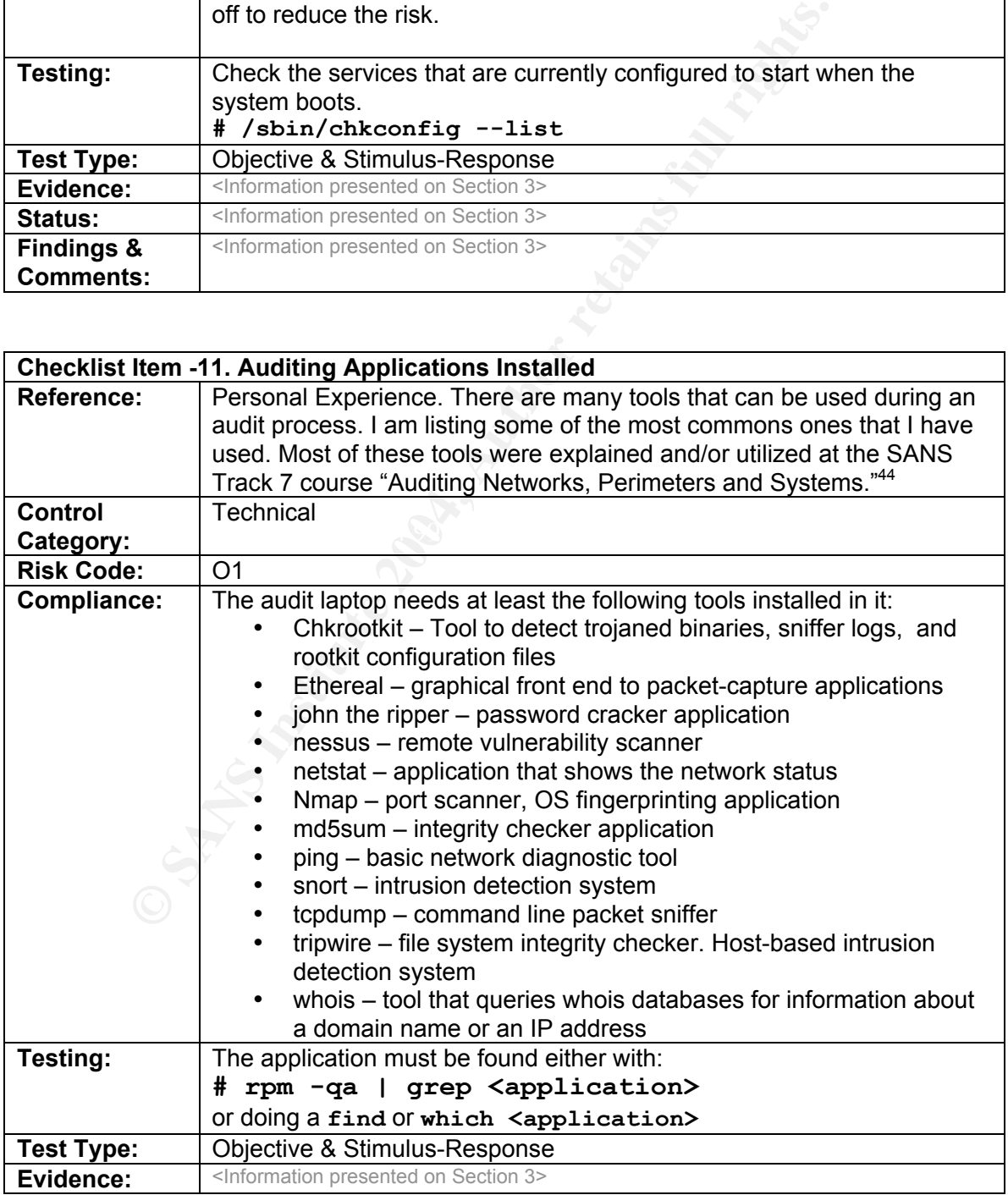

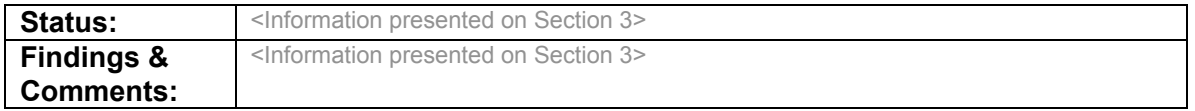

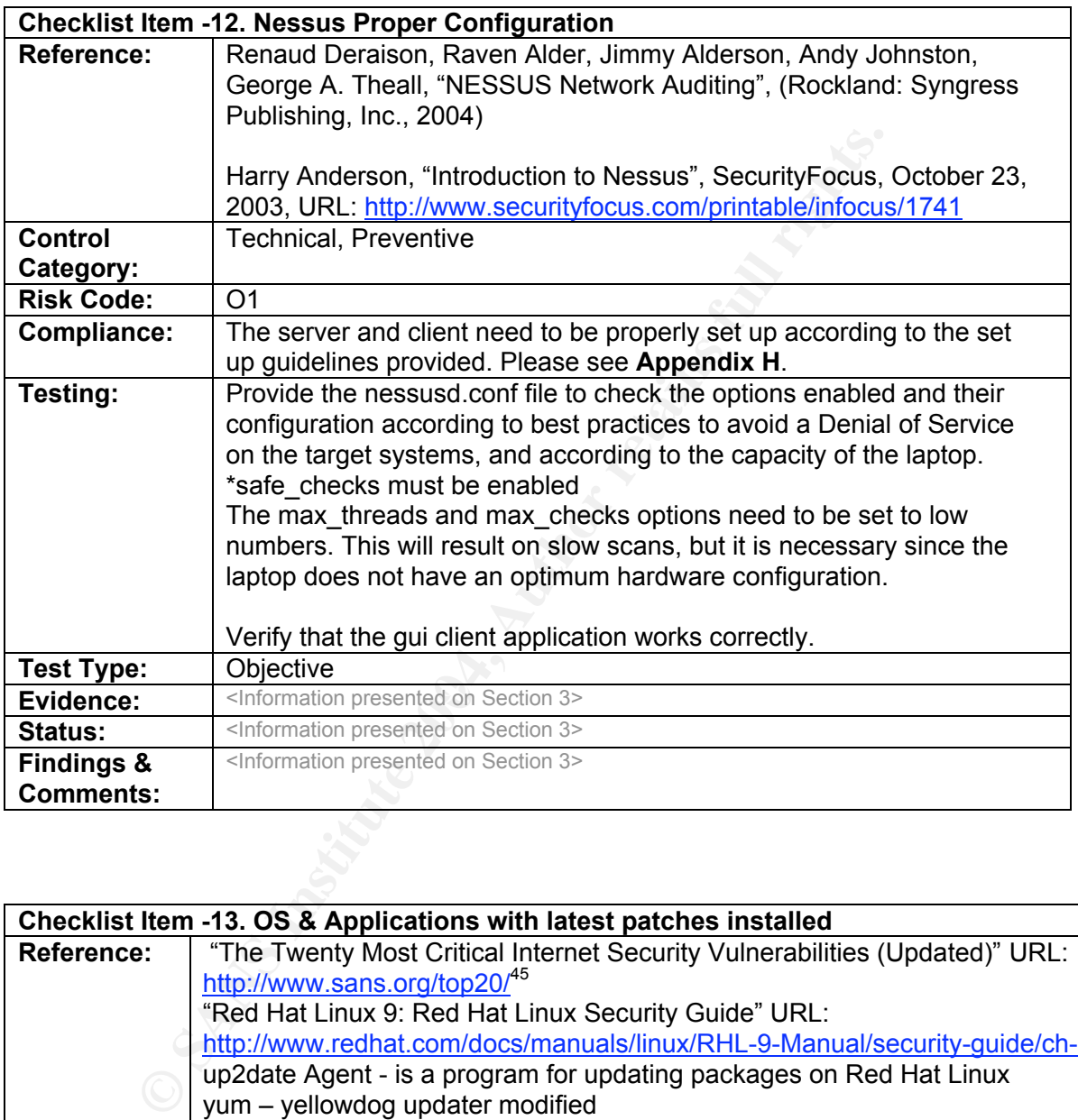

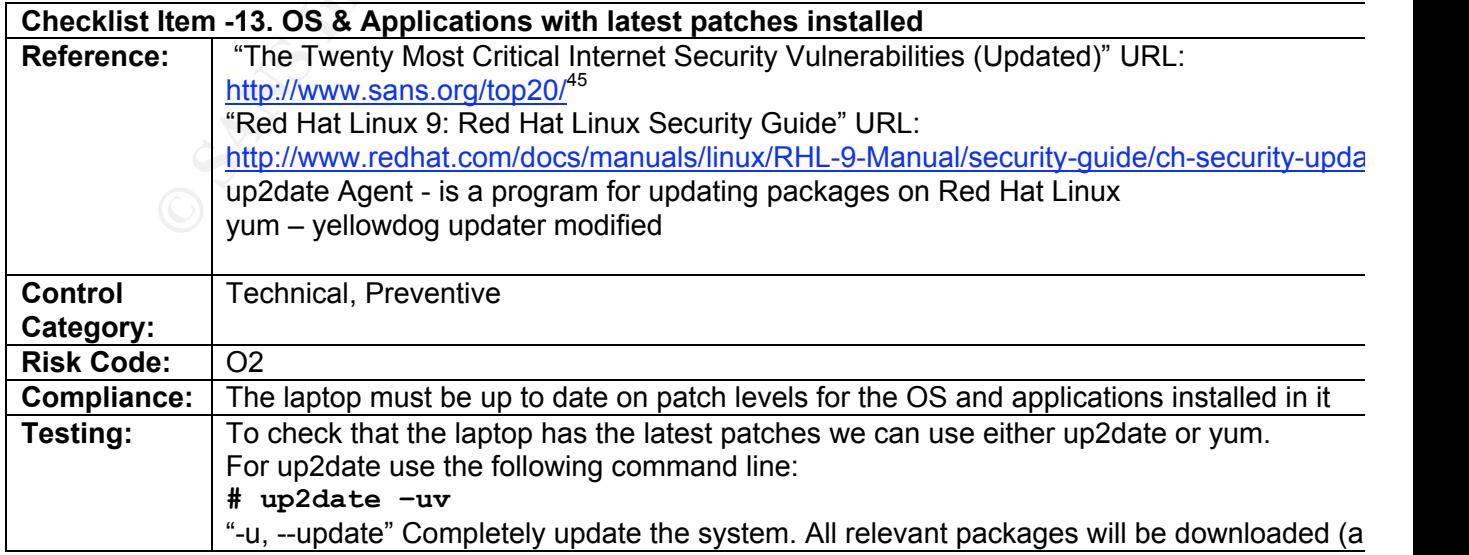

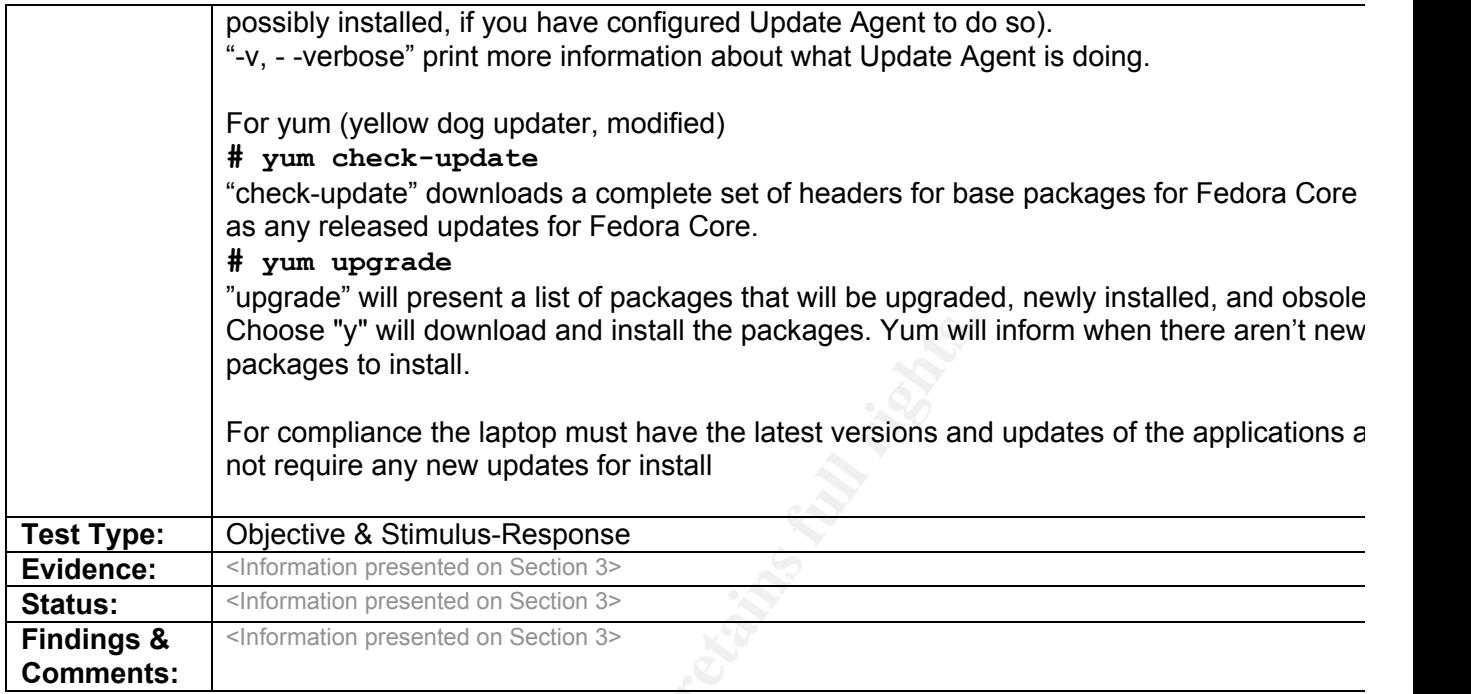

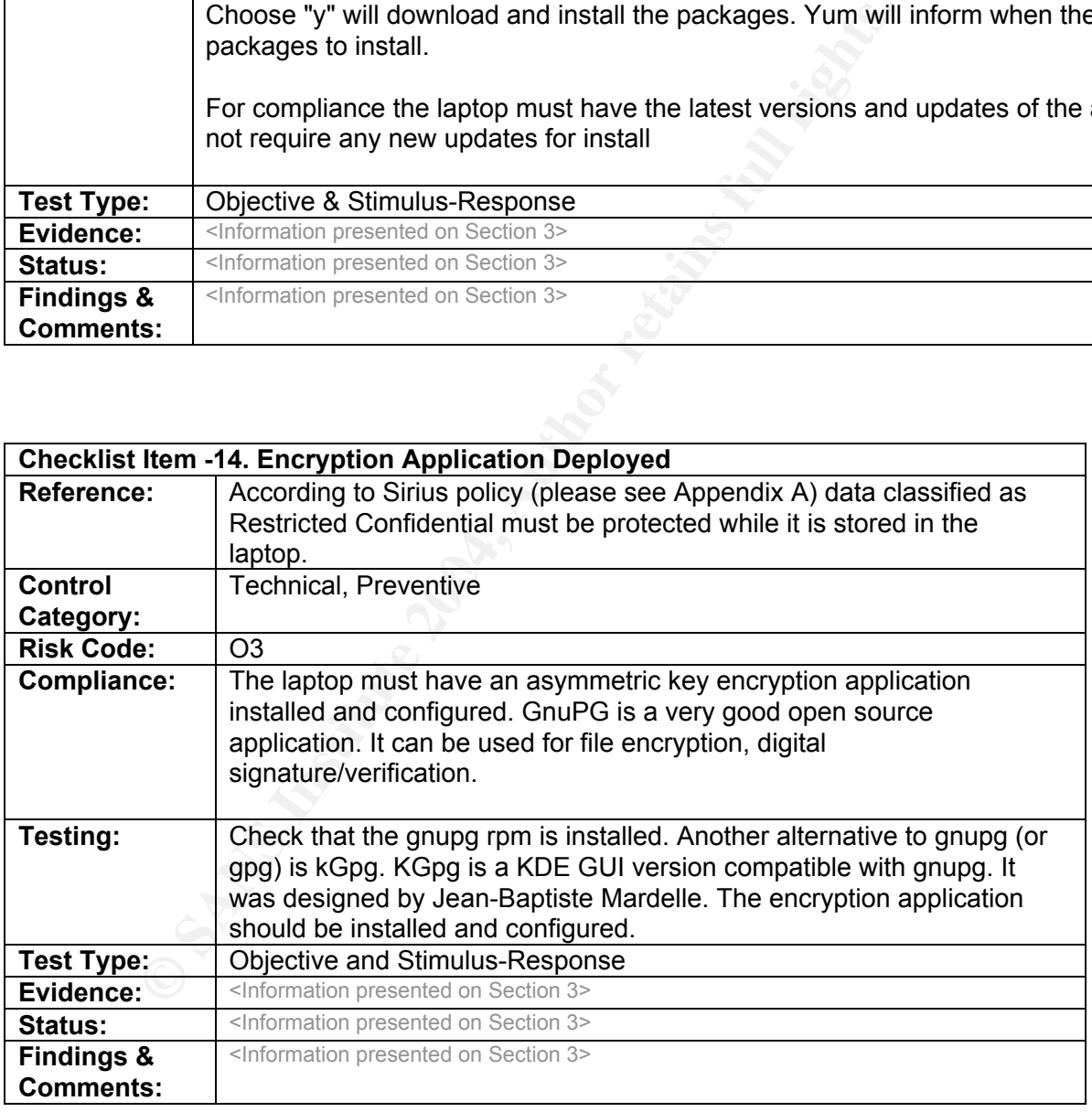

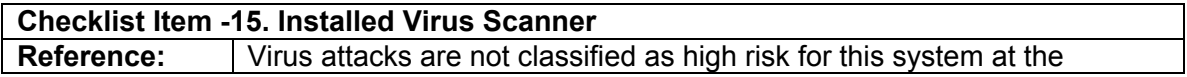

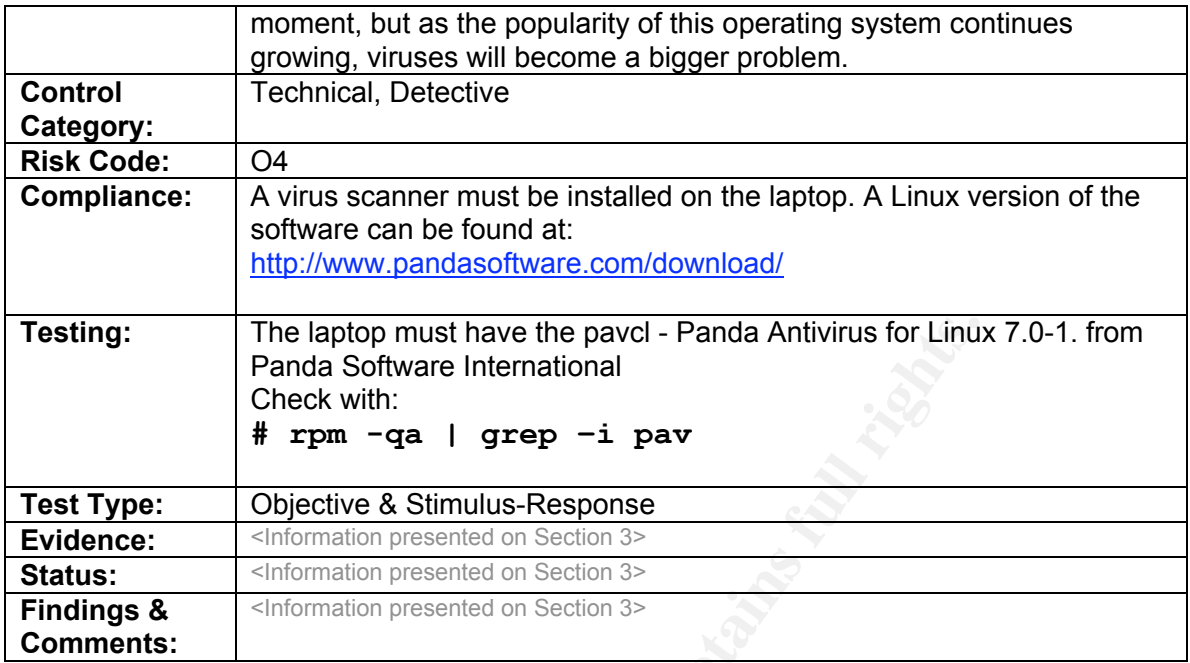

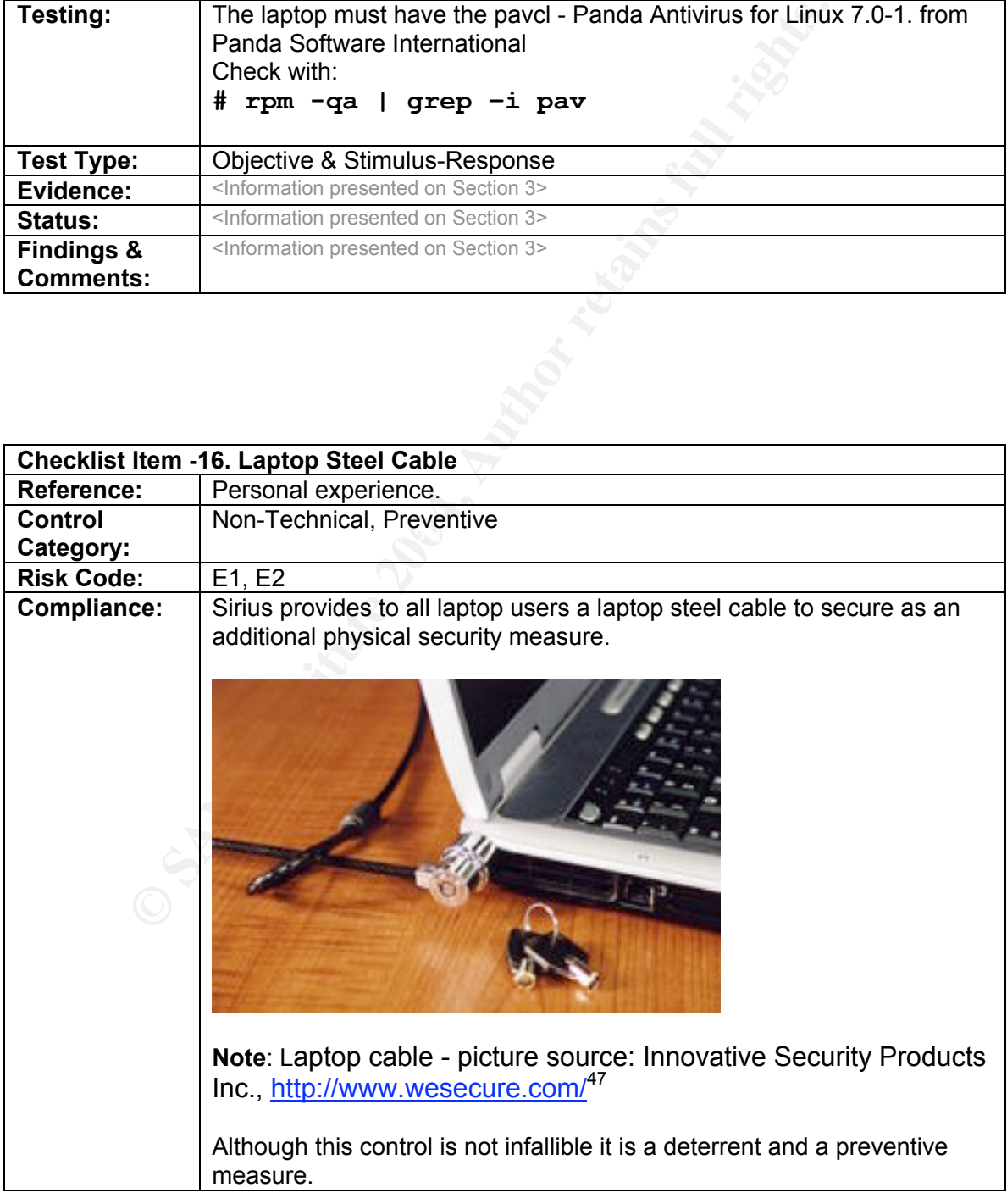

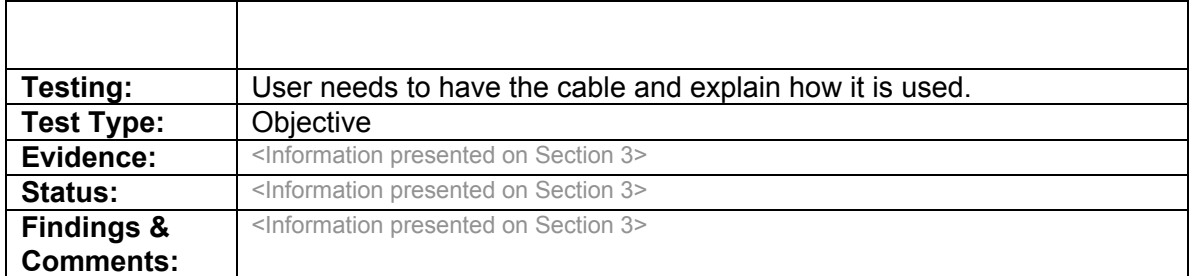

# **Section 3 – Audit Testing, Evidence and Findings**

## **Results of the Audit**

Note: The entire checklist item will not be included in this section. I will only present the evidence, status and findings.

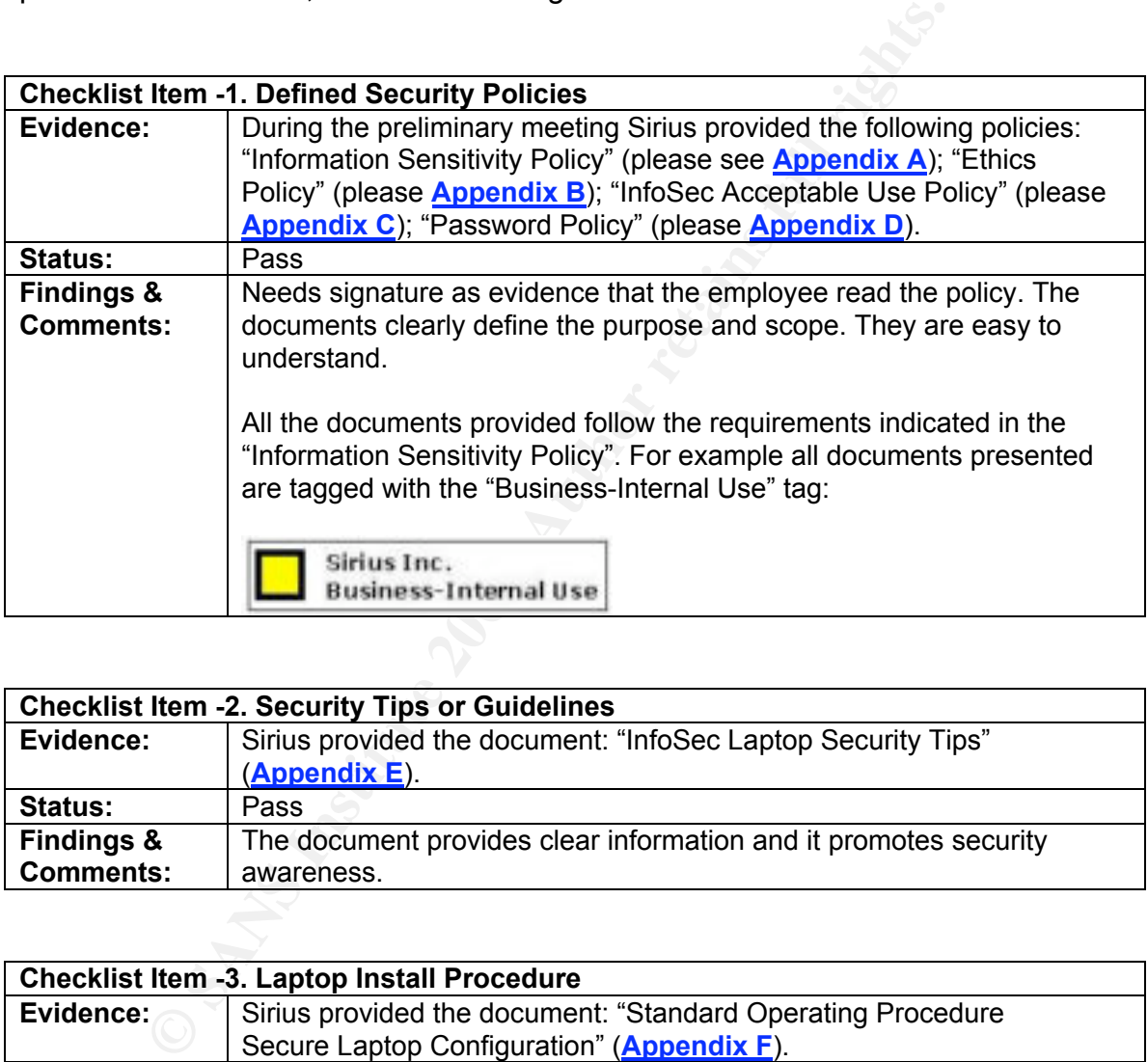

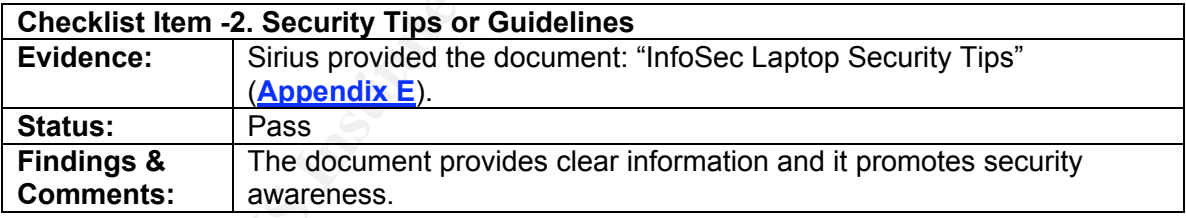

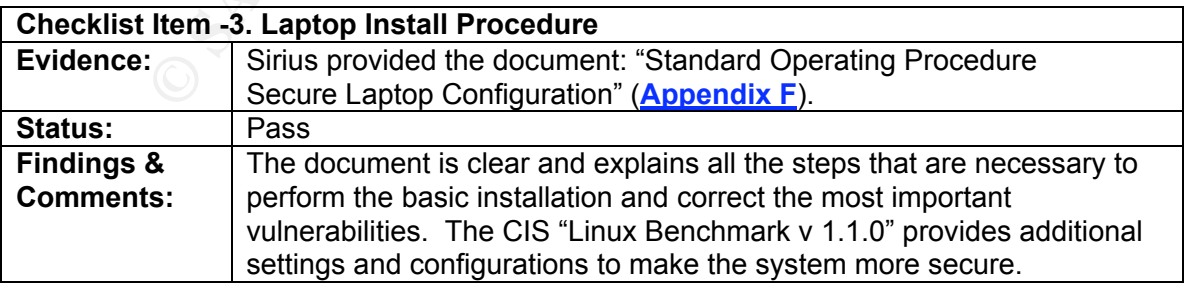

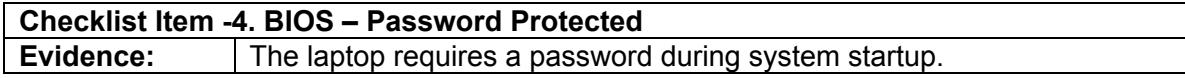

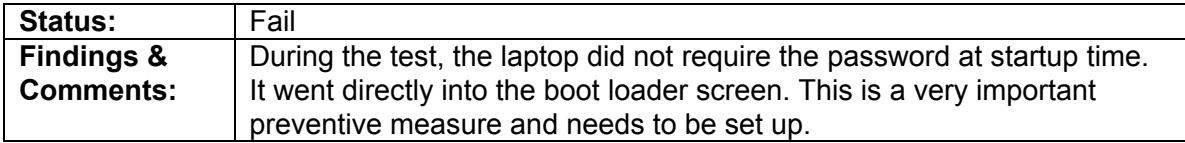

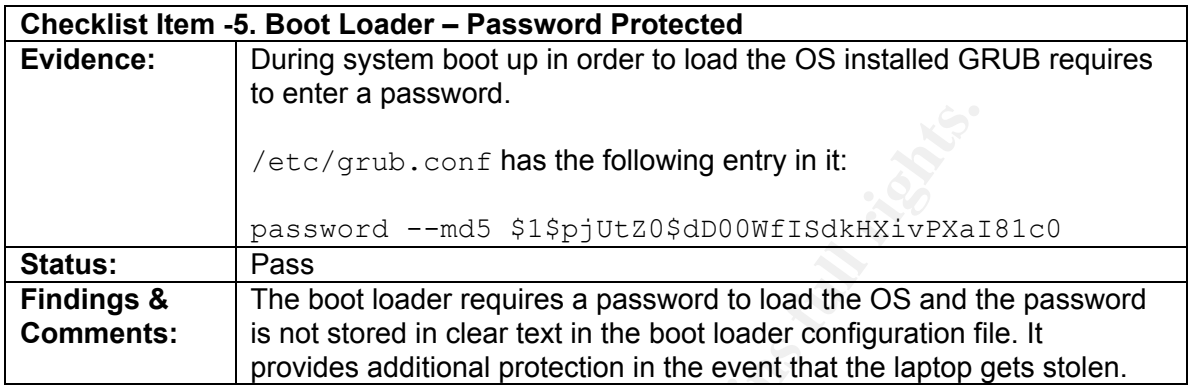

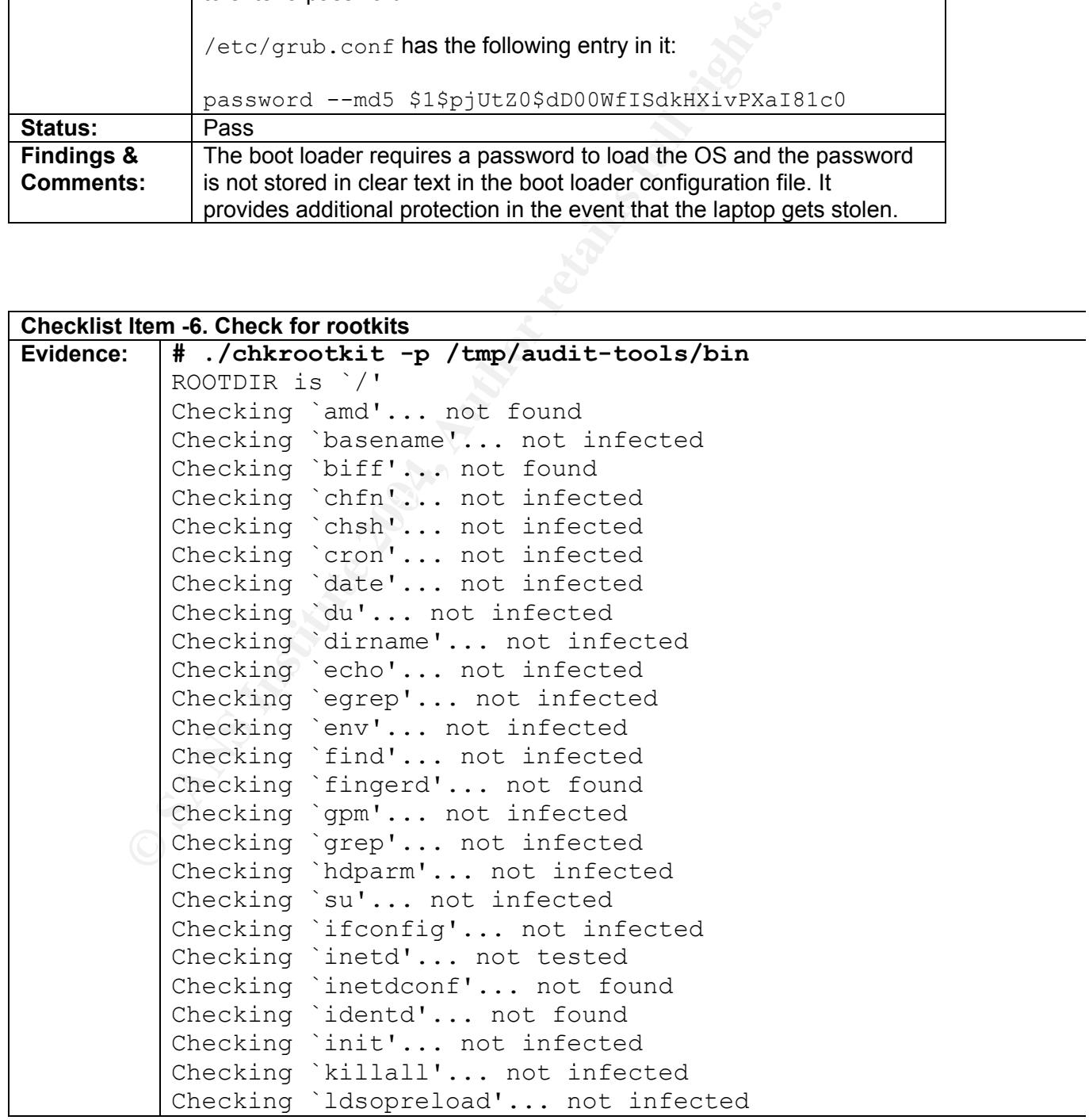

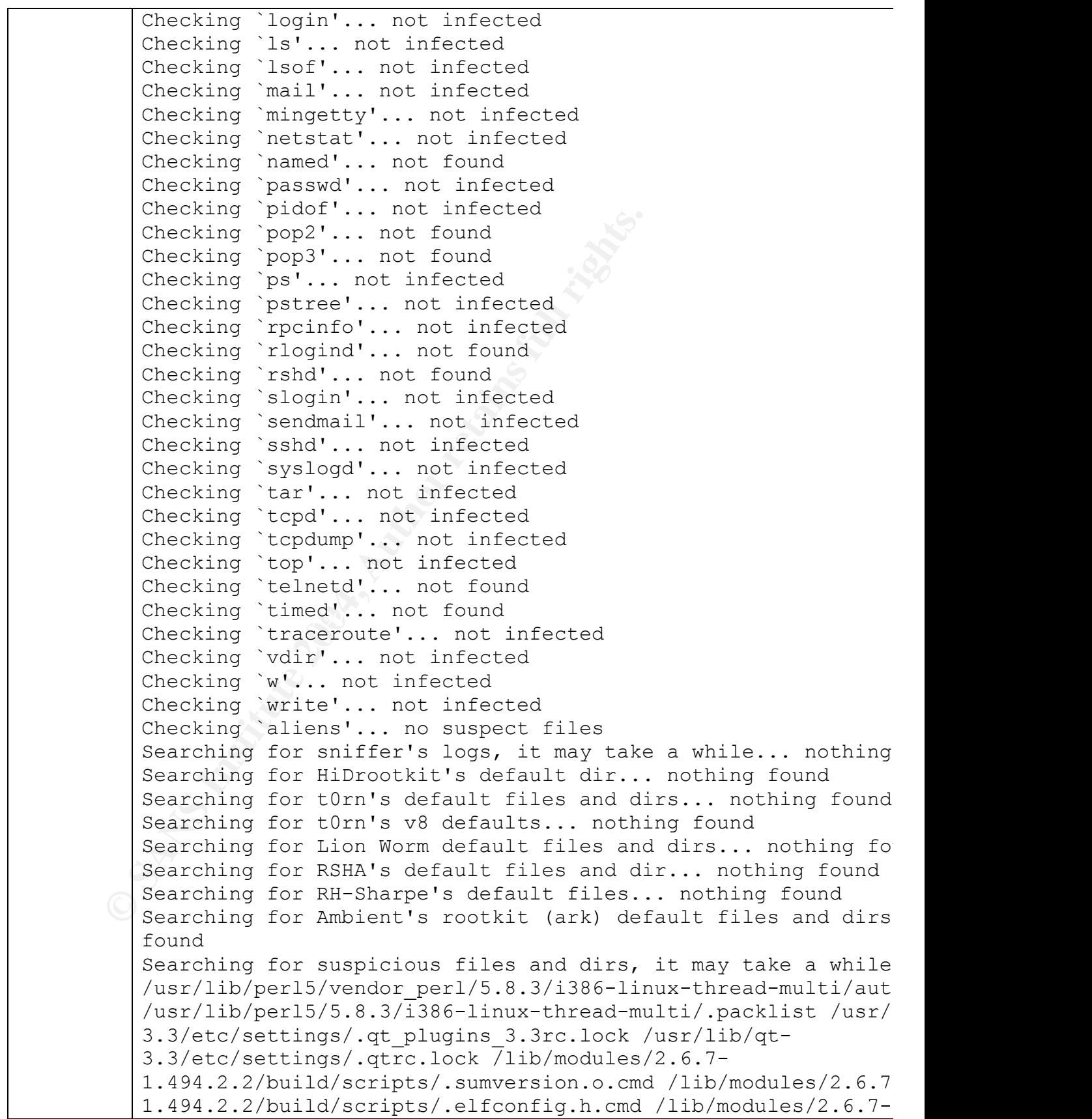

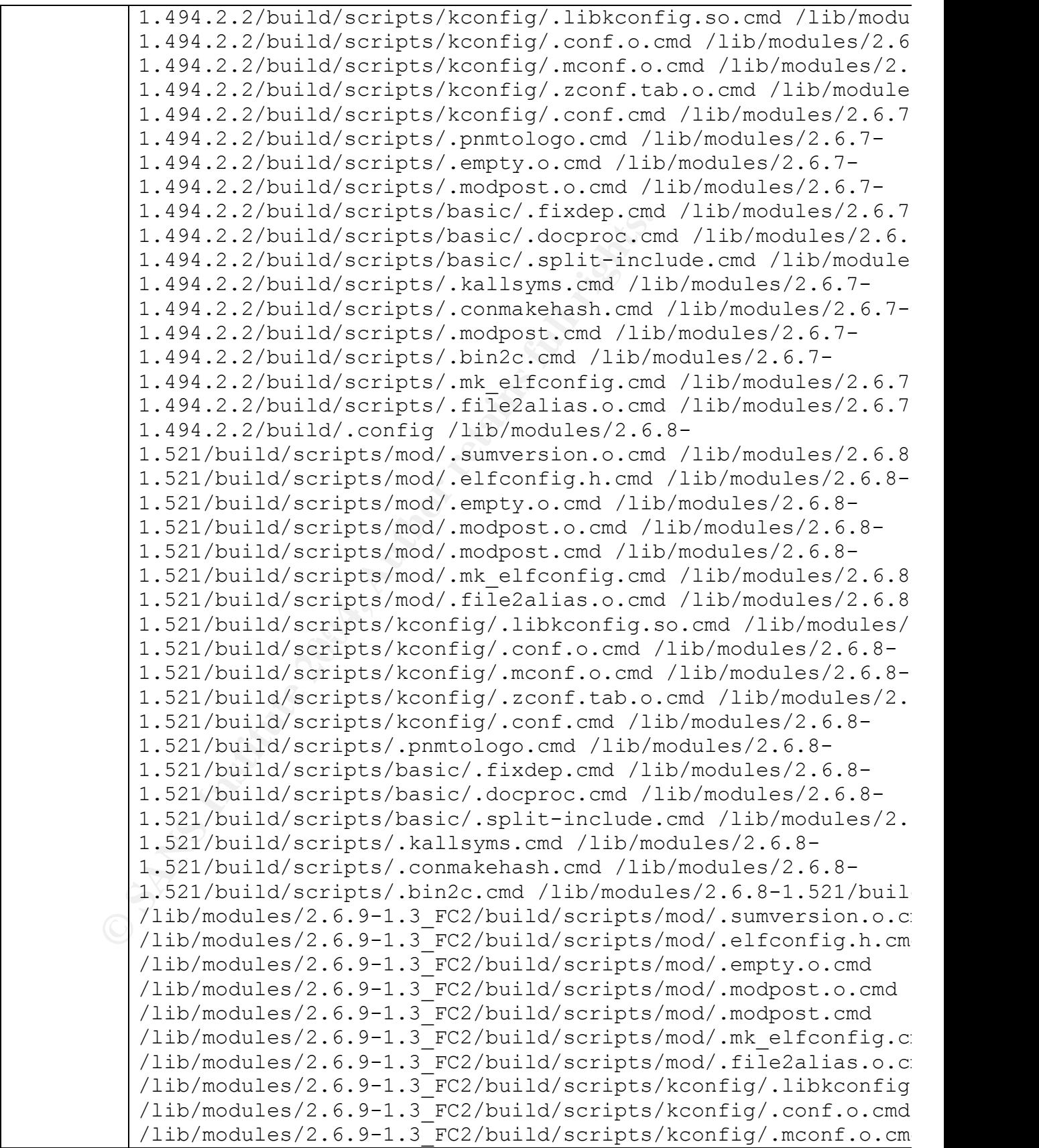

1.3 Fe2/build/scripts/genksyms/.gen.com<br>
1.3 Fe2/build/scripts/genksyms/.lex.o.cm<br>
1.3 Fe2/build/scripts/.commakehab.cmd /lib<br>
1.3 Fe2/build/scripts/.commakehab.cmd /lib<br>
1.3 Fe2/build/scripts/.commakehab.cmd /lib<br>
1.358/b 1.358/build/scripts/basic/.split-include.cmd /lib/modules/2. /lib/modules/2.6.9-1.3 FC2/build/scripts/kconfig/.zconf.tab. /lib/modules/2.6.9-1.3\_FC2/build/scripts/kconfig/.conf.cmd /lib/modules/2.6.9-1.3\_FC2/build/scripts/.pnmtologo.cmd /lib/modules/2.6.9- 1.3\_FC2/build/scripts/basic/.fixdep.cmd /lib/modules/2.6.9- 1.3\_FC2/build/scripts/basic/.docproc.cmd /lib/modules/2.6.9- 1.3 FC2/build/scripts/basic/.split-include.cmd /lib/modules/ 1.3\_FC2/build/scripts/genksyms/.genksyms.o.cmd /lib/modules/2.6.9- 1.3\_FC2/build/scripts/genksyms/.parse.o.cmd /lib/modules/2.6.9- 1.3 FC2/build/scripts/genksyms/.genksyms.cmd /lib/modules/2. 1.3\_FC2/build/scripts/genksyms/.lex.o.cmd /lib/modules/2.6.9- 1.3\_FC2/build/scripts/.kallsyms.cmd /lib/modules/2.6.9- 1.3\_FC2/build/scripts/.conmakehash.cmd /lib/modules/2.6.9- 1.3\_FC2/build/.config /lib/modules/2.6.5- 1.358/build/scripts/.sumversion.o.cmd /lib/modules/2.6.5- 1.358/build/scripts/.elfconfig.h.cmd /lib/modules/2.6.5- 1.358/build/scripts/kconfig/.libkconfig.so.cmd /lib/modules/2.6.5- 1.358/build/scripts/kconfig/.conf.o.cmd /lib/modules/2.6.5- 1.358/build/scripts/kconfig/.mconf.o.cmd /lib/modules/2.6.5- 1.358/build/scripts/kconfig/.zconf.tab.o.cmd /lib/modules/2.6.5- 1.358/build/scripts/kconfig/.conf.cmd /lib/modules/2.6.5- 1.358/build/scripts/.pnmtologo.cmd /lib/modules/2.6.5- 1.358/build/scripts/.empty.o.cmd /lib/modules/2.6.5- 1.358/build/scripts/.modpost.o.cmd /lib/modules/2.6.5- 1.358/build/scripts/basic/.fixdep.cmd /lib/modules/2.6.5- 1.358/build/scripts/basic/.docproc.cmd /lib/modules/2.6.5- 1.358/build/scripts/.kallsyms.cmd /lib/modules/2.6.5- 1.358/build/scripts/.conmakehash.cmd /lib/modules/2.6.5- 1.358/build/scripts/.modpost.cmd /lib/modules/2.6.5- 1.358/build/scripts/.bin2c.cmd /lib/modules/2.6.5- 1.358/build/scripts/.mk\_elfconfig.cmd /lib/modules/2.6.5- 1.358/build/scripts/.file2alias.o.cmd /lib/modules/2.6.5-1.3 Searching for LPD Worm files and dirs... nothing found Searching for Ramen Worm files and dirs... nothing found Searching for Maniac files and dirs... nothing found Searching for RK17 files and dirs... nothing found Searching for Ducoci rootkit... nothing found Searching for Adore Worm... nothing found Searching for ShitC Worm... nothing found Searching for Omega Worm... nothing found Searching for Sadmind/IIS Worm... nothing found Searching for MonKit... nothing found Searching for Showtee... nothing found Searching for OpticKit... nothing found Searching for T.R.K... nothing found Searching for Mithra... nothing found

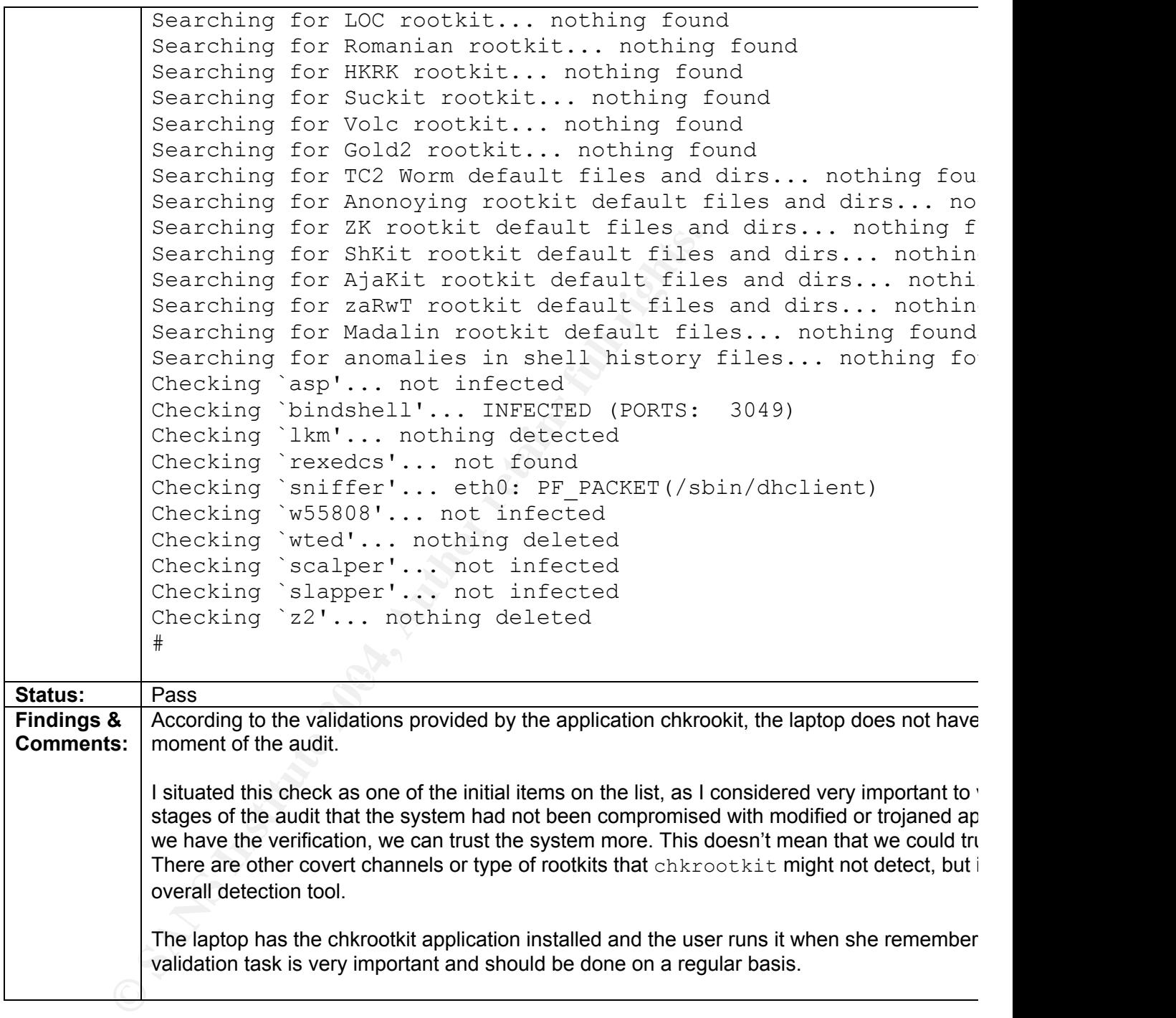

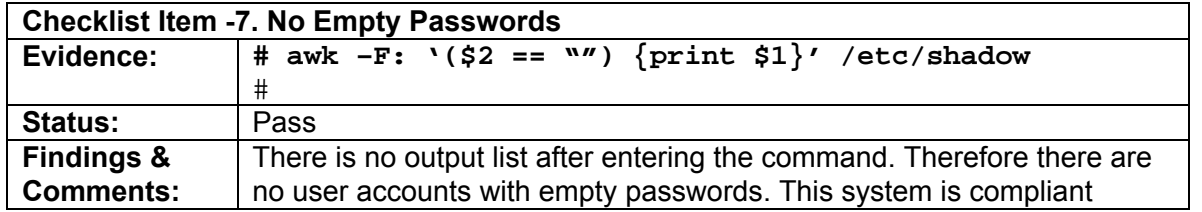

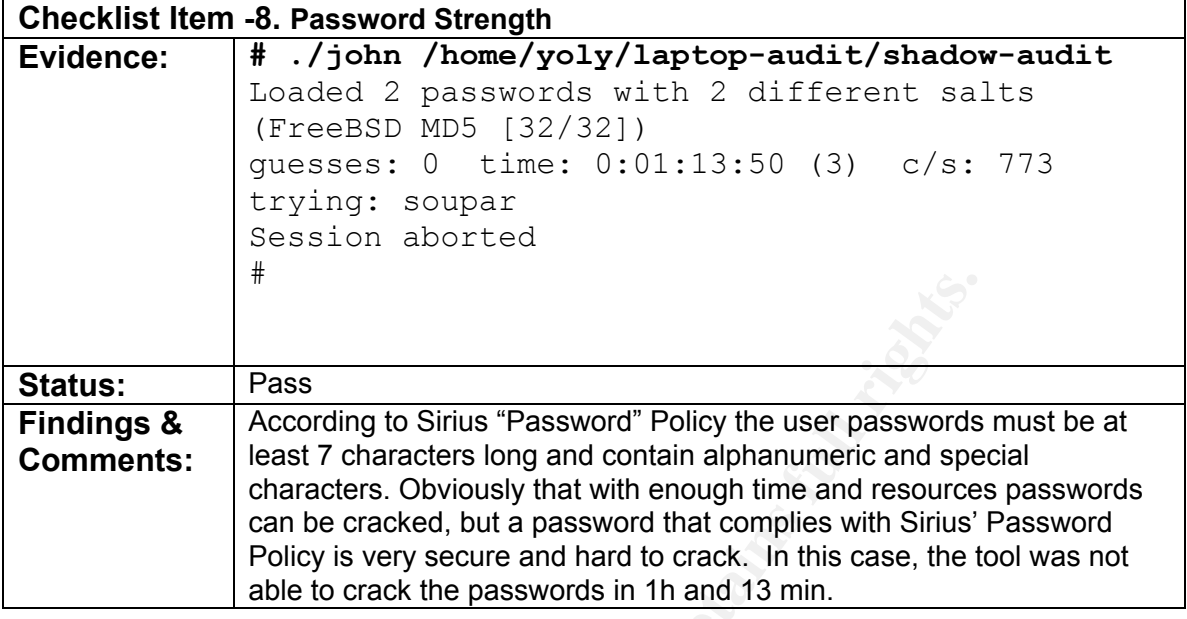

Franchine Controlling to Sirius "Password" Policy the user passwords<br> **Exact 7** characters long and contain alphanumeric and speakers. Obviously that with enough time and resources controlling can be cracked, but a passwor  $\begin{array}{|c|c|c|}\n\hline \# & \text{netstat} & -\text{a} & \text{grey} & \text{rpc}\n\hline \end{array}$ **Checklist Item -9. Disabled Xinetd Services (telnet, ftp, rpc, shell, rsh, login, rlogin, tfpt, imap, pop3) Evidence: # netstat -a | grep telnet** # **# netstat -a | grep ftp** # # **# netstat -a | grep shell** # **# netstat -a | grep rsh** # **# netstat -a | grep login** # **# netstat -a | grep rlogin** # **# netstat -a | grep tftp** # **# netstat -a | grep imap** # **# netstat -a | grep pop3** # **nmap results**: I ran nmap from a windows machine in the same network. The target IP is 192.168.0.33

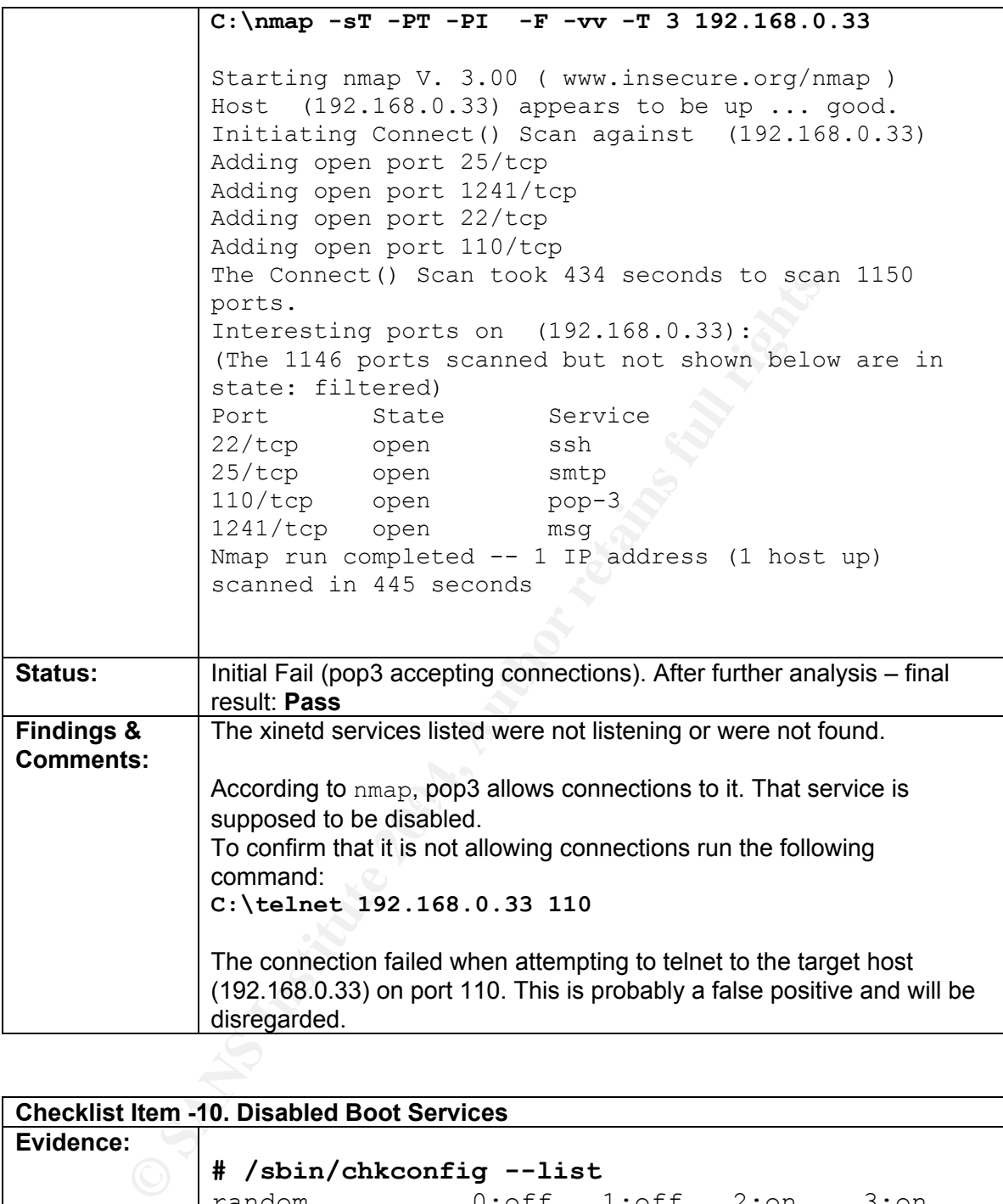

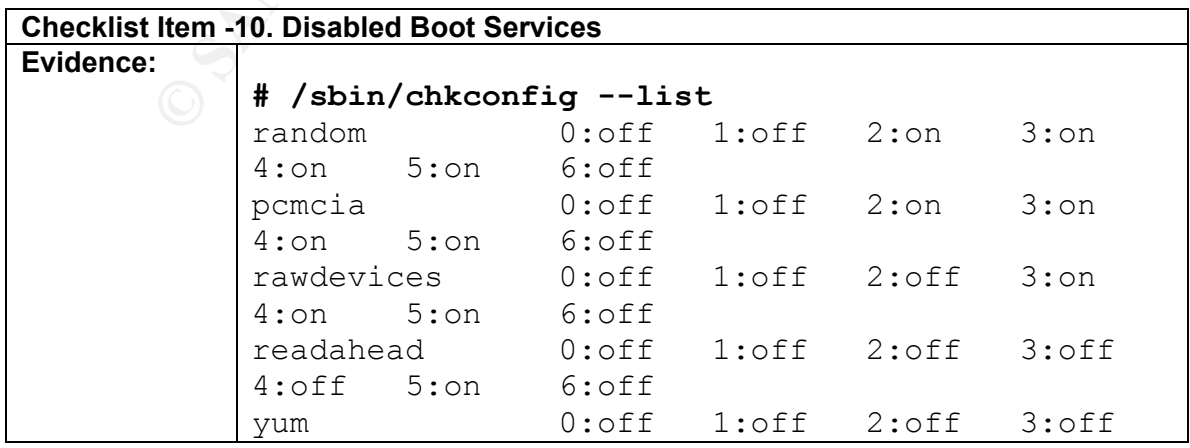

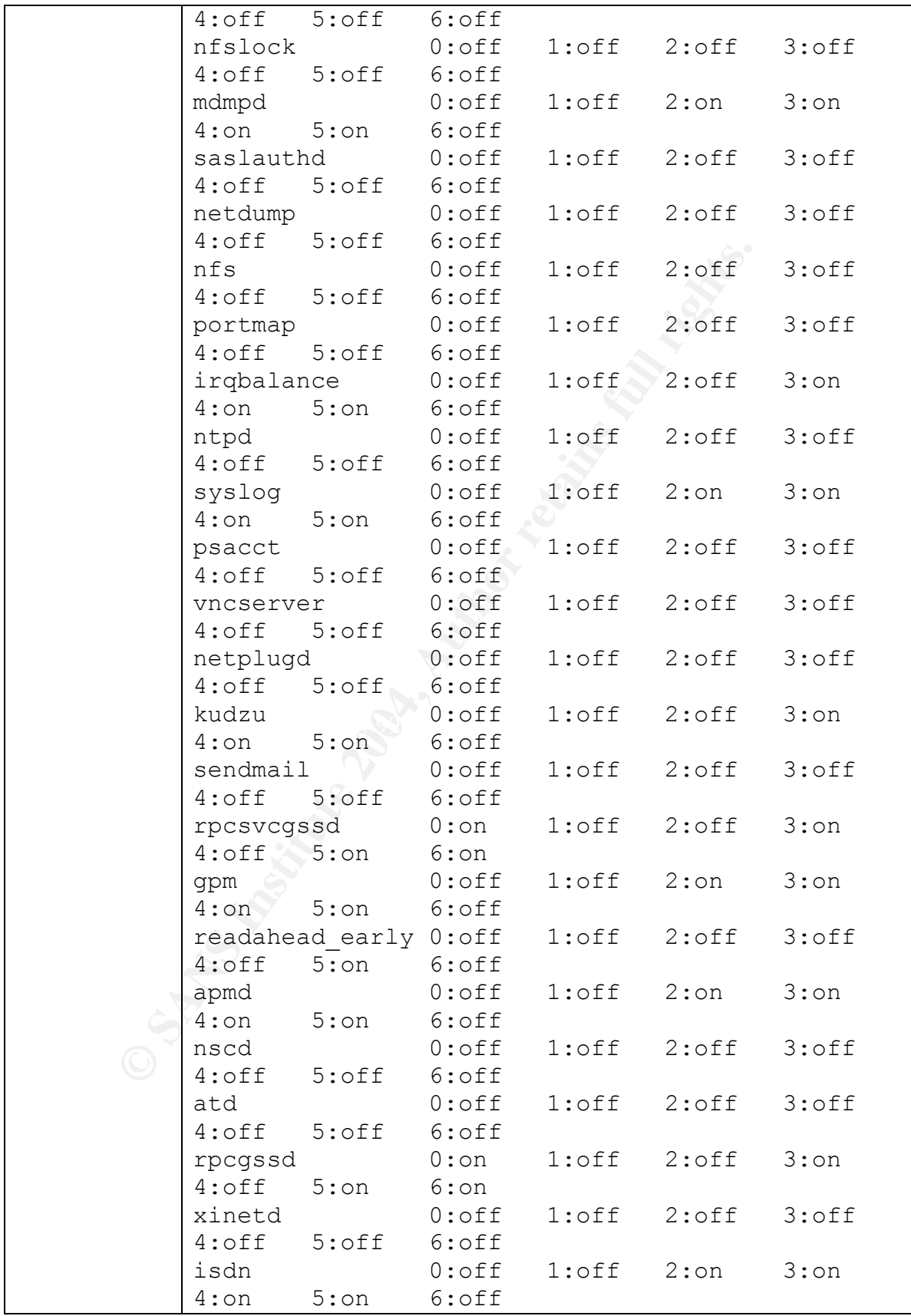

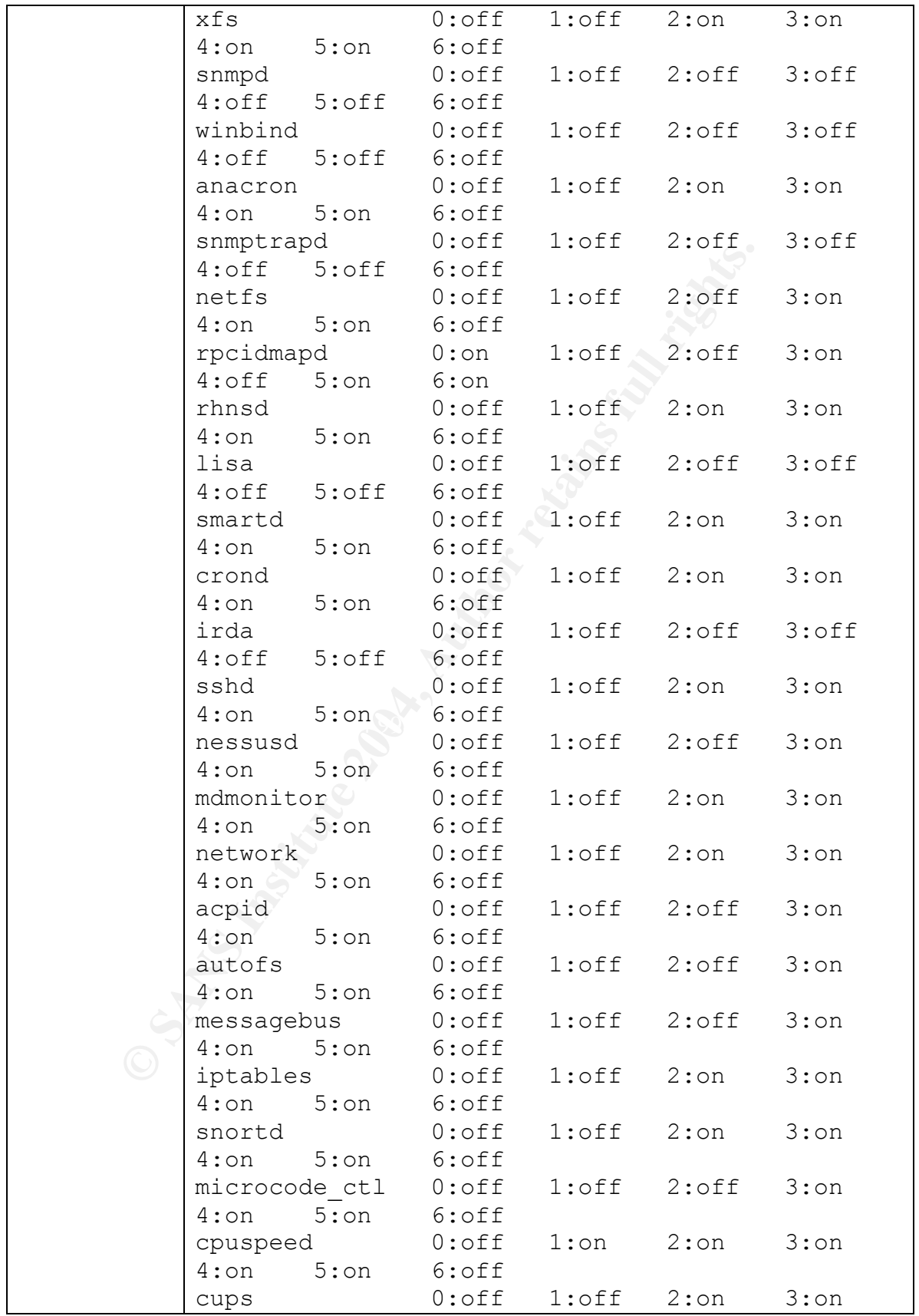

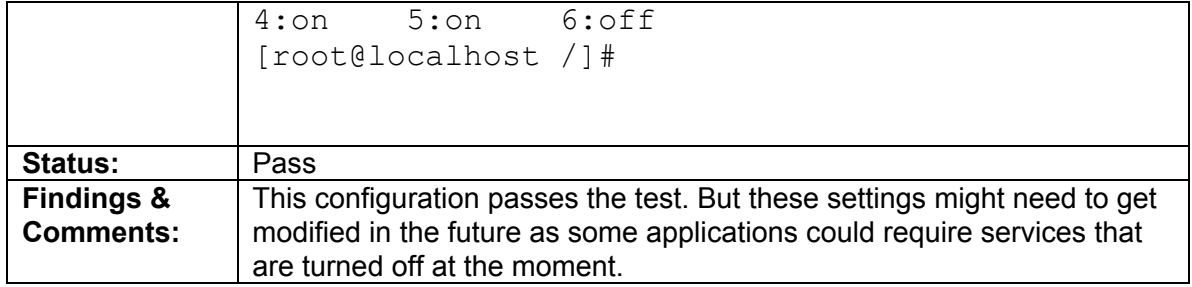

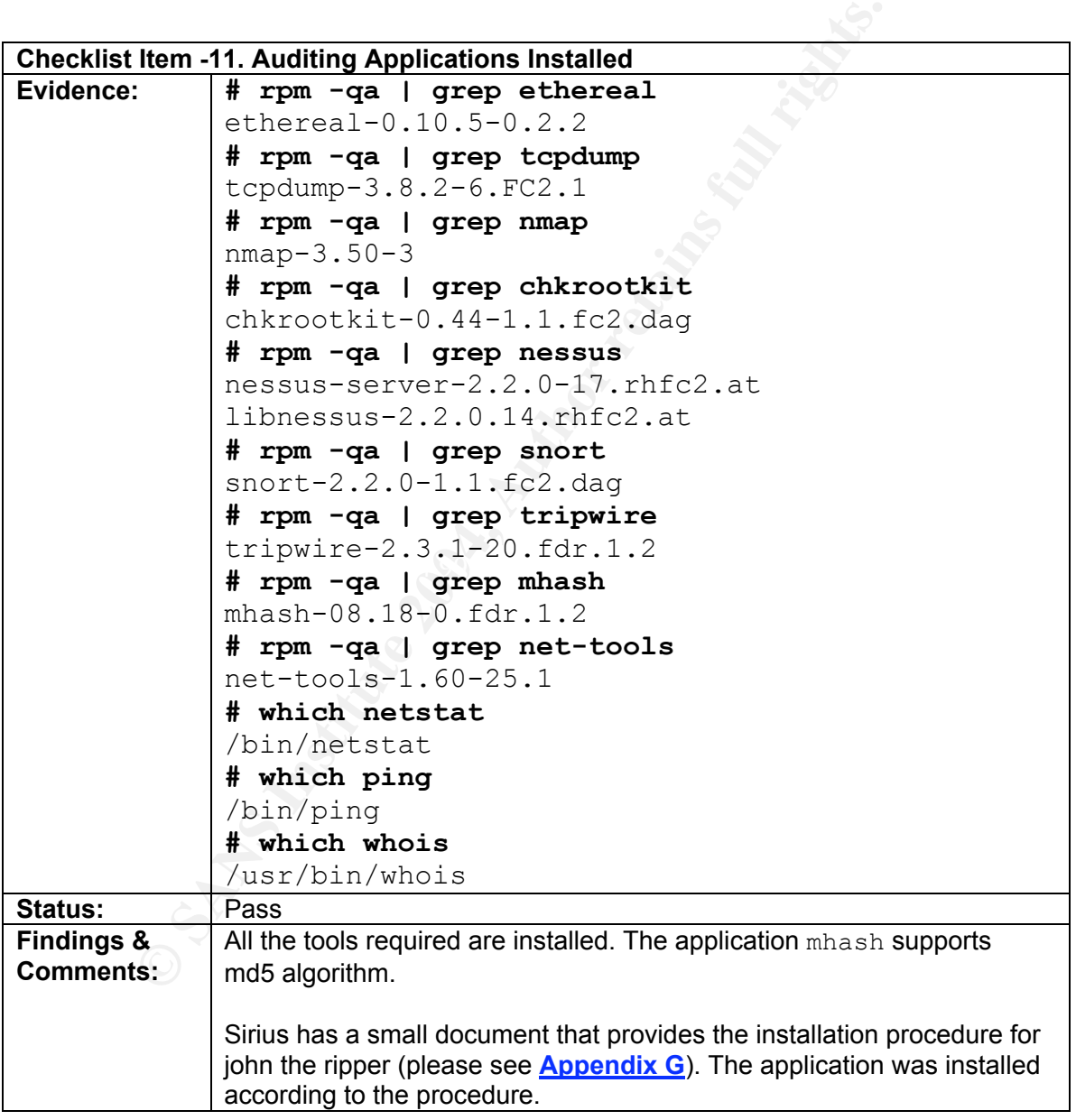

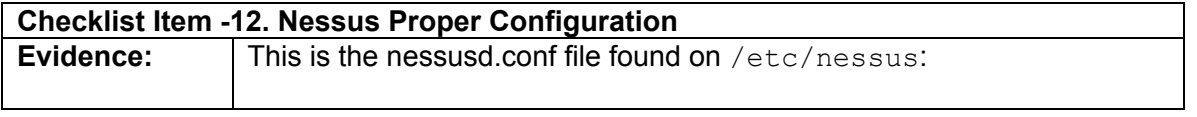

```
Example 2014<br>
Example 2014<br>
Example 2 (Accessor) and the set of the set of the set of the set of the set of the same language = english<br>
Example 2004, Author retains function<br>
Example 2014<br>
Example 2014<br>
Examp
peks_0 = 1024# less nessus.conf
             # See the manpage for nessusd(8) for more
             information.
             #
             # Server options
             plugins_folder = /usr/lib/nessus/plugins
             logfile = /var/nessus/logs/nessusd.messages
             max threads = 10users = /etc/nessus/nessusd.users
             rules = /etc/nessus/nessusd.rules
             ### safe checks must be enabled. Only disable
             for specific tests
             safe checks = yeslanguage = english
             #language = francais
             checks read timeout = 5max checks = 5
             plugins_timeout = 15
             dumpfile = /dev/nullauto enable dependencies = yes
             optimize test = yes
             # Crypto options
             peks_username = nessusd
             peks keyfile = /etc/nessus/nessusd.private-keys
             peks_usrkeys = /etc/nessus/nessusd.user-keys
             peks pwdfail = 5#
             # Added by nessus-mkcert
             #
             cert file=/usr/com/nessus/CA/servercert.pem
             key_file=/var/nessus/CA/serverkey.pem
             ca file=/usr/com/nessus/CA/cacert.pem
             # If you decide to protect your private key
             with a password,
             # uncomment and change next line
             # pem_password=password
             # If you want to force the use of a client
             certificate, uncomment next line
             # force_pubkey_auth = yes
             (END)
             Screenshot of the client login screen:
```
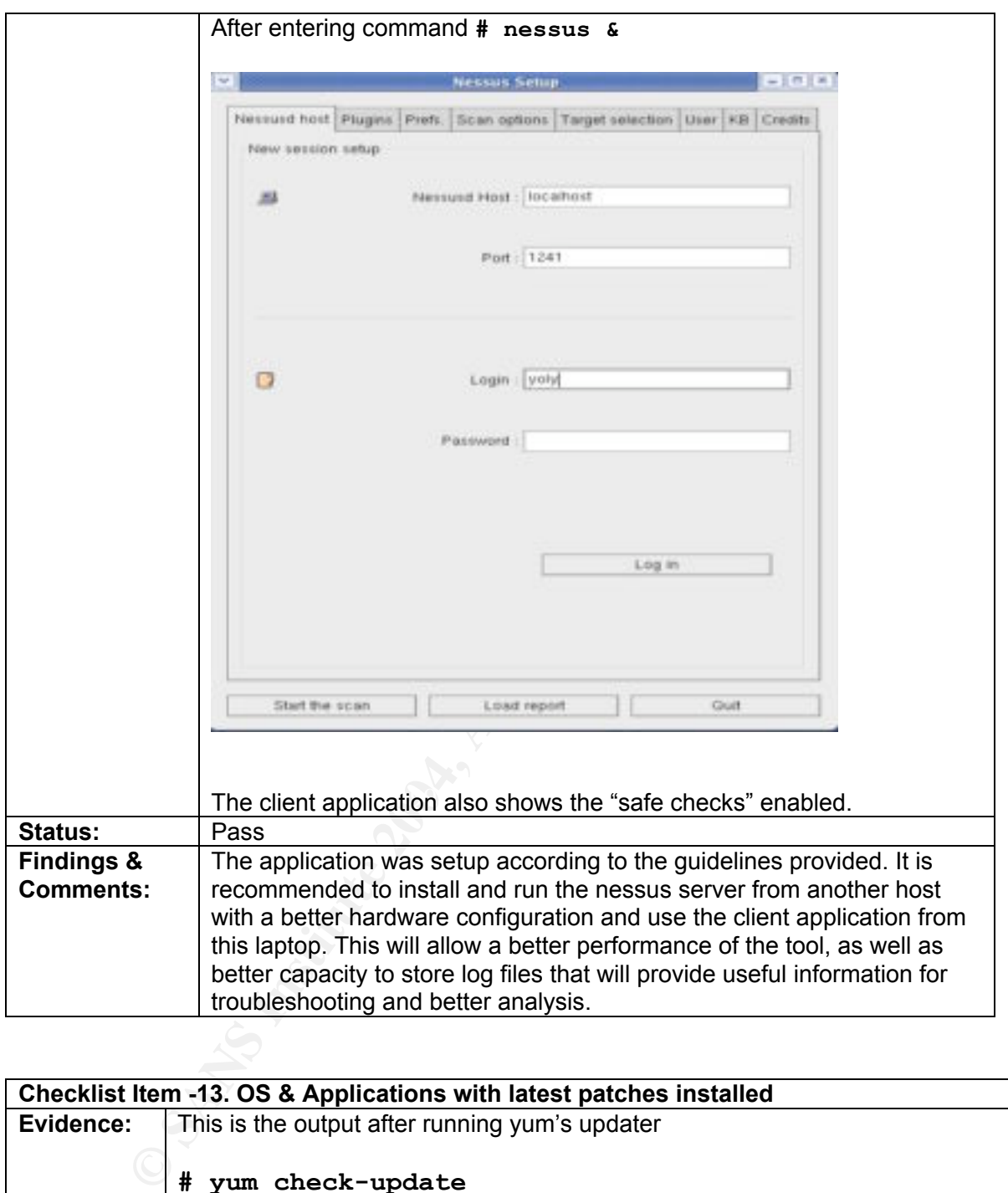

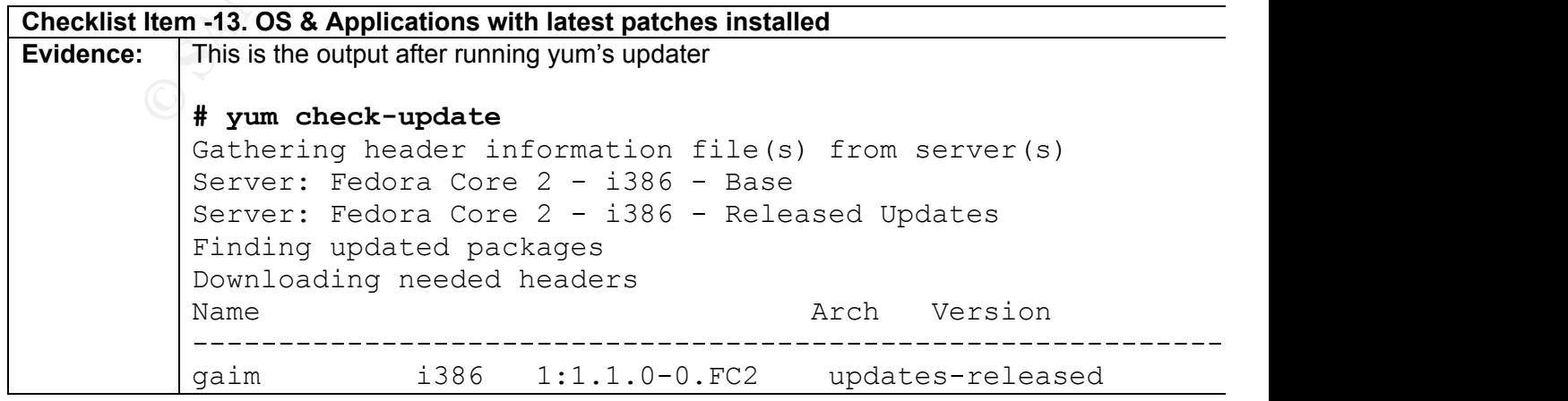

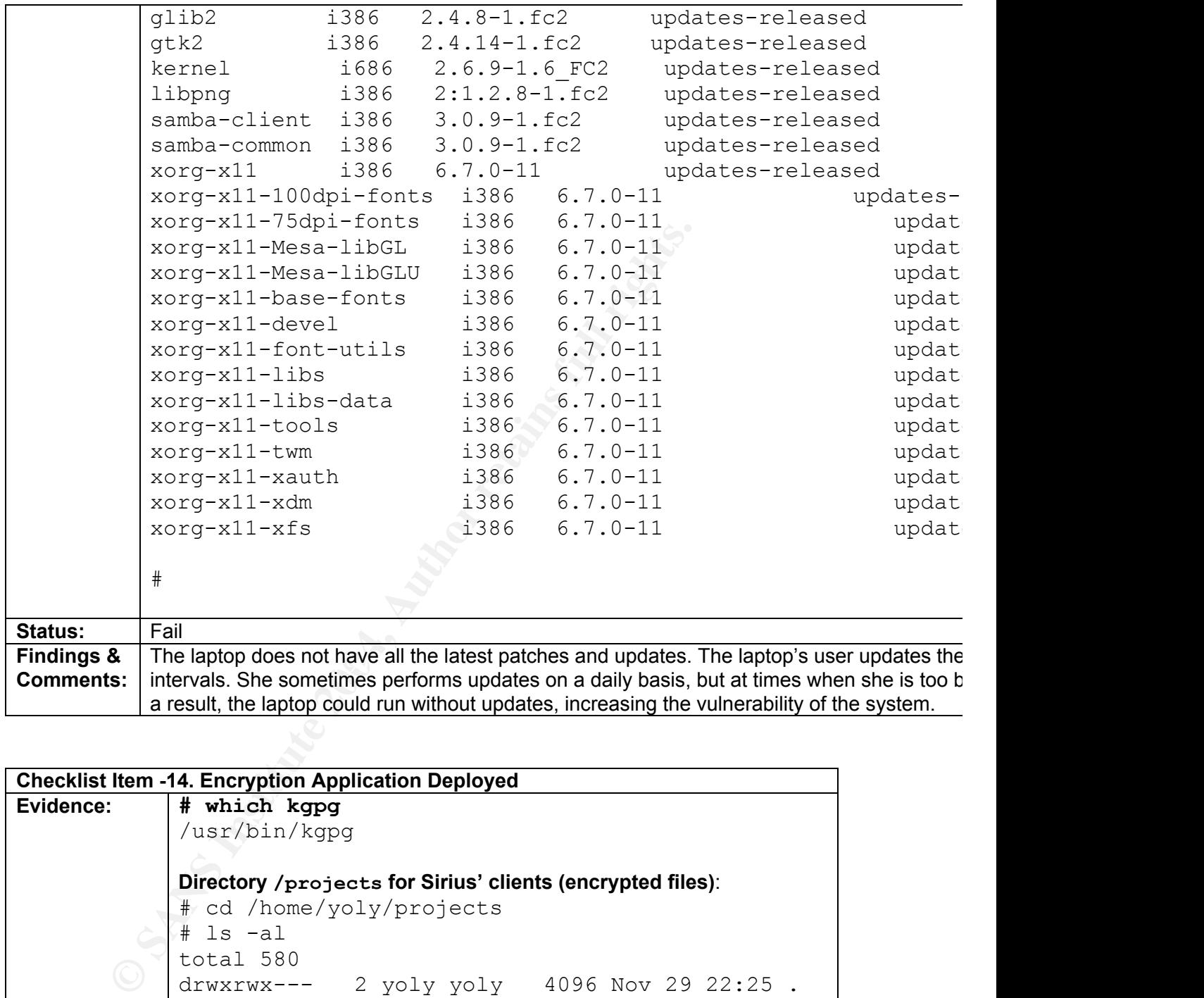

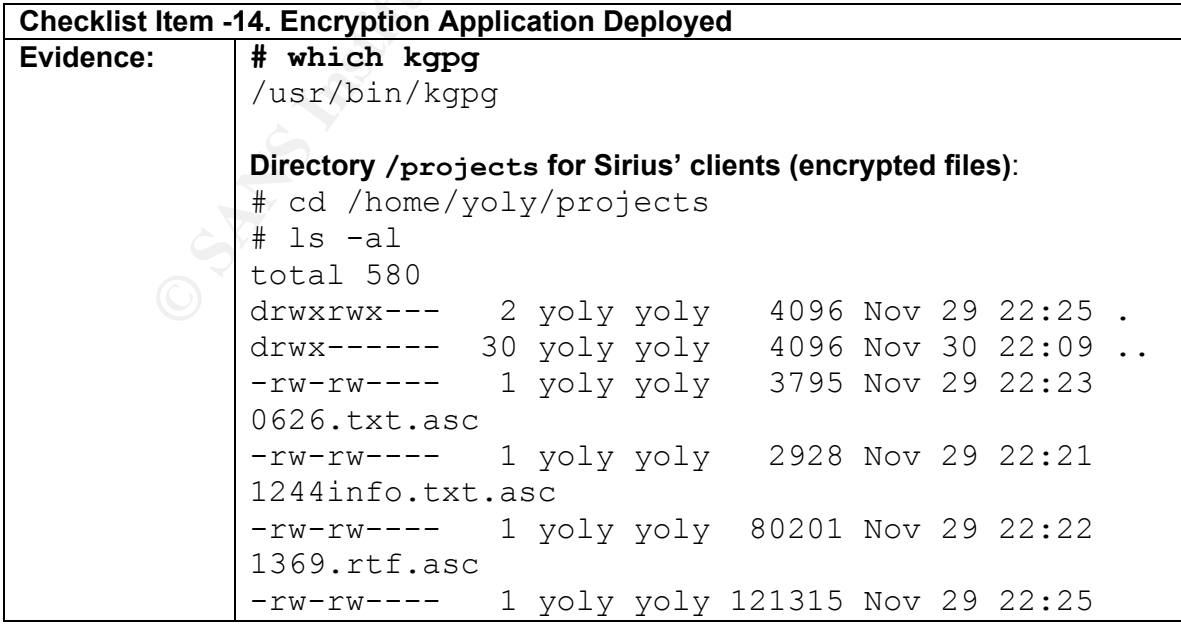

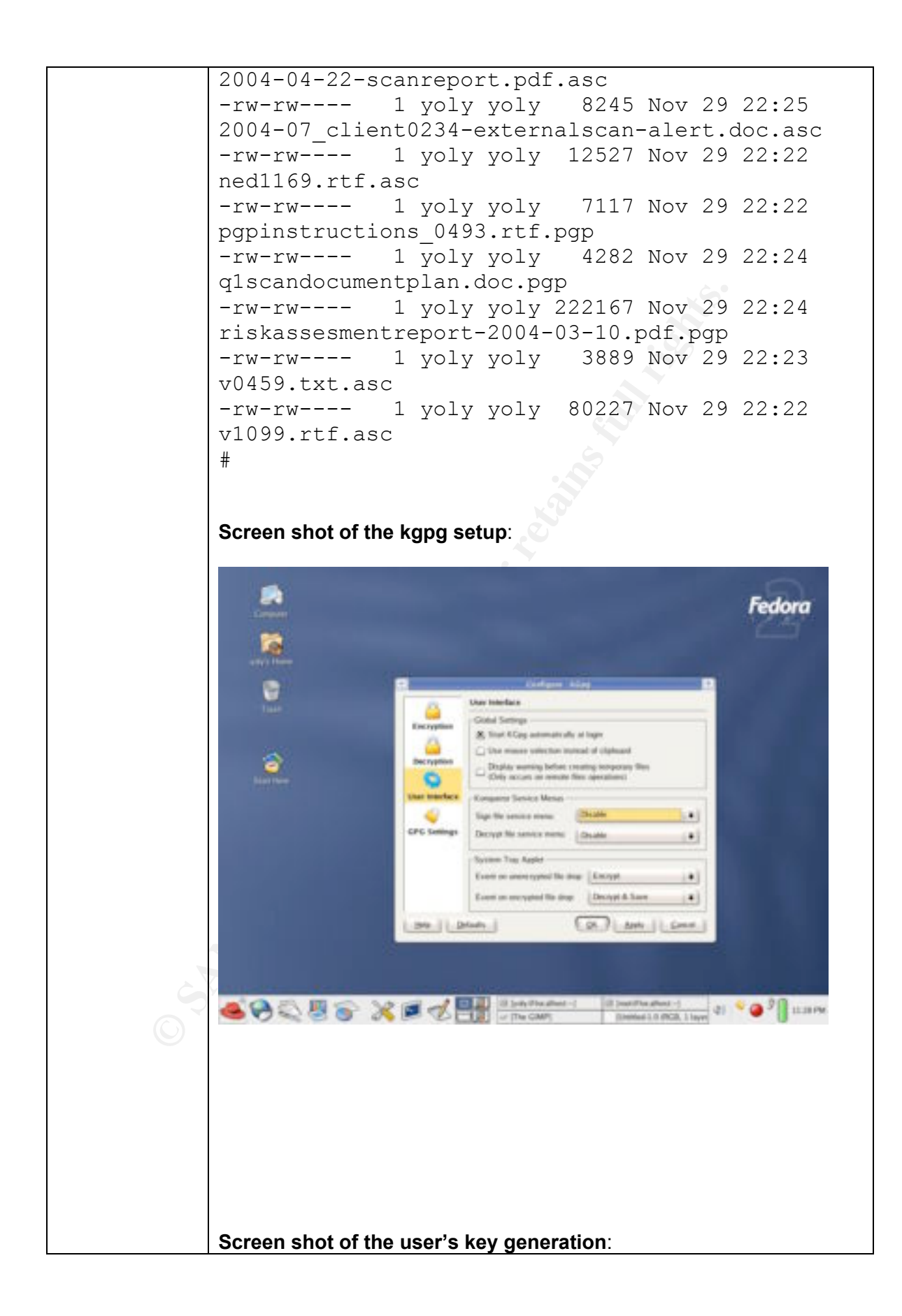

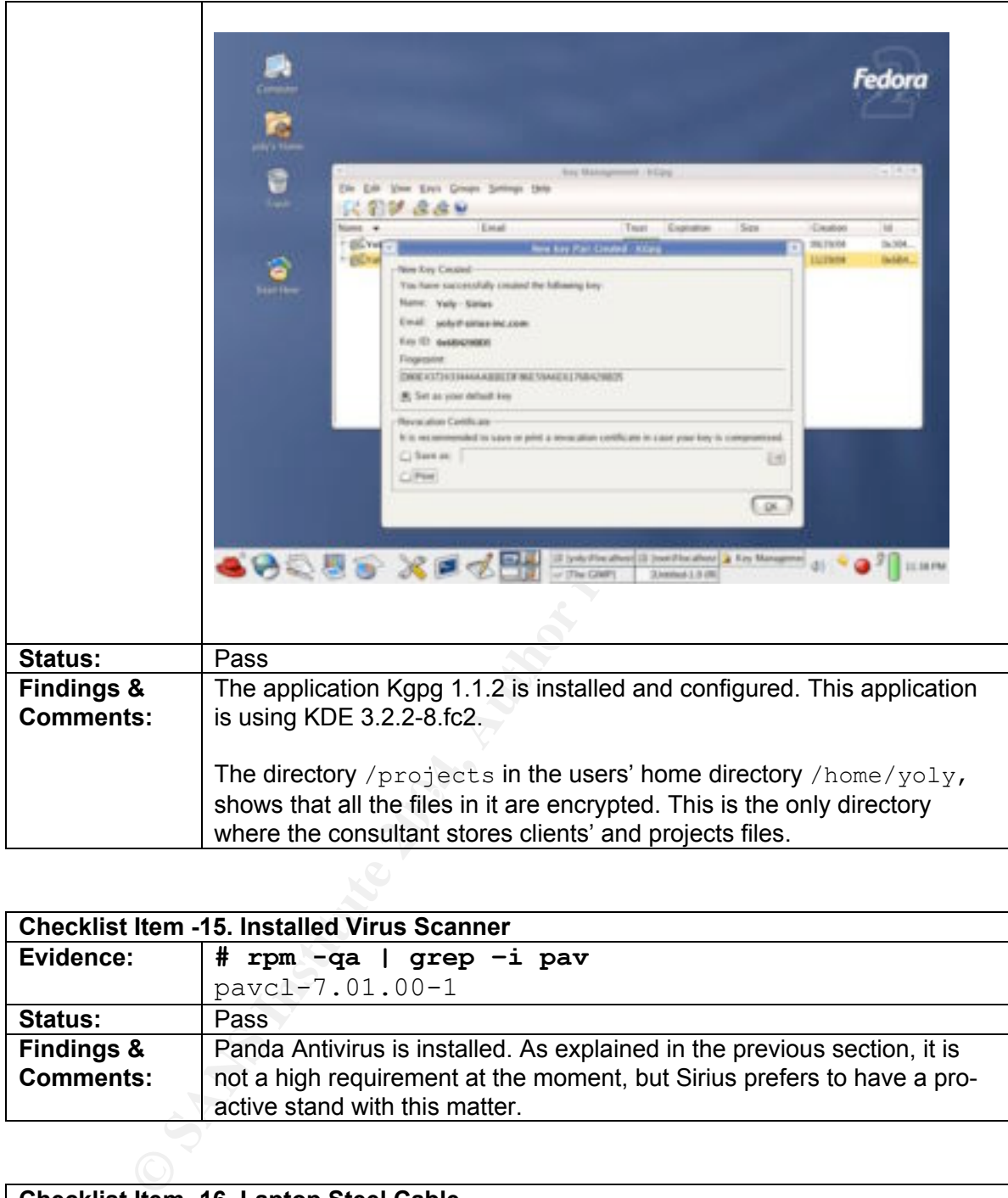

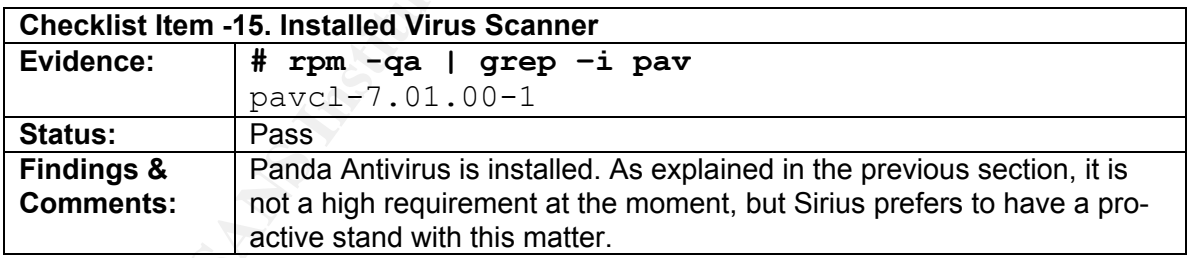

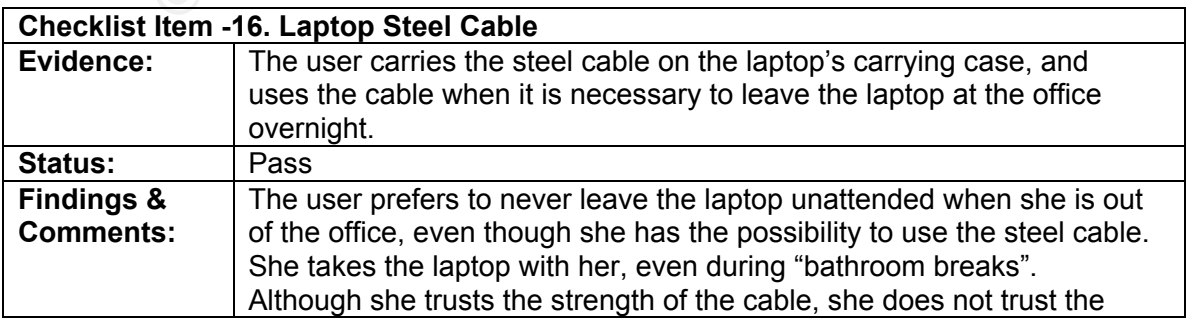

strength of the plastic location where the laptop gets attached to. **Section 4 – Audit Report**

## **Exit Meeting**

As important as the Preliminary Meeting is the Exit Meeting. During this meeting, the auditor presents the Executive Summary. The auditor can give an overview: list the positive findings; explained what was learned during the process; and provide advice about how to improve the state of the target system.

## **Executive Summary**

#### **Introduction**

Solive findings; explained what was learned during the proceduce about how to improve the state of the target system.<br> **E** Summary<br> **EO** Summary<br> **EO** Summary<br> **EO** Summary<br> **EO** Summary<br> **EO** Consultant's Laptop" running The purpose of this report is to provide the audit results of the Dell Latitude CS 200 "Systems Security Consultant's Laptop" running Fedora Core 2. The audit verified the conformance of the laptop to Sirius' policies, procedures and security guidelines. It analyzed the measures that the laptop had in place in order to perform its functions in a secure way.

purposes, it needs to connect to secured and non-secured networks. Hence, it Since the laptop is mainly used to perform security audits and assessments was necessary to verify that the laptop had adequate mechanisms to protect itself, to prevent unauthorized access and to avoid putting the clients' systems and their information at risk.

The most significant findings of the audit are:

#### Main Findings (Positive)

- Very good security policies, procedures and guidelines
- Good password strength on user account passwords
- Very good use of file encryption tool to protect relevant information

#### Main Findings (Negative)

- BIOS password not set
- **Lack of systematic integrity checking mechanism**
- **Lack of systematic OS & Application updates/patches**

#### **Summary of Auditing Findings**

#### Security Policies, Procedures and Guidelines

Sirius presented very good security policies, procedures and guideless. They are clear and easy to understand. The documents were tailored based on recommendations and guidelines from the "SANS Security Policy Project", URL: http://www.sans.org/resources/policies/

It is important to remember that these documents are not static and they need to evolve as the organization evolves. Although the core and main principals the documents are based on don't change, they should be revised and updated from time to time. Those changes can consist of additions of new definitions, additions of new terms, general editing, or even separate the document into smaller documents to facilitate its interpretation.

#### BIOS – Password Protected

The laptop failed the BIOS password check at the moment of the audit. It needed to be properly set up, as it is a very good preventive measure. Although it does not make the data completely unrecoverable, in case of laptop deft this measure can provide an extra layer of protection. The issue was corrected by the system administrator at the moment of the audit.

In: Those charges can consist of a document into similar thin the same comparation and the same that is to facilitate its interpretation.<br> **Example 2014, Author retains full rights.**<br> **O SANSWOND Protected**<br> **O Protection** that you can use if you forget your BIOS password. You must contact Dell via A note of advice, it is very important to remember this password, since it is very difficult to change it or reset it without it. "Unlike desktop computers, most laptops store the BIOS password in a chip that cannot be erased simply by resetting the CMOS battery. Dell laptops have a 'master password' unique to each machine telephone and after complete verification of your ownership of the computer, they will provide you with the necessary password."<sup>48</sup>

## Boot Loader – Password Protected

GRUB, the boot loader was password protected. GRUB can store the password in clear text or can store a md5hash of the password instead. The grub.conf file showed that the password was not stored in the clear. This represents yet another layer of protection for the system.

## Check for rootkits

chkrootkit provides a wide series of tests. The output of the chkrootkit showed that the laptop did not have a rootkit installed when the audit was performed.

Another very good integrity checking tool is Tripwire (http://www.tripwire.org/). This tool is well known for its capabilities as host-based intrusion detection. Tripwire's policy file needs to be tuned to indicate the specific directories that

should be checked and stored in a database. When necessary Tripwire checks the state of the system against the information stored in the database. If the values don't match this indicates that something changed. It is important to reset and update the database every time there is a known system change to avoid false positives.

#### No Empty Passwords and Password Strength

During the audit, all the user accounts had passwords. In addition, the passwords were not easily cracked. Although with enough time and power passwords can be cracked, at least the ones used in the system comply with Sirius' policy and follow best security practices.

(Please see **Appendix D**)

#### Disabled Xinetd Services & Disabled Boot Services

The laptop passed these tests. The services were disabled according to the "Secure Laptop Configuration" SOP (**Appendix F**). It is possible that some of these services will have to get re-enabled, as some applications need them in order to function properly. In the event that this is necessary, the user should report the changes to the IT team. They should verify that the modification on the security configuration is really necessary and the modification should be documented.

#### Auditing Applications Installed

e audit, all the user accounts had passwords. In addition, the<br>asily cracked. Although with enough time and power passed, at least the ones used in the system comply with Sirius'<br>st security practices.<br> **EVALUAT CONTEX CON** The laptop has all the auditing tools required. There are many other available tools that can be used for assessments, auditing and troubleshooting tasks. It is very important to download them from trusted sources and verify the digital signatures or md5hashes provided by the trusted source. It is also recommended to verify that they do not contain malicious payload by installing them first in a testing or lab environment, not on the production system. Once the new tool is isolated, it can be virus scanned. Check for possible and unexpected changes in the system using integrity checking tools. Sniff the traffic to make sure the tool does not open unexpected connections or attempts to call home. Once the new tool goes through rigorous checks, it can be put in production.

Sirius as a security auditing organization needs to be extra careful with the tools used at clients' networks. Not only do the auditing and assessment team needs to have good knowledge and understanding of the tools, but the tools utilized need to be trusted tools. This way the tools cannot turn into inadvertent or accidental vectors of attack to those networks, which could have very negative

effect on the reputation of the organization, in addition to legal and economic penalties.

#### Nessus Proper Configuration

Nessus was properly installed and had proper configuration according to the set up procedures and recommendations (see **Appendix H**). The set up took into consideration the capacity of the laptop and the system's hardware configuration. This system does not have a configuration that supports adequate performance of the tool and it will be difficult for the user to perform the auditing task with it.

As indicated before, the person that uses this tool needs to have good knowledge and understanding of it. If not used or configured properly, it can cause a lot of problems. Some applications and systems do not react well to the tests performed by the tool and they might crash. Therefore this tool must be used after receiving appropriate authorization and during scheduled downtime.

#### OS & Applications with latest patches installed

The laptop did not have all the latest patches and updates at the moment of the audit. The issue was corrected immediately. This is the output after running the updating application.

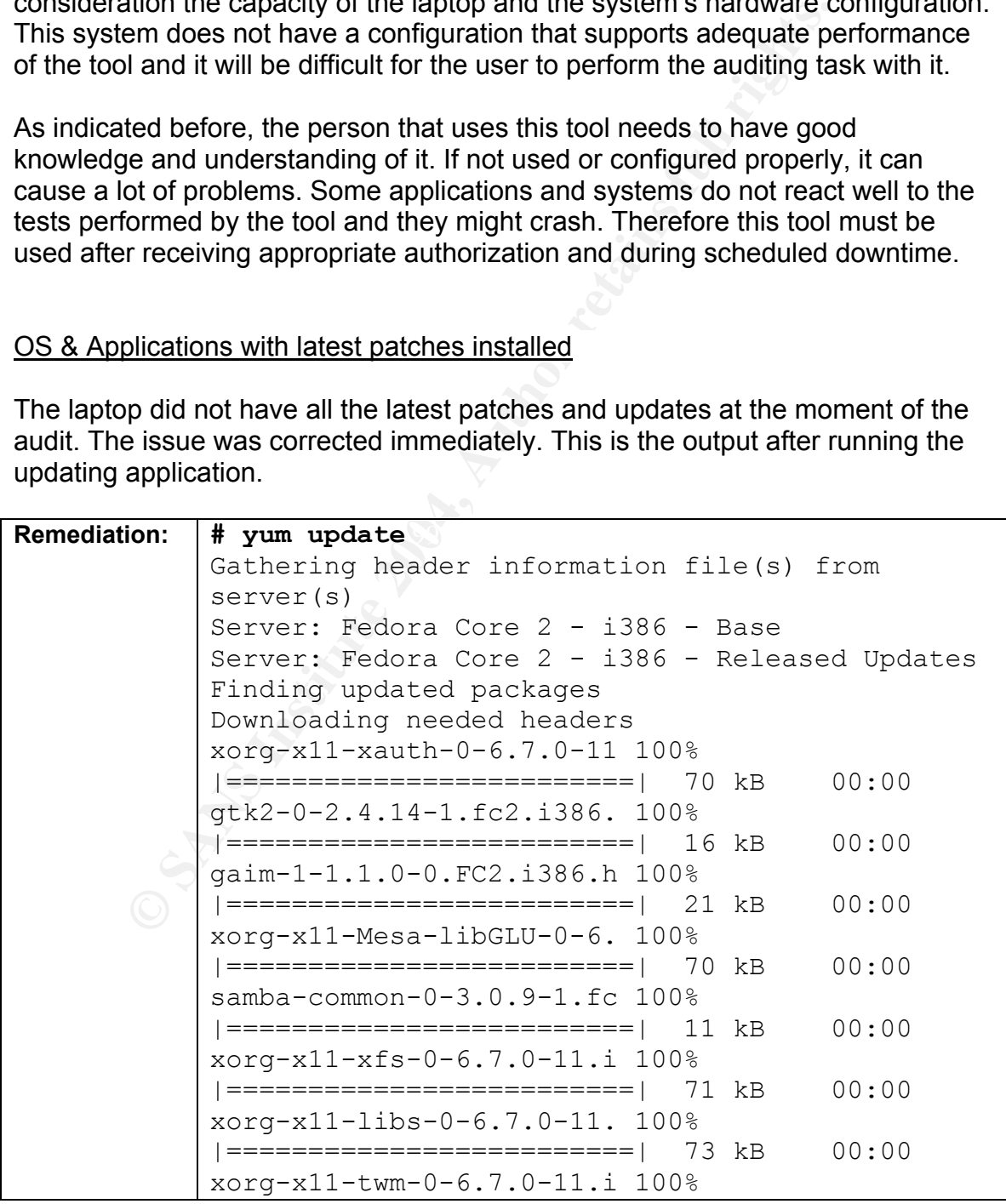

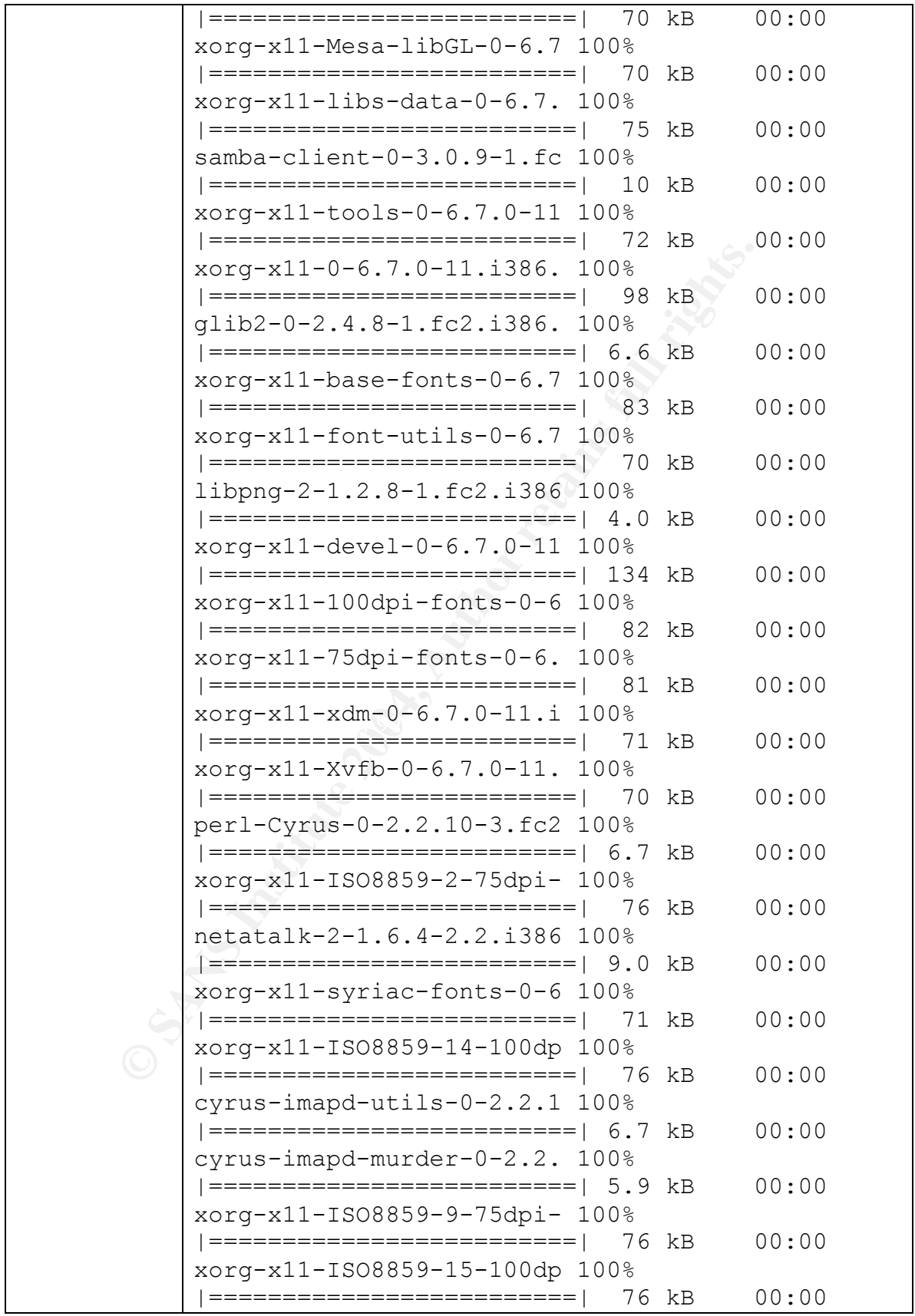

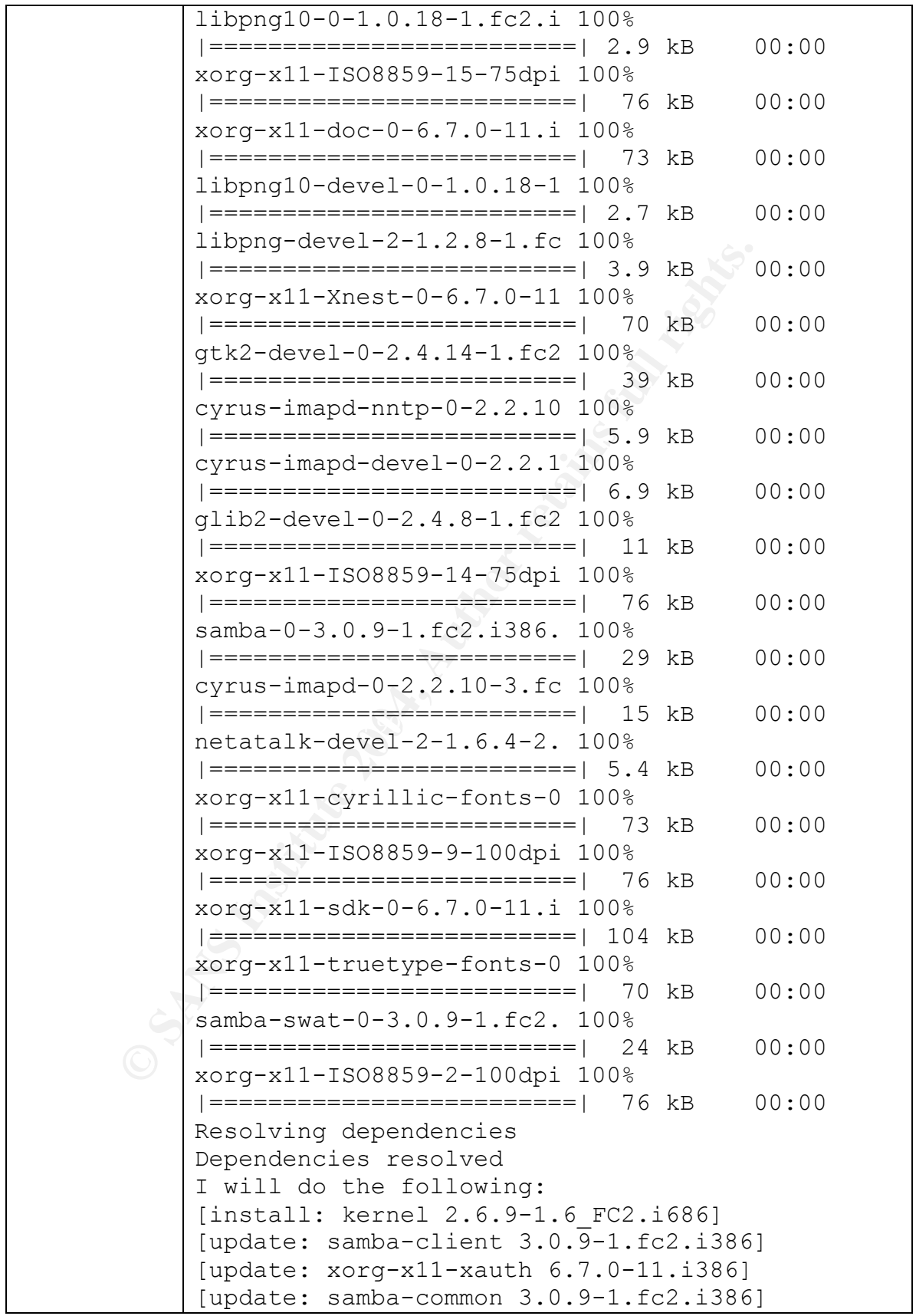

```
pupdate: xorg-x11-750 orientation 6.7.0-11.<br>
[update: xorg-x11-75dpi-fonts 6.7.0-11.1<br>
[update: xorg-x11-xdm 6.7.0-11.1386]<br>
[update: xorg-x11-xdm 6.7.0-11.1386]<br>
[update: xorg-x11-xdm 6.7.0-11.1386]<br>
[update: ippg 2:11.2.
Completing update for xorg-x11-tools - 26/43
             [update: xorg-x11-tools 6.7.0-11.i386]
             [update: xorg-x11-devel 6.7.0-11.i386]
             [update: xorg-x11 6.7.0-11.i386]
             [update: xorg-x11-xfs 6.7.0-11.i386]
             [update: gtk2 2.4.14-1.fc2.i386]
             [update: glib2 2.4.8-1.fc2.i386]
             [update: xorg-x11-100dpi-fonts 6.7.0-11.i386]
             [update: xorg-x11-libs 6.7.0-11.i386]
             [update: gaim 1:1.1.0-0.FC2.i386]
             [update: xorg-x11-75dpi-fonts 6.7.0-11.i386]
             [update: xorg-x11-base-fonts 6.7.0-11.i386]
             [update: xorg-x11-xdm 6.7.0-11.i386]
             [update: xorg-x11-twm 6.7.0-11.i386]
             [update: xorg-x11-font-utils 6.7.0-11.i386]
             [update: libpng 2:1.2.8-1.fc2.i386]
             [update: xorg-x11-Mesa-libGL 6.7.0-11.i386]
             [update: xorg-x11-Mesa-libGLU 6.7.0-11.i386]
             [update: xorg-x11-libs-data 6.7.0-11.i386]
             Is this ok [y/N]:y<output cut to save space>
             ....
             Completing update for samba-client - 23/43Completing update for xorg-x11-xauth - 24/43Completing update for samba-common - 25/43
             Completing update for xorg-x11-devel - 27/43Completing update for xorg-x11 - 28/43Completing update for xorg-x11-xfs - 29/43
             Completing update for gtk2 - 30/43
             Completing update for glib2 - 31/43
             Completing update for xorg-x11-100dpi-fonts -
             32/43
             Completing update for xorg-x11-libs - 33/43
             Completing update for gaim -34/43Completing update for xorg-x11-75dpi-fonts -
             35/43
             Completing update for xorg-x11-base-fonts -
             36/43
             Completing update for xorg-x11-xdm - 37/43
             Completing update for xorg-x11-twm - 38/43
             Completing update for xorg-x11-font-utils -
             39/43
             Completing update for libpng - 40/43
             Completing update for xorg-x11-Mesa-libGL -
             41/43
             Completing update for xorg-x11-Mesa-libGLU -
```
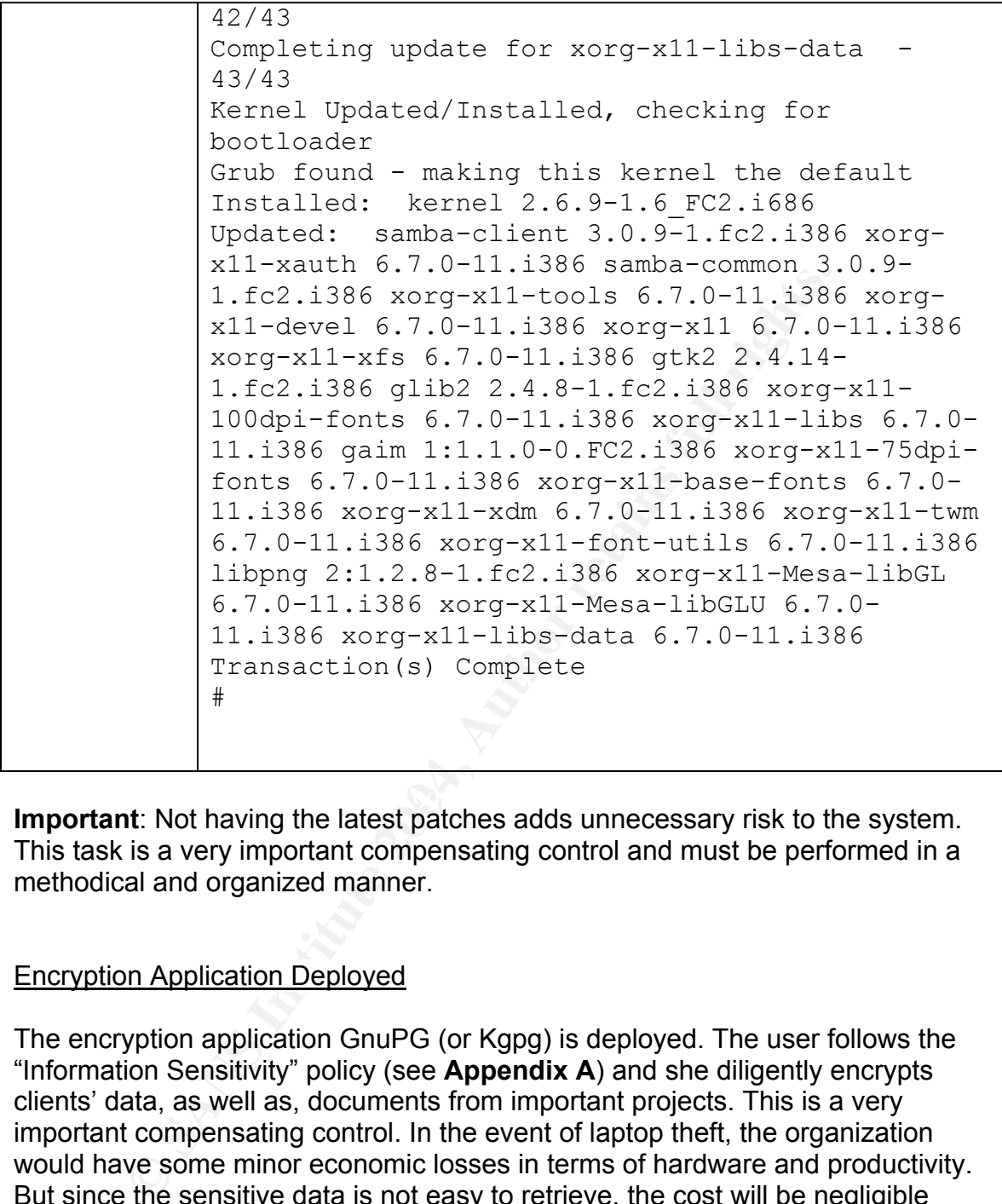

**Important**: Not having the latest patches adds unnecessary risk to the system. This task is a very important compensating control and must be performed in a methodical and organized manner.

#### Encryption Application Deployed

The encryption application GnuPG (or Kgpg) is deployed. The user follows the "Information Sensitivity" policy (see **Appendix A**) and she diligently encrypts clients' data, as well as, documents from important projects. This is a very important compensating control. In the event of laptop theft, the organization would have some minor economic losses in terms of hardware and productivity. But since the sensitive data is not easy to retrieve, the cost will be negligible compared to what Sirius would suffer if the data was stored in clear text instead.

The laptop also has installed a tool called PuTTY

## **# rpm -qa | grep putty**

putty-0.56-0.fdr.1.2

PuTTY is a free implementation of Telnet and SSH, used for secure connections and secure file transfers. It is a client application and a series of tools that

support ssh, scp and sFTP. All these tools promote the compliance of Sirius "Information Sensitivity" policy. PuTTY can be found at: http://www.chiark.greenend.org.uk/~sgtatham/putty/

#### Installed Virus Scanner

The laptop has the virus scanner from panda software http://www.pandasoftware.com/ . It is recommended to use it and update it on a regular basis. At this time, viruses for Linux are not as common as it happens with Windows based systems, but this situation will change as the operating system's popularity increases.

#### Laptop Steel Cable

**W.** Panuason Wate Commic at the recommended to use it and upper<br>assis. At this time, viruses for Linux are not as common as it<br>dows based systems, but this situation will change as the op<br>popularity increases.<br>Leel Cable<br> laptop, a thief can get release it from the cable. One of the main ideas behind security measures that provide access control (technical or physical) is to present a deterrent. But these deterrents are not infallible. With enough power, time and determination the deterrents can be beaten or overpowered. Obviously the idea is that having a deterrent is better that not having anything at all. But in addition, the deterrent must be as effective as possible. In the case of the audit, the laptop passed the steel cable check. But the way it is implemented makes it a very weak deterrent. The cable itself is strong and has a descent lock. Unfortunately the control falls short as it attaches to the plastic side of the laptop. With minimal force and with minimal damage to

#### **Audit Recommendations & Compensating Controls**

It is highly recommended to perform application/OS updates, virus scans, and integrity checks of the files and applications on a regular basis. Since the laptop's user is very busy and might forget, these tasks can be scripted so they run at specific times and send small reports to the user. Paul J. Santos in his document "How-To Make Linux System Auditing a Little Easier" URL: http://www.sans.org/rr/whitepapers/auditing/81.php<sup>49</sup> provides examples and scripts that help to automate the integrity checking tasks. Scripting these controls will help protect the system and maintain its compliance with policy.

The security auditing tools must always be carefully used and properly configured, in order to avoid problems on clients' environments. The person that uses these tools must understand how they work and should use them in a testing environment to get familiarized with them before using them at the clients' sites. Equally important is to ensure that the tools installed in the laptop can be trusted. Periodic security training with reputable organizations is also

recommended for the security auditor. This will help him/her to maintain appropriate skills levels and maintain current knowledge of Information Security.

me me no make a lot more damage to the laptop and a lot<br>o steal it, and makes the physical control a much better and<br>deterrent.<br>Of these plates can be found at Flexguard Security Product<br>2.//www.flexguard.com/<br>according th In order to turn the laptop steel cable into a more secure or more effective deterrent, the laptop should have a metallic plate behind the liquid crystal display and glued to the laptop's plastic cover with strong adhesive. The cable can then attach to this plate, instead of attaching to the soft plastic side of the laptop. A small 2" x 3" steel plate costs about \$3.00 dollars. A simple solution like this one will force the thief to make a lot more damage to the laptop and a lot more noise in order to steal it, and makes the physical control a much better and more effective deterrent.

Example of these plates can be found at Flexguard Security Products, Inc. site URL: http://www.flexguard.com/

If installed according the vendor's instructions, it takes more than 1,400 pounds to remove it.

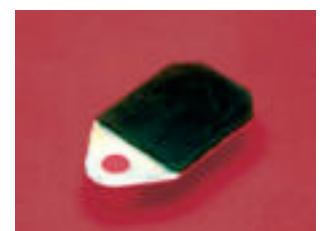

Image source: http://www.flexguard.com/cat\_plates.html<sup>50</sup>

## **Conclusion**

A very important concept to remember is that having physical and technical controls is good for the laptop. But ultimately, it is the user's responsibility to protect the system and to take unnecessary risk such as:

- Not updating/patching the applications and OS on a regular basis
- Not running the systems integrity checkers and verifying the results on a regular basis
- Downloading and installing "untrusted" applications and tools
- **EXEC** Leaving the laptop unattended and un-locked

pdating/patching the applications and OS on a regular basis<br>planning the systems integrity checkers and verifying the result<br>and the sistemation of the station of the station of the station of the laptop unattended and un-The laptop is not a static entity; therefore, it is recommended to periodically verify its level of compliance with Sirius' policies and procedures.
**Appendix A**

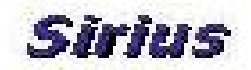

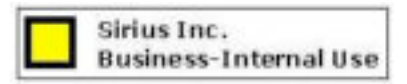

# **Information Sensitivity Policy**

**Date**: January 10, 2004

**Important**: This Policy was based on security policy templates and guidelines found at the SANS.org site http://www.sans.org/resources/policies/ <sup>51</sup>

## **1.0 Purpose**

The Information Sensitivity Policy is intended to help employees determine what information can be disclosed to non-employees, as well as the relative sensitivity of information that should not be disclosed outside of Sirius without proper authorization.

The information covered in these guidelines includes, but is not limited to, information that is either stored or shared via any means. This includes: electronic information, information on paper, and information shared orally or visually (such as telephone and video conferencing).

All employees must familiarize themselves with the information labeling and handling guidelines that follow this introduction.

Questions about the proper classification of a specific piece of information should be addressed to your manager. Questions about this policy should be addressed to InfoSec.

# **2.0 Scope**

All Sirius information is categorized into three main classifications:

- Sirius Confidential
- Sirius Business Internal Use Only
- Sirius Public Information

# **3.0 Policy**

Et: This Policy templates and guidelines founties that the this bolicy templates and guidelines founties the intertiguity was based on security policy is prembly the sand and dution Sensitivity Policy is intended to help e The Sensitivity Guidelines below provides details on how to protect information at varying sensitivity levels. They must be followed carefully. Documents must be clearly marked with the respective logo.

# 3.1.**Confidential**

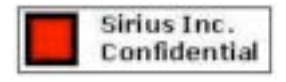

Note: Sirius Confidential information must be marked with the Confidential logo. Users should be aware that this information is very sensitive and must protect it as such.

Sirius Confidential is information that must be protected very closely, such as trade secrets, development programs, potential acquisition targets, and other information integral to the success of our company.

A subset of Sirius Confidential information is "Sirius Third Party Confidential" information. This is confidential information belonging or pertaining to another corporation which has been entrusted to Sirius by that company under non-disclosure agreements and other contracts. **All clients' data is considered Sirius Confidential, even if clients have given to it a lower classification level. All confidential shall be encrypted or protected while it is stored or in transit.**

Examples of confidential information include everything from joint development efforts to vendor lists, customer orders, and supplier information. Information in this category ranges from extremely sensitive to information about the fact that we've connected a supplier / vendor into Sirius's network to support our operations.

**Dressure with the Score of inframistic everything from joint developments of confidential information include everything from inthis mages from extremely sensitive to information about the fact that we've copiler / vendor** Sirius personnel are encouraged to use common sense and best judgment in securing Sirius Confidential information to the proper extent. **If an employee is uncertain of the sensitivity of a particular piece of information, he/she should contact their manager and treat the data as "Confidential" while the correct classification is established.**

#### **Handling**:

- This data must not be copied or shared without explicit permission.
- All confidential shall be encrypted or protected while it is stored or in transit.
- Hard copies versions of this type of data must be secured when not in use.
- When disposing hard copies, they must me carefully destroyed (i.e., use shredder).
- Use the most secure means available to transmit the information outside the<br>company company.
	- 3.2. **Business-Internal Use Only:** General corporate information; some personnel and technical information

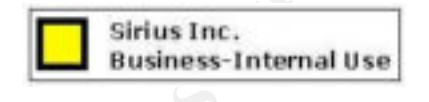

Sirius Business – Internal Use Only contains information such as telephone directories, general corporate information, personnel information, organizational charts, memos, policies, which does not require as stringent a degree of protection. This type of data cannot be distributed, without proper authorization.

Note: Sirius Business-Internal Use only information must be marked with the Business-Internal Use logo. Users should be aware that this information is sensitive and must be protect it as such.

#### **Handling**:

- This data must not be distributed or shared without explicit permission.
- Only distribute to Sirius employees and non-employees with signed nondisclosure agreements who have a business need to know.
- Keep from view of unauthorized people; erase whiteboards, do not leave in view on tabletop.
- 3.3. **Public Information:** Sirius Public information is data that has been declared public knowledge by someone with the authority to do so, and can freely be given to anyone without any possible damage to Sirius, Inc.

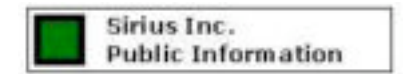

**Public Information**<br> **Example:** Marking of Sirius Public information with the Public Information logo<br>
cretion of the owner or custodian of the information. Users should be away<br>
though the information can be freely share Note: Marking of Sirius Public information with the Public Information logo is at the discretion of the owner or custodian of the information. Users should be aware that although the information can be freely shared, it may be protected by copyright. Permission from publisher or author may be required.

# **4.0 Enforcement**

- 4.1. Any infractions of this code of ethics will not be tolerated and Sirius will act quickly in correcting the issue if the ethical code is broken.
- 4.2. Any employee found to have violated this policy may be subject to disciplinary action, up to and including termination of employment

**Appendix B**

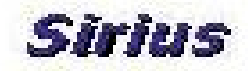

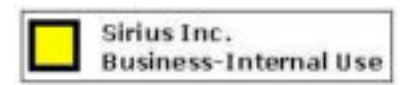

# **Ethics Policy**

**Date**: January 10, 2004

**Important**: This Policy was based on security policy templates and guidelines found at the SANS.org site www.sans.org/resources/ policies/<sup>52</sup>

#### **1.0 Overview**

**Example 10, 2004**<br> **Example 1:** This Policy was based on security policy templates and guidelines fount<br> **Example 1:** This Policy was based on security policies<sup>[52</sup>]<br> **Example 2014**<br> **Example 2006, Effective ethics is a** Sirius purpose for this ethics policy is to establish a culture of openness, trust and integrity in business practices. Effective ethics is a team effort involving the participation and support of every Sirius employee. All employees should familiarize themselves with the ethics guidelines that follow this introduction.

Sirius is committed to protecting employees, partners, vendors and the company from illegal or damaging actions by individuals, either knowingly or unknowingly. When Sirius addresses issues proactively and uses correct judgment, it will help set us apart from competitors.

infractions of this code of ethics will not be tolerated. Sirius will not tolerate any wrongdoing or impropriety at anytime. Sirius will take the appropriate measures act quickly in correcting the issue if the ethical code is broken. Any

#### **2.0 Purpose**

Our purpose for authoring a publication on ethics is to emphasize the employee's and consumer's expectation to be treated to fair business practices. This policy will serve to guide business behavior to ensure ethical conduct.

# **3.0 Scope**

This policy applies to employees, contractors, consultants, temporaries, and other workers at Sirius, including all personnel affiliated with third parties.

# **4.0 Policy**

- 4.1. Executive Commitment to Ethics
	- 4.1.1. Top brass within Sirius must set a prime example. In any business practice, honesty and integrity must be top priority for executives.
	- 4.1.2. Executives must have an open door policy and welcome suggestions and concerns from employees. This will allow employees to feel comfortable discussing any issues and will alert executives to concerns within the work force.
	- 4.1.3. Executives must disclose any conflict of interests regard their position within Sirius.
- 4.2. Employee Commitment to Ethics
	- 4.2.1. Sirius employees will treat everyone fairly, have mutual respect, promote a team environment and avoid the intent and appearance of unethical or compromising practices.
- 4.2.2. Every employee needs to apply effort and intelligence in maintaining ethics value.
- 4.2.3. Employees must disclose any conflict of interests regard their position within Sirius.
- 4.2.4. Employees will help Sirius to increase customer and vendor satisfaction by providing quality product s and timely response to inquiries.
- 4.3. Company Awareness
	- 4.3.1. Promotion of ethical conduct within interpersonal communications of employees will be rewarded.
	- 4.3.2. Sirius will promote a trustworthy and honest atmosphere to reinforce the vision of ethics within the company.
- 4.4. Maintaining Ethical Practices
	- 4.4.1. Sirius will reinforce the importance of the integrity message and the tone will start at the top. Every employee, manager, director needs consistently maintain an ethical stance and support ethical behavior.
	- 4.4.2. Employees at Sirius should encourage open dialogue, get honest feedback and treat everyone fairly, with honesty and objectivity.
- External with the control to distance of the interaction of ethics within the company.<br>
I.1. Sirius will reinforce the importance of the integrity message and the start at the top. Every employee, manager, director needs c 4.4.3. Sirius has established a best practice disclosure committee to make sure the ethical code is delivered to all employees and that concerns regarding the code can be addressed.
- 4.5. Unethical Behavior
	- 4.5.1. Sirius will avoid the intent and appearance of unethical or compromising practice in relationships, actions and communications.
	- 4.5.2. Sirius will not tolerate harassment or discrimination.
	- 4.5.3. Unauthorized use of company trade secrets & marketing, operational, personnel, financial, source code, & technical information integral to the success of our company will not be tolerated.
	- 4.5.4. Sirius will not permit impropriety at any time and we will act ethically and responsibly in accordance with laws.
- Exponsibity in accordance with laws.<br>4.5.5. Sirius employees will not use corporate assets or business relationships for personal use or gain.

# **5.0 Enforcement**

- 5.1. Any infractions of this code of ethics will not be tolerated and Sirius will act quickly in correcting the issue if the ethical code is broken.
- 5.2. Any employee found to have violated this policy may be subject to disciplinary action, up to and including termination of employment

# **6.0 Revision History**

January 10, 2004 – First edition. Version 1.

**Appendix C**

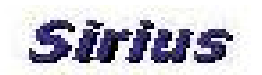

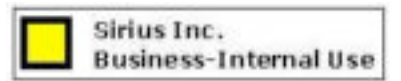

# **InfoSec Acceptable Use Policy**

**Date**: January 10, 2004

**Important**: This Policy was based on security policy templates and guidelines found at the SANS.org site www.**sans**.org/resources/ policies/53

#### **1.0 Overview**

InfoSec's intentions for publishing an Acceptable Use Policy are not to impose restrictions that are contrary to Sirius. Sirius established a culture of openness, trust and integrity. InfoSec is committed to protecting Sirius' employees, partners and the company from illegal or damaging actions by individuals, either knowingly or unknowingly.

nary 10, 2004<br>
Comparison of the Window Sanson of the Viennia of the Viennia of the Viennia of the Viennia org/resources/<br> **Exerce,**<br> **Exerce,**<br> **Exerce,**<br> **Exerce,**<br> **CONTAT CONTAT CONTAT CONTAT CONTAT CONTAT CONTAT CONTA** the responsibility of every employee to know these guidelines, and to conduct their activities<br>accordingly Internet/Intranet/Extranet-related systems, including but not limited to computer equipment, software, operating systems, storage media, network accounts providing electronic mail, WWW browsing, and FTP, are the property of Sirius. These systems are to be used for business purposes in serving the interests of the company, of our clients and customers in the course of normal operations. Effective security is a team effort involving the participation and support of every Sirius employee and affiliate who deals with information and/or information systems. It is accordingly.

#### **2.0 Purpose**

The purpose of this policy is to outline the acceptable use of Sirius' computer equipment. These rules are in place to protect the employee and Sirius. Inappropriate use exposes Sirius to risks including virus attacks, compromise of network systems and services, and legal issues.

# **3.0 Scope**

This policy applies to employees, contractors, consultants, temporaries, and other workers at Sirius, including all personnel affiliated with third parties. This policy applies to all equipment that is owned or leased by Sirius.

#### **4.0 Policy**

4.1 General Use and Ownership

- 1. While Sirius' network administration desires to provide a reasonable level of privacy, users should be aware that the data they create on the corporate systems remains the property of Sirius. Because of the need to protect Sirius' network, management cannot guarantee the confidentiality of information stored on any network device belonging to Sirius.
- 2. Employees are responsible for exercising good judgment regarding the reasonableness of personal use. If there is any uncertainty, employees should consult their supervisor or manager.
- 3. InfoSec recommends that any information that users consider sensitive or vulnerable be encrypted. For guidelines on information classification, see InfoSec's Information Sensitivity Policy.
- 4. For security and network maintenance purposes, authorized individuals within Sirius may monitor equipment, systems and network traffic at any time.
- 5. Sirius reserves the right to audit networks and systems on a periodic basis to ensure compliance with this policy.

# 4.2 Security and Proprietary Information

- Cast natetate of morntanos contained or an expectation of mini-ring functions of the distance of the distance of the missions shelled by a restricted in findential, as defined by corporate confidential information on the l 1. The user interface for information contained on Internet/Intranet/Extranet-related systems should be classified as either Business-Internal Use Only or Restricted Confidential, as defined by corporate confidentiality guidelines, details of which can be found in Information Sensitivity policy. Examples of confidential information include but are not limited to: company private, corporate strategies, competitor sensitive, trade secrets, specifications, customer lists, and research data. Employees should take all necessary steps to prevent unauthorized access to this information.
- 2. Keep passwords secure and do not share accounts. Authorized users are responsible for the security of their passwords and accounts. System level passwords should be changed quarterly, user level passwords should be changed every six months.
- 3. All PCs, laptops and workstations should be secured with a password-protected screensaver with the automatic activation feature set at 10 minutes or less, or by locking the when the host will be unattended.
- 4. Use encryption of information in compliance with InfoSec's Acceptable Encryption Use policy.
- 5. Because information contained on portable computers is especially vulnerable, special care should be exercised. Protect laptops in accordance with the "InfoSec Laptop Security Tips". Protect the data in it in accordance with the Information Sensitivity policy.
- discidence stating that the opmons expressed are strictly their own and not necestly those of Sirius, unless posting is in the course of business duties. 6. Postings by employees from a Sirius email address to newsgroups should contain a disclaimer stating that the opinions expressed are strictly their own and not necessarily
	- 7. All hosts used by the employee that are connected to the Sirius Internet/Intranet/Extranet, whether owned by the employee or Sirius, shall be continually executing approved virus-scanning software with a current virus signatures. Unless overridden by departmental or group policy.
	- 8. Employees must use extreme caution when opening e-mail attachments received from unknown senders, which may contain viruses, e-mail bombs, or Trojan horse code.

#### 4.3. Unacceptable Use

The following activities are, in general, prohibited. Under no circumstances is an employee of Sirius authorized to engage in any activity that is illegal under local, state, federal or international law while utilizing Sirius-owned resources.

The lists below are by no means exhaustive, but attempt to provide a framework for activities which fall into the category of unacceptable use.

#### System and Network Activities

The following activities are strictly prohibited, with no exceptions:

1. Violations of the rights of any person or company protected by copyright, trade secret, patent or other intellectual property, or similar laws or regulations, including, but not limited to, the installation or distribution of "pirated" or other software products that are not appropriately licensed for use by Sirius.

- 2. Unauthorized copying of copyrighted material including, but not limited to, digitization and distribution of photographs from magazines, books or other copyrighted sources, copyrighted music, and the installation of any copyrighted software for which Sirius or the end user does not have an active license is strictly prohibited.
- 3. Exporting software, technical information, encryption software or technology, in violation of international or regional export control laws, is illegal. The appropriate management should be consulted prior to export of any material that is in question.
- 4. Introduction of malicious programs into the network or server (e.g., viruses, worms, Trojan horses, e-mail bombs, etc.).
- 5. Revealing your account password to others or allowing use of your account by others. This includes family and other household members when work is being done at home.
- 6. Using a Sirius computing asset to actively engage in procuring or transmitting material that is in violation of sexual harassment or hostile workplace laws in the user's local jurisdiction.
- 7. Making fraudulent offers of products, items, or services originating from any Sirius account.
- 8. Making statements about warranty, expressly or implied, unless it is a part of normal job duties.
- otaming your cuccular passage in procuring as on what in a solution and is includes family and other household members when work is being dom<br>is includes family and other household members when work is being dom<br>this in vi 9. Effecting security breaches or disruptions of network communication. Security breaches include, but are not limited to, accessing data of which the employee is not an intended recipient or logging into a server or account that the employee is not expressly authorized to access. For purposes of this section, "disruption" includes, but is not limited to, network sniffing, pinged floods, packet spoofing, denial of service, and forged routing information for malicious purposes.
- 10. Port scanning or security scanning is expressly prohibited unless prior notification to InfoSec is made.
- 11. Executing any form of network monitoring which will intercept data not intended for the employee's host, unless this activity is a part of the employee's normal job/duty.
- 12. Circumventing user authentication or security of any host, network or account.
- 12. Chromology and Fazille mathematical or became of any host, hetwork or decount.<br>13. Interfering with or denying service to any user other than the employee's host (for example, denial of service attack).
	- 14. Using any program/script/command, or sending messages of any kind, with the intent to interfere with, or disable, a user's terminal session, via any means, locally or via the Internet/Intranet/Extranet.
	- 15. Providing information about, or lists of, Sirius employees to parties outside Sirius.

Email and Communications Activities

- 1. Sending unsolicited email messages, including the sending of "junk mail" or other advertising material to individuals who did not specifically request such material (email spam).
- 2. Any form of harassment via email, telephone or paging, whether through language, frequency, or size of messages.
- 3. Unauthorized use, or forging, of email header information.
- 4. Solicitation of email for any other email address, other than that of the poster's account, with the intent to harass or to collect replies.
- 5. Creating or forwarding "chain letters", "Ponzi" or other "pyramid" schemes of any type.
- 6. Use of unsolicited email originating from within Sirius' networks of other Internet/Intranet/Extranet service providers on behalf of, or to advertise, any service hosted by Sirius or connected via Sirius' network.
- 7. Posting the same or similar non-business-related messages to large numbers of Usenet newsgroups (newsgroup spam).

# **5.0 Enforcement**

Any employee found to have violated this policy may be subject to disciplinary action, up to and including termination of employment.

**Appendix D**

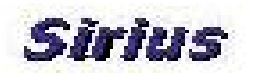

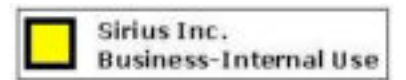

# **Password Policy**

**Date:** January 11, 2004

**Important**: This Policy was based on security policy templates and guidelines found at the SANS.org site www.**sans**.org/resources/ policies/ <sup>54</sup>

#### **1.0 Overview**

**© SANS Institute 2004, Author retains full rights.** Passwords are an important aspect of computer security. They are the front line of protection for user accounts. A poorly chosen password may result in the compromise of Sirius's entire corporate network. As such, all Sirius employees (including contractors and vendors with access to Sirius systems) are responsible for taking the appropriate steps, as outlined below, to select and secure their passwords.

#### **2.0 Purpose**

The purpose of this policy is to establish a standard for creation of strong passwords, the protection of those passwords, and the frequency of change.

# **3.0 Scope**

The scope of this policy includes all personnel who have or are responsible for an account (or any<br>farm of access that surprise surprises are responsible for any potential that weights at any Givine form of access that supports or requires a password) on any system that resides at any Sirius facility, has access to the Sirius network, or stores any non-public Sirius information.

# **4.0 General**

- All system-level passwords (e.g., root, enable, NT admin, application administration accounts, etc.) must be changed on at least a quarterly basis.
- All production system-level passwords must be part of the InfoSec administered global password management database.
- All user-level passwords (e.g., email, web, desktop computer, etc.) must be changed at least every six months. The recommended change interval is every four months.
- User accounts that have system-level privileges granted through group memberships or programs such as "sudo" must have a unique password from all other accounts held by that user.
- Passwords must not be inserted into email messages or other forms of electronic communication.
- Where SNMP is used, the community strings must be defined as something other than the standard defaults of "public," "private" and "system" and must be different from the passwords used to log in interactively. A keyed hash must be used where available (e.g., SNMPv2).
- All user-level and system-level passwords must conform to the guidelines described below.

# **4.1 Guidelines**

# **A. General Password Construction Guidelines**

Passwords are used for various purposes at Sirius. Some of the more common uses include: user level accounts, web accounts, email accounts, screen saver protection, voicemail password, and local router logins. Since very few systems have support for one-time tokens (i.e., dynamic passwords which are only used once), everyone should be aware of how to select strong passwords.

Poor, weak passwords have the following characteristics:

- The password contains less than seven characters
- The password is a word found in a dictionary (English or foreign)
- The password is a common usage word such as:
	- o Names of family, pets, friends, co-workers, fantasy characters, etc.
	- o Computer terms and names, commands, sites, companies, hardware, software.
	- o The words "Sirius", "sanjose", "sanfran" or any derivation.
	- o Birthdays and other personal information such as addresses and phone numbers.
	- o Word or number patterns like aaabbb, qwerty, zyxwvuts, 123321, etc.
	- o Any of the above spelled backwards.
	- $\circ$  Any of the above preceded or followed by a digit (e.g., secret1, 1secret)

Strong passwords have the following characteristics:

- Contain both upper and lower case characters (e.g., a-z, A-Z)
- Have digits and punctuation characters as well as letters e.g., 0-9,  $\left|\mathcal{O}+g\right\rangle^*$  $=$ \`{}[]:";'<>?,./)
- Are at least seven alphanumeric characters long.
- Are not a specific word in any language, slang, dialect, jargon, etc.
- Are not based on personal information, names of family, etc.
- Passwords should never be written down or stored on-line.

# **B. Password Protection Standards Communisty Protection Standards**

**Examples 16** a wore work with encorating religions of consideration is a common stage word such as:<br>  $\circ$  Dames of family, pets, friends, co-workers, fants co-workers, fants of consider terms and names, commands, sites, c Do not use the same password for Sirius accounts as for other non-Sirius access. Do not share Sirius passwords with anyone, including administrative assistants or secretaries. All passwords are to be treated as sensitive, Confidential Sirius information.

Here is a list of "dont's":

- Don't reveal a password over the phone to ANYONE
- Don't send passwords in an email message
- Don't reveal or share your passwords with anyone
- Don't talk about a password in front of others
- Don't hint at the format of a password (e.g., "my family name")
- Don't reveal a password on questionnaires or security forms
- Don't share a password with family members
- Don't reveal a password to co-workers while on vacation

If someone demands a password, refer them to this document or have them call someone in the Information Security Department.

Do not use the "Remember Password" feature of applications (e.g., Eudora, Outlook, Netscape Messenger, Internet Explorer, Mozilla ).

Again, do not write passwords down and store them anywhere in your office. Do not store passwords in a file on ANY computer system (including Palm Pilots or similar devices) without encryption.

Change passwords at least once every six months (except system-level passwords which must be changed quarterly). The recommended change interval is every four months.

If an account or password is suspected to have been compromised, report the incident to InfoSec and change all passwords.

racking or guessing may be performed on a periodic or random basis by the password is guessed or cracked during one of these scans, the user change it.<br> **Consert in Development Standards**<br>
developers must ensure their prog Password cracking or guessing may be performed on a periodic or random basis by InfoSec or its delegates. If a password is guessed or cracked during one of these scans, the user will be required to change it.

# **C. Application Development Standards**

Application developers must ensure their programs contain the following security precautions. Applications:

- should support authentication of individual users, not groups.
- should not store passwords in clear text or in any easily reversible form.
- passwords should not be hard coded.

#### **D. Use of Passwords and Passphrases for Remote Access Users**

Access to the Sirius Networks via remote access is to be controlled using either a one-time password authentication or a public/private key system with a strong passphrase.

#### **5.0 Enforcement**

Any employee found to have violated this policy may be subject to disciplinary action, up to and including termination of employment.

**Appendix E**

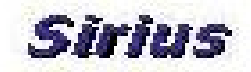

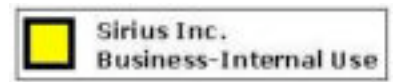

# **InfoSec Laptop Security Tips**

**Date**: January 10, 2004

**Important**: This document was based on the laptop security tips found on the Innovated Security Products, Inc., web site.<sup>55</sup>

# **1.0 Purpose**

The purpose of this document is to provide guidelines and security tips for laptop Sirius laptop users:

1. **Never leave your laptop unattended, even for a moment.**

Many thieves work in groups; one will distract you while the other carefully removes your laptop in its case.

#### 2. **Utilize a laptop security cable.**

**Example 10**<br> **Example 10**<br> **Example 10**<br> **Example 10**<br> **Example 10**<br> **Example 10**<br> **Example 10**<br> **Example 10**<br> **Example 10**<br> **Example 10**<br> **Example 10**<br> **Example 10**<br> **Example 10**<br> **Example 10**<br> **Example 10**<br> **Example 10** the laptop using the provided cable. Never leave the laptop unlocked and at plain sight Sirius Inc., gives every laptop user a specialized steel cable. Although this security measure is not infallible it provides an additional deterrent for laptop theft. Always secure when you leave the office. Another time to be cautious is during meetings. Laptops are used, a quick break is called and when everyone returns, some of the laptops are missing. Remember thieves have better access than you might think and are very quick.

### 3. **Be certain to back up all important data daily.**

Remember the hardest thing to replace when a laptop is stolen is the lost data.

#### 4. **Encrypt the most important data**.

Remember as per Sirius' Information Sensitivity Policy, "**All clients' data is considered Sirius Restricted Confidential, even if clients have given to it a lower classification level. All Confidential shall be encrypted or protected while it is stored or in transit.**"

The most valuable part of a stolen laptop is the data. Many groups have cash bounties out for particular information that can be resold for identity theft or competitive use.

#### 5. **Protect the data and access of the computer with strong password and or a hardware key device.**

Remember to follow carefully Sirius' Password Policy. Passwords must contain both upper and lower case characters (e.g., a-z, A-Z). They must include numbers and special characters. They must be at least seven characters long.

# Some Things to THINK about

We can all learn to be more attentive to the people and our surroundings, so that we can protect our property and our lives.

1. Always be aware of your surroundings and the people in them.

## 2. **Realize that you are the prospective PREY or VICTIM**.

- 3. Always keep your belongings in your sight and preferably in direct contact with your body or a tether device.
- 4. Be suspicious of unusual activity and keep your property closer to you until this activity is over and any threat has diminished.
- 5. The use of laptop security cables to lock down your property or lock it together will significantly reduce the risk of theft.
- 6. Put a label or tape your business card to the top of your laptop. Too many business travelers are using the same brand and model of laptops leading to confusion and in some cases the picking up of someone else's laptop when going through security. The business card or label provides identification quickly when retrieving your laptop or trying to prove ownership in a mix up or attempted theft.

**Realize that you are the prospective PREY or VICTIM.**<br>Always keep your belongings in your sight and preferably in direct cont<br>body or a tether device.<br>Be suspicious of unusual activity and keep your property closer to you A better understanding of how a successful theft of property is accomplished is the key to prevention. Always remember that you are the person in charge of Sirius Inc., property. The extra attention to prevention can save an enormous amount of time trying to deal with and recover after the theft of property. You and the decisions that you make are the single most important resources in the prevention of theft.

**Appendix F**

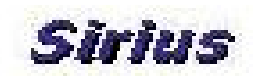

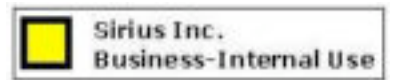

# **Standard Operating Procedure Secure Laptop Configuration**

**Date**: January 12, 2004

# **1.0 Purpose**

The purpose of this document is to provide detailed procedures for the hardening and secure configuration of a Fedora 2.0 Laptop.

**Standard Operating Procedure**<br> **Secure Laptop Configuration**<br> **Secure Laptop Configuration**<br> **Secure 2.0 Laptop.**<br> **On the Security<sup>766</sup> and the Step-by-Step guide "Securing Liude for Linux Security"<sup>666</sup> and the Center f Important: This document is based on the Step-by-Step guide "Securing Linux: A** Survival Guide for Linux Security<sup>"56</sup> and the Center for Internet Security's (CIS) "Linux **Level-1 Benchmark.**" 57

Please consult the guides for additional information (See **Reference** section at the end of this document).

Individuals can download the tools and documents from the CIS' site without cost, but they need to read carefully the "**Agreed Terms of Use**" to avoid any copyright and intellectual property law infringements.

# **2.0** Requirements **EXPERIMENTS EXPERIMENTS**

The following requirements need to be in place, in order to be able to perform the secure configuration:

- Authorization to perform the procedure
- **EXECT** Laptop with completed basic installation of the Operating System
- **Basic knowledge of Linux**
- **Basic knowledge of vi editor**
- Administrative privileges and knowledge of the system's root password
- **Follow the Sirius Password Policy**

# **3.0 Procedure**

3.1 BIOS configuration

This will protect the laptop from hardware configuration changes to the system.

- Boot up the laptop.
- Press the key "F2" on the keyboard to enter the BIOS setup.
- Press the arrow key until getting to the page that has the word "password:"
- Enter and confirm the desired password. (Follow "Sirius Password Policy")
- Note: From now on, the user will need to type the selected password during the boot up process.

#### 3.2 GRUB configuration

This step converts the GRUB password into MD5 format.<sup>58</sup> GRUB can store the password in clear text and that is not an acceptable format.

- At the prompt type:

- \$ /sbin/grub-md5-crypt
- Enter the password and confirm. (Follow "Sirius Password Policy")
- Copy the resulting hash of the password (It is a long string of characters)
- $-$  \$  $su -$
- #vi /etc/grub.conf
- At the line **password** type "--md5" leave a space and paste the resulting hash of the password
- Save the changes and close the file
- Note: From now on during the OS selection screen, the user needs to type "p". This will prompt for a password. The user needs to type the selected password.

#### 3.3 Modification of Network Parameters

To increase network security it is necessary to modify /etc/sysctl.conf. In the Securing Linux Step-by-Step Guide the authors provide a brief explanation of each configuration. <sup>59</sup>

Edit the file /etc/sysctl.conf .Make sure it has the following configurations:

```
Save the changes and close the file<br>
<u>Note</u>: From now on during the OS selection screen, the user needs to t<br>
will prompt for a password. The user needs to type the selected password<br>
dification of Network Parameters<br>
ease
net.ipv4.tcp_syncookies = 1
   net.ipv4.ip_forward = 0
   net.jpg1conf.all.accept source route = <math>0</math>net.ipv4.tcp_max_syn_backlog = 4096
   net.jpg3.conf.all.rp filter = 1
   net.ipv4.conf.all.send_redirects = 0
   net.jpg.conf.all.accept redirects = 0net.jpg.conf.default.accept redirects = 0
      - Save changes and close the file.
      - Perform the following actions:
   $ su -# chown root:root /etc/systcl.conf
   # chmod 0600 /etc/systcl.conf
   # /etc/rc.d/init.d/network restart
   3.4 Disallow Remote Root Login
      - Edit /etc/securetty and make sure it has the following configuration:
   $ su -# vi /etc/securetty
       tty1
      tty2
```
- tty3 tty4 tty5 tty6
- Save changes and close the file.
- Perform the following actions:

```
# chown root:root /etc/securetty
```
- # chmod 400 /etc/securetty
- 3.5 Disable Ctrl-Alt-Del
	- Edit /etc/inittab and make sure the following line is commented out (it has a '#' at the beginning of the line):
- # ca::ctraltdel:/sbin/shutdown t3 –r now

#### 3.6 Modify Warning Banners

Edit the following files /etc/motd, /etc/issue and

ond 400 /etc/securetty<br>
able Ctrl-Alt-Del<br>
able Ctrl-Alt-Del<br>
adit /etc/inittab and make sure the following line is commented on<br>
at the beginning of the line):<br>
<br>
<br>  $::catalttdel.:/sin/shutdown - t3 - r now$ <br>
dify Warning Banners<br>
Edit the f /etc/issue.net. In the Securing Linux Step-by-Step Guide the authors provide a brief explanation of each file.<sup>60</sup> Make sure each one of them has the following information:

This system is for authorized use only. All activity may be monitored.

#### 3.7 Password Aging Modification

Change the password aging definitions of user accounts in  $/etc/passwd$  (in this case UID 500 and greater, to age every 180 days and user cannot be change earlier that 2 days): $61$ 

```
$ su -
```

```
# awk -F: \sqrt{53} >= 500 { system ("change -M 180 -m 2 " $1)
}' /etc/passwd
```
The Securing Linux Step-by-Step guide shows how to change the definitions for new accounts. <sup>62</sup>

3.8 Remove Unnecessary Accounts (users, groups)

- To remove unnecessary accounts, perform the following actions:
- $$ \text{su} -$

```
#for file in /etc/{passwd,shadow,group} ; do /bin/cp
–p $file $file.orig ; done
```
**Example 11**<br> **Example 10**<br> **Example 10**<br> **Example 10**<br> **Example 10**<br> **Example 1**<br> **O SANS INDITS AND INTERT AND CONDITED AND THE THE STAND INTERT WO Empty Passwords<br>
theck that the second field of the /etc/shadow file is** 3.12 Disable xinetd based services (telnet, wuftpd, rlogin, rsh, rexec, tftp, snmpd) # for user in uucp operator games gopher ; do /usr/sbin/userdel \$user ; done # for group in dip gopher games uucp ; do /usr/sbin/delgroup \$group ; done - The first line makes a backup of the original files - The second line deletes the unnecessary user accounts - The second line deletes the unnecessary group accounts 3.9 Lock System Accounts Interactive log in should be disabled on system accounts. Enter the following command: # for user in bin daemon adm ftp sync lp mail news nobody ; do /usr/bin/usermod –L –s /dev/null \$user ; done 3.10 Verify No Empty Passwords To check that the second field of the /etc/shadow file is blank enter the following command: # awk  $-F: '($2 == "")$  {print \$1}' /etc/shadow 3.11 Tighten Default umask Edit lines in /etc/bashrc & /etc/csh.cshrc Change umask 022 to umask 077 Change umask 002 to umask 007 cd /etc/xinetd.d for file in chargen chargen-udp cups-lpd daytime  $\setminus$ daytime-udp echo echo-udp eklogin finger gssftp imap \ imaps ipop2 ipop3 krb5-telnet klogin kshell ktalk ntalk \ pop3s rexec rlogin rsh rsync servers services sgi\_fam  $\setminus$ talk telnet tfpt time time-udp vsftpd wu-ftpd ; do chkconfig \$file off done 3.13 Disable Standard Boot Services **IMPORTANT**: This step is based on the procedure provided on the "Linux Benchmark v1.1.0", July 29, 2003, Center for Internet Security (CIS), URL:

http://www.cisecurity.org/bench\_linux.html, p.12.

for file in apmd canna FreeWnn gpm hpoj innd irda isdn  $\setminus$ 

```
practice the mediation of the same of the same of the same of the same of the same of the same of the same of the same of the same of the same of the same of the same of the same of the same of the same of the same of the 
kdcrotate lvs mars-nwe oki4daemon privoxy rstartd
rusersd \
rwalld rwhod spamassassin wine
do
       chkconfig --level 12345 $file off
done
for file in nfs nfslock autofs ypbind ypserv yppasswdd
\setminus portmap smb netfs lpd apache httpd tux snmpd \
          named postgresql mysqld webmin squid \
do
       chkconfig --level 12345 $file off
done
for user in rpc rpcuser lp apache http httpd named dns
\setminus mysql postgres squid
do
       /usr/sbin/usermod –L $user
done
```
3.14 Setup rpm updater: YUM (Yellowdog Updater Modified) or up2date

# **# yum check-update**

"check-update" downloads a complete set of headers for base packages for Fedora Core as well as any released updates for Fedora Core.

**# yum upgrade**

"upgrade" will present a list of packages that will be upgraded, newly installed, and obsolete. Choose "y" will download and install the packages. Yum will inform when there aren't new packages to install.

For further information about yum please read Robert G. Brown's article, "YUM: Yellowdog Updater, Modified", http://www.phy.duke.edu/~rgb/General/yum\_article/yum\_article.pdf<sup>63</sup>

# **4.0 Check List**

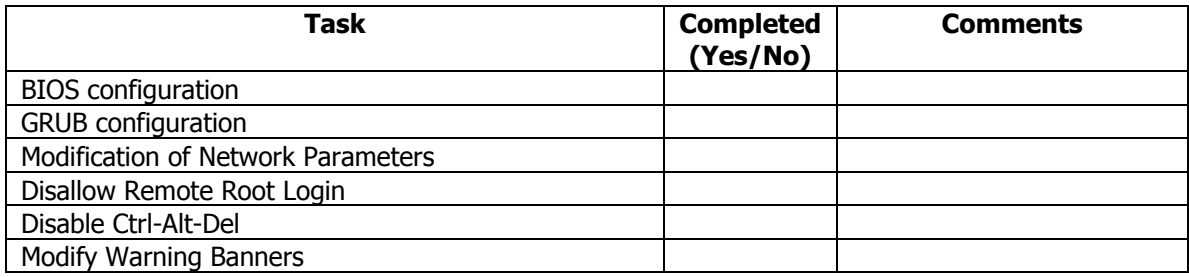

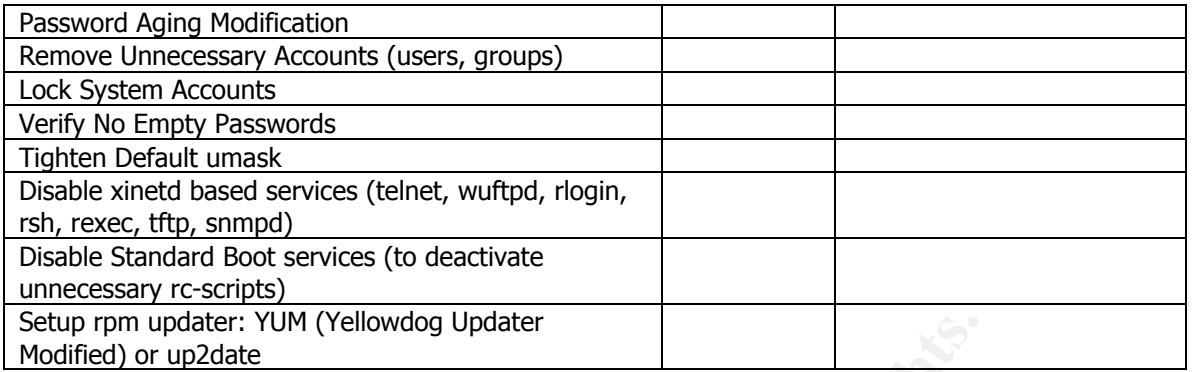

updater<br>
I' rup date list needs to specify the name of the person that perform the retarned to the tasks.<br>
The task list needs to specify the name of the person that perform the retarned of the tasks.<br>  $\begin{pmatrix} 1 & 1 & 1 & 1 &$ Comments: The task list needs to specify the name of the person that perform the configuration and the time of completion of the tasks.

# **Appendix G**

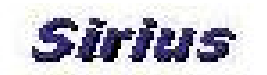

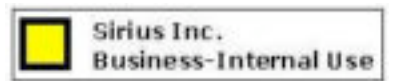

# **Setting up john the ripper**

**Setting up John the nipper**<br>
Dropy the tool from a trusted source into the directory where it is going<br>
direct the file:<br>
It is recommended to copy the tools from the operations' file server:<br>
stitute tools/trusted<br>
stitu Download or copy the tool from a trusted source into the directory where it is going to get installed and untar the file: Important: It is recommended to copy the tools from the operations' file server: siriusops:/audit-tools/trusted

**# tar –xvfz john-1.6.tar.gz.tar Important**: Read the README file and follow instructions.

After untaring the tar file, a new directory john-1.6 gets created. Change to the new directory **# cd john-1.6 # ls** doc README run src

According to the README file the sources are in the /src directory. **# cd src**

If the type of system where the tool is going to get installed is not properly listed use the "generic" option.

**# make generic**

The previous command creates the John binary in /run/john

# **Appendix H**

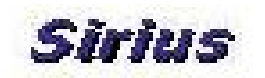

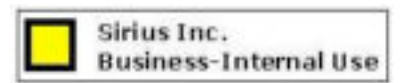

#### **Setting up Nessus**

#### **1.0 Purpose**

**SERITS:** Section of the installation procedure and suggested settings for the soll of the SSN system and the and the metric of the metric of the metric of the metric of the metric of the metric of the metric of the metric This document presents the installation procedure and suggested settings for the security auditing tool Nessus, on a Fedora Core 2. The main purpose is to serve as a guideline or as a quick installation guide. It never pretends to replace documents that follow a more thorough approach. This is a very powerful tool that can intentionally or accidentally cause system crashes and denial of service. Therefore it needs to be used carefully. Better descriptions of the tool and its features can be found in the publications or links presented in the following section of this document.

# **2.0 Reference**

- Renaud Deraison, Raven Alder, Jimmy Alderson, Andy Johnston, George A. Theall, "NESSUS Network Auditing", (Rockland: Syngress Publishing, Inc., 2004)
- Harry Anderson, "Introduction to Nessus", SecurityFocus, October 23, 2003, URL: http://www.securityfocus.com/printable/infocus/1741
- Harry Anderson, "Nessus, Part2: Scanning", SecurityFocus, December 16, 2003, URL:<br>http://www.coavrib.focus.com/printable/infocus/1752 http://www.securityfocus.com/printable/infocus/1753
	- Harry Anderson, "Nessus, Part3: Analyzing Reports", SecurityFocus, December 16, 2003, URL: http://www.securityfocus.com/printable/infocus/1759
	- Edgeos Inc., has a compilation of documents in their Nessus Knowledge Base: http://www.edgeos.com/nessuskb/

# **3.0 Procedure**

There are different ways to install Nessus. This document presents two of the possible options. Option 1 – Downloading and installing RPMs and Option 2 – installing with shell script.

# **Option 1: Downloading RPMs**

The Nessus rpm for Fedora Core 2 can be found at: http://rpm.pbone.net/index.php3/stat/4/idpl/1527768/com/nessus-server-2.2.0- 17.rhfc2.at.i386.rpm.html

```
If you download and install the rpm it is possible that you will get the following error:
# rpm -ivh nessus-server-2.2.0-17.rhfc2.at.i386.rpm
warning: nessus-server-2.2.0-17.rhfc2.at.i386.rpm: V3 DSA
signature: NOKEY, key ID 66534c2b
```

```
error: Failed dependencies:
   libhosts gatherer.so.2 is needed by nessus-server-2.2.0-
17.rhfc2.at
    libnasl.so.2 is needed by nessus-server-2.2.0-
17.rhfc2.at
    libnessus.so.2 is needed by nessus-server-2.2.0-
17.rhfc2.at
    libpcap-nessus.so.2 is needed by nessus-server-2.2.0-
17.rhfc2.at
```
To solve the dependencies problem, the libraries can get downloaded from the http://rpm.pbone.net/index.php3

In order to be able to run Nessus' graphical client, make sure that you have installed the library "gtk+-devel"

If you don't have it you can either download the rpm and install it or run the following command: **# yum install gtk+-devel**

#### **Option 2: Installing with the shell script**

Lynx, the text-based browser is necessary for this option.

```
Run the command:
# lynx -source http://install.nessus.org | sh
```
**Example 19**<br> **Example 19**<br> **Example 19**<br> **Example to run Nessus' graphical client, make sure that you have installe<br>
evel.<sup>7</sup><br>
<b>Example 19**<br> **Example 19**<br> **Example 19**<br> **Example 19**<br> **Example 19**<br> **Example 19**<br> **Example 1** Note: This is the fastest but least recommended way to install Nessus. This method runs commands from a web server in clear text. As stated in the book "NESSUS Network Auditing"<sup>64</sup>, there are three possible ways that an attacker can take advantage of the security vulnerabilities of this method. First, the TCP session can be hijacked and the attacker can inject data. Second, this method does not offer any integrity check, so in the event that the servers where you are getting the files from were compromised, there is no way to verify that you downloaded bad files. Third, the attacker can poison your DNS data and you can end up downloading the files from a different system than the one that has the good files. All these attacks can result on the installation of trojaned or backdoored files.

After installation you should have the following files:

```
In /usr/bin/bin:
nasl, nasl-config, nessus, nessus-config (the last two files are for the
client application)
```

```
In /usr/bin/sbin:
nessus-adduser, nessud, nessus-rmuser, nessus-check-
signature, nessus-mkcert uninstall-nessus (nessusd is the server)
```
#### In /etc/nessus:

nessusd.conf, nessusd.rules nessusd.users

In /usr/lib/nessus: plugins

To add a user to the nessus server, use the following command:

```
EXERIBED 1988 1999<br>
EXERIBATION (pass/cert) [pass] : pass<br>
ideation (pass/cert) [pass] : pass<br>
aassword :<br>
aassword (again) :<br>
iles<br>
11 has a rules system which allows you to rest<br>
11y has the right to test. For instan
Please see the nessus-adduser(8) man page for the rules<br>cuntor
#./nessus-adduser
Using /var/tmp as a temporary file holder
Add a new nessusd user
----------------------
Login : yoly
Authentication (pass/cert) [pass] : pass
Login password :
Login password (again) :
User rules
----------
nessusd has a rules system which allows you to restrict the
hosts
that yoly has the right to test. For instance, you may want
him to be able to scan his own host only.
syntax
Enter the rules for this user, and hit ctrl-D once you are
done:
(the user can have an empty rules set)
Login : yoly
Password : ***********
DN :
Rules :
Is that ok ? (y/n) [y] yuser added.
#
### generating the certificate
#./nessus-mkcert
```
The warm how and you and interamed.<br>
the SSL<br>
cate of Nessus. Note that this information v<br> *C* (everything stays local), but anyone with the solicity<br>
daemon will be able to retrieve this information<br>
daemon will be able ----------------------------------------------------------- -------------------- Creation of the Nessus SSL Certificate ----------------------------------------------------------- -------------------- This script will now ask you the relevant information to create the SSL certificate of Nessus. Note that this information will \*NOT\* be sent to anybody (everything stays local), but anyone with the ability to connect to your Nessus daemon will be able to retrieve this information. CA certificate life time in days [1460]: 360 Server certificate life time in days [365]: 360 Your country (two letter code) [FR]: US Your state or province name [none]: NJ Your location (e.g. town) [Paris]: Glen Ridge Your organization [Nessus Users United]: Sirius ----------------------------------------------------------- -------------------- Creation of the Nessus SSL Certificate ----------------------------------------------------------- -------------------- Congratulations. Your server certificate was properly created. /etc/nessus/nessusd.conf updated The following files were created : . Certification authority : Certificate = /usr/com/nessus/CA/cacert.pem Private key = /var/nessus/CA/cakey.pem . Nessus Server : Certificate = /usr/com/nessus/CA/servercert.pem Private key = /var/nessus/CA/serverkey.pem

Press [ENTER] to exit

#

To start the server and run it in the background, use the following command:

# **# ./nessusd -D**

To check that is running check port 1241 the port that nessus server is listening, use the command:

```
# netstat -an |grep 1241
tcp 0 0 0.0.0.0:1241 0.0.0.0:*
LISTEN
#
```
# **4.0 Configuration Options**

The man pages for nessusd provides the different configuration options. In order to modify the configuration options for the server, use the editor of your choice. For example:

# **# vi /etc/nessus/nessusd.conf**

These are some of the configuration options that require special attention:

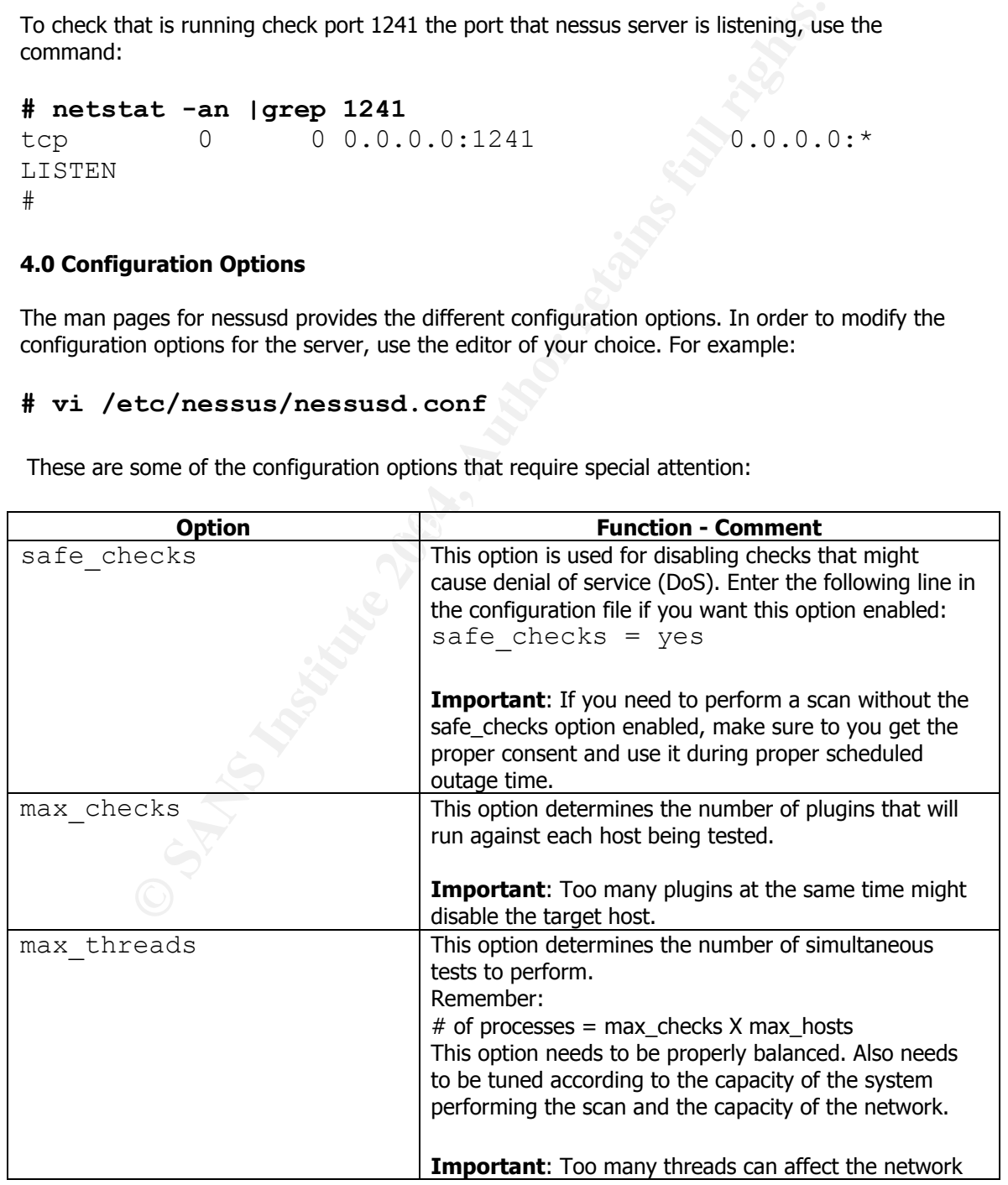

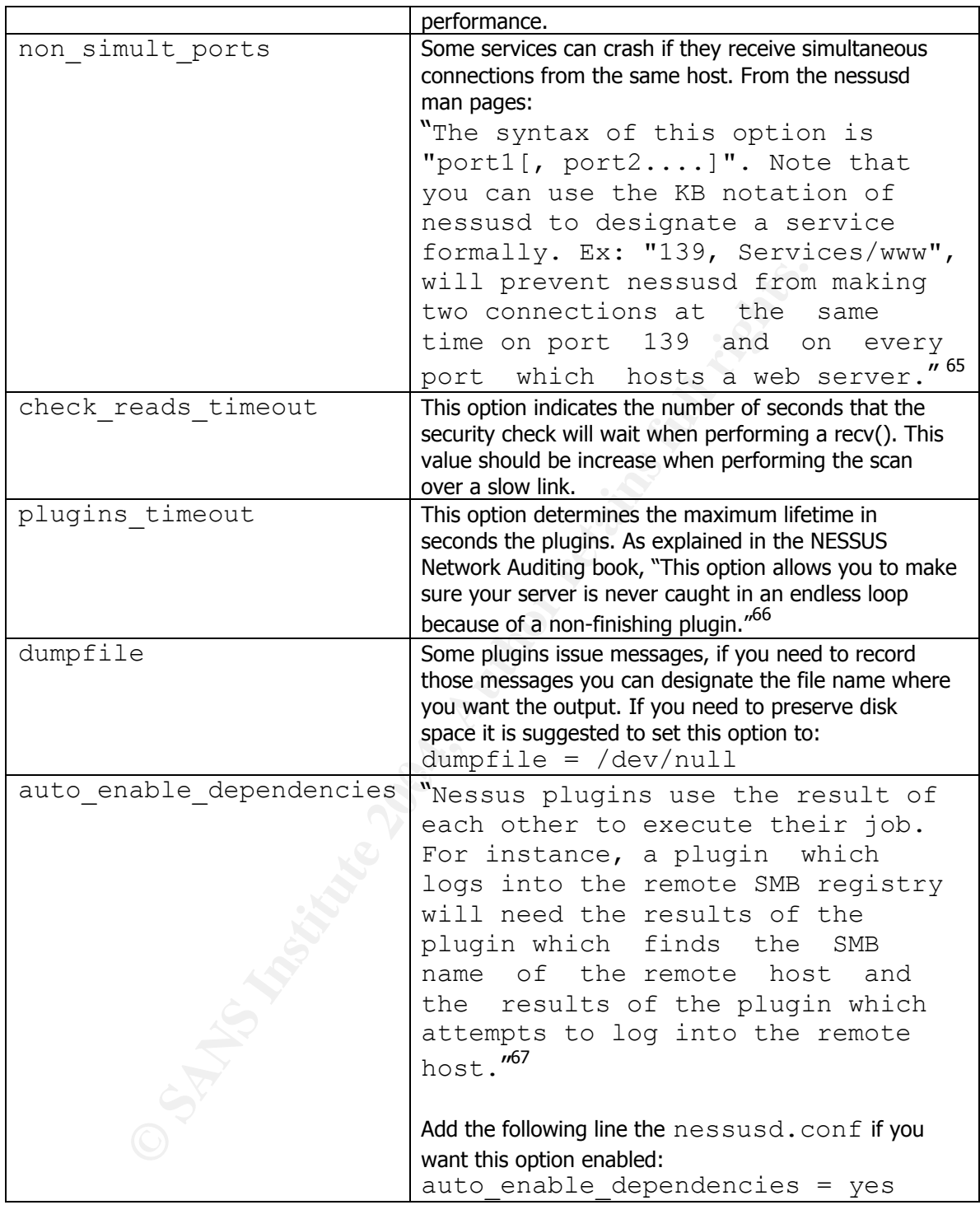

**Note**: Please read the nessusd man pages for additional options.

Make sure to update the latest plugins on a regular base. Enter the following command:

# /usr/local/sbin/nessus-update-plugins

# **References**

 $\frac{1}{1}$  David Hoelzer, SANS Track 7 Auditing Networks, Perimeters & Systems, 7.1 – Auditing Principles & Concepts, Class documentation Version 032304, (page 1- 22), SANS Washington D.C. July 26 – 31, 2004.

<sup>2</sup> David Hoelzer, SANS Track 7 Auditing Networks, Perimeters & Systems, 7.1 -Auditing Principles & Concepts, (pp. 1-13 to 1-14).

<sup>3</sup> "Introduction: Dell™ Latitude™ CS/CSx Portable Computers User's Guide", DELL Documents. 04 Nov. 1999. Dell Computer Corporation. August 16, 2004, URL: http://support.jp.dell.com/docs/systems/pmac2cm/en/en\_ug/intro.htm.

Deninciples & Concepts, (pp. 1-13 to 1-14).<br>
Crion: Dell™ Latitude™ CS/CSx Portable Computers User's<br>
<u>Cuments</u>. 04 Nov. 1999. Dell Computer Corporation. August<br>
<u>Cuments.</u> 04 Nov. 1999. Dell Computer Corporation. August<br> <sup>4</sup> Gary Stonebumer, Alice Goguen and Alexis Feringa, "Risk Management Guide for Information Technology Systems", (Gaithersburg: National Institute of Standards and Technology, Computer Security Division, Special Publication 800- 30, July 2002), 8. October 11, 2004. URL: http://csrc.nist.gov/publications/nistpubs/800-30/sp800-30.pdf.

<sup>5</sup> Gary Stonebumer, Alice Goguen and Alexis Feringa, 8.

<sup>6</sup> Gary Stonebumer, Alice Goguen and Alexis Feringa, 12.

<sup>7</sup> Harry Anderson, "Introduction to Nessus", Infocus, October 28, 2003, SecurityFocus, November 12, 2004, URL: http://www.securityfocus.com/printable/infocus/1741.

<sup>8</sup> Robert Richardson, 2003 CSI/FBI Computer Crime and Security Survey, Computer Security Institute Publications, July 29, 2004, URL: http://www.visionael.com/products/security\_audit/FBI\_CSI\_2003.pdf.10.

<sup>9</sup> Lawrence A. Gordon and Martin P. Loeb, 2004 CSI/FBI Computer Crime and Security Survey, Computer Security Institute Publications, July 29, 2004, URL: http://i.cmpnet.com/gocsi/db\_area/pdfs/fbi/FBI2004.pdf, 10.

<sup>10</sup> Lawrence A. Gordon, 14.

<sup>11</sup> Timothy J. Louwers and William M. VanDenburgh, "Data Confidentiality in an Electronic Environment," The CPA Journal, March 2003, N. pag., August 16, 2004, URL: http://www.nysscpa.org/cpajournal/2003/0303/features/f032403.htm.

<sup>12</sup> Timothy J. Louwers and William M. VanDenburgh, N. pag.

<sup>13</sup> Thomas R. Peltier, Information Security Risk Analysis, (Boca Raton: Auerbach Publications, 2001), 203.

<sup>14</sup> Gary Stonebumer, Alice Goguen and Alexis Feringa, 15.

Is R. Peltier, <u>Information Security Risk Analysis</u>, (Boca Rato<br>
Sans, 2001), 203.<br>
Etherburner, Alice Goguen and Alexis Feringa, 15.<br>
Menty Most Critical Internet Security Vulnerabilities (Update<br>
Furnion 5.0 October 8, 2 <sup>15</sup> "The Twenty Most Critical Internet Security Vulnerabilities (Updated)", SANS Portal, Version 5.0 October 8, 2004, SANS Institute, October 14, 2004, URL: http://www.sans.org/top20/.

<sup>16</sup> "The Twenty Most Critical Internet Security Vulnerabilities (Updated)", SANS Portal.

<sup>17</sup> "The Twenty Most Critical Internet Security Vulnerabilities (Updated)", SANS Portal.

<sup>18</sup> "The Twenty Most Critical Internet Security Vulnerabilities (Updated)", SANS Portal.

<sup>19</sup> "Vulnerabilities" SecurityFocus. October 12, 2004, SecurityFocus, October 14, 2004. URL: http://www.securityfocus.com/bid/.

<sup>20</sup> Stonebumer, Goguen and Feringa, 21.

<sup>21</sup> Stonebumer, Goguen and Feringa, 22.

<sup>22</sup> Stonebumer, Goguen and Feringa, 25.

 $\overline{a}$ 

<sup>23</sup> "Unix Security Technical Implementation Guide – Version 4 Release 4", Defense Information Systems Agency (DISA), September 15,2003, Computer Security Resource Center (CSRC): Information Technology Security Practices & Checklists / Implementation Guides, (NIST, Computer Security Division), Link to document listed as: UNIX STIG with updated LINUX version (407 KB), October 28, 2004, URL: http://csrc.nist.gov/pcig/cig.html.

ah Souppaya, John P. Wack, Anthony Harris, Paul M. John<br>
hent, "Guide for Checklist Users and Developers", <u>Computer & Center (CSRC), Security Onifiguration Checklists Program</u><br>
(NIST, Computer Security Division, Special P <sup>24</sup> Murugiah Souppaya, John P. Wack, Anthony Harris, Paul M. Johnson and Karen Kent, "Guide for Checklist Users and Developers", Computer Security Resource Center (CSRC), Security Configuration Checklists Program for IT Products,(NIST, Computer Security Division, Special Publication 800-70 (DRAFT) ), October 28, 2004, URL: http://checklists.nist.gov/.

<sup>25</sup> "Linux Benchmark v1.1.0", July 29, 2003, The Center for Internet Security (CIS), July 12, 2004, URL: http://www.cisecurity.org/bench\_linux.html.

<sup>26</sup> David Koconis, Jim Murray, Jos Purvis, Darrim Wassom, "Securing Linux A Survival Guide for Linux Security" Version 1.0, SANS Step-by-Step Series, SANS Press, February 2003, pp. 1 – 23.

<sup>27</sup> Bastille Linux, October 15, 2004, URL: http://www.bastille-linux.org/.

<sup>28</sup> Stonebumer, Goguen and Feringa, 20.

<sup>29</sup> Stonebumer, Goguen and Feringa, 20.

<sup>30</sup> Julie H. Allen, The CERT Guide To System and Network Security Practices", (Boston: Addison-Wesley, 2001) p. 6.

<sup>31</sup> David Hoelzer, SANS Track 7 Auditing Networks, Perimeters & Systems, 7.1 -Auditing Principles & Concepts, pp. 1-22.

<sup>32</sup> NetAdminTools.com "Building a Security Audit Toolkit" (September 22, 2004) URL: http://www.netadmintools.com/part279.html.

 33 William Karwisch, "Auditing A Corporate E-mail Gateway Running Postfix on Linux: An Administrator's Perspective", (GSNA Practical version 2.1-option 1, November 8, 2003), Global Information Assurance Certification (GIAC Systems and Network Auditor), July 20, 2004, URL: http://www.giac.org/practical/GSNA/William\_Karwisch\_GSNA.pdf.

<sup>34</sup> David Koconis, Jim Murray, Jos Purvis, Darrim Wassom, p. 1.

<sup>35</sup> Shon Harris, "Mike Meyer's Certification Passport CISSP" (New York: McGraw-Hill/Osborne, 2002), p.16.

<sup>36</sup> David Koconis, Jim Murray, Jos Purvis, Darrim Wassom, p. 1.

Noconis, Jim Murray, Jos Purvis, Darlim wassoni, p. 1.<br>Harris, "Mike Meyer's Certification Passport CISSP" (New Ye<br>Hill/Osborne, 2002), p.16.<br>Koconis, Jim Murray, Jos Purvis, Darrim Wassom, p. 1.<br>Archit locally checks for <sup>37</sup> "chkrootkit locally checks for signs of a rootkit", **chkrootkit - locally check for** signs of a rootkit, September 22, 2004, chkrootkit project, September 22, 2004, URL: http://www.chkrootkit.org/.

<sup>38</sup> NetAdminTools.com, URL: http://www.netadmintools.com/part279.html.

<sup>39</sup> NetAdminTools.com, URL: <u>http://www.netadmintools.com/part279.html</u>.

<sup>40</sup> David Koconis, Jim Murray, Jos Purvis, Darrim Wassom, p. 14.

<sup>41</sup> Mike Shema, Bradley C. Johnson, "Anti-Hacker Tool Kit, Second Edition", (New York: McGraw-Hill/Osborne, 2004), pp. 216 – 228.

<sup>42</sup> David Koconis, Jim Murray, Jos Purvis, Darrim Wassom, p. 15.

<sup>43</sup> "Linux Benchmark v1.1.0", July 29, 2003, The Center for Internet Security (CIS), p.12.

<sup>44</sup> David Hoelzer, SANS Track 7

<sup>45</sup> "The Twenty Most Critical Internet Security Vulnerabilities (Updated)", SANS Portal.

 46 "Red Hat Linux 9: Red Hat Linux Security Guide", Redhat Documentation, 2004, Red Hat Inc., September 30, 2004, URL: http://www.redhat.com/docs/manuals/linux/RHL-9- Manual/security-guide/ch-security-updates.html.

<sup>47</sup> Innovative Security Products Inc., http://www.wesecure.com/, Image source, URL: http://www.wesecure.com/secure-notebook-tn.jpg, (image accessed: November 2, 2004).

<sup>48</sup> "Welcome to the Inspiron & Latitude BIOS FAQ!", 2004, Bay Wolf, November 28, 2004, http://www.bay-wolf.com/bios.htm#8

me to the Inspiron & Latitude BIOS FAQ!", 2004, <u>Bay Wolf,<br>http://www.bay-wolf.com/bios.htm#8</u><br>Santos, "How-To Make Linux System Auditing a Little Easis<br>Assignment V.1.4, September 15, 2002, <u>SANS InfoSec Rea</u><br>Assignment V <sup>49</sup> Paul J. Santos, "How-To Make Linux System Auditing a Little Easier", GSEC Practical Assignment V.1.4, September 15, 2002, SANS InfoSec Reading Room – Auditing & Assessment, December 15, 2004, URL: http://www.sans.org/rr/whitepapers/auditing/81.php.

<sup>50</sup> Flexguard Security Products, Inc., <u>http://www.flexguard.com/</u>, (Image accessed December 12, 2004),URL : http://www.flexguard.com/cat\_plates.html.

Project, August 10, 2004, URL: Seam Base of Base of Base of Base of Base of Base of Base of Base of Base of Ba <sup>51</sup> "Information Sensitivity Policy", 2004, The SANS Institute - Security Policy http://www.sans.org/resources/policies/Information\_Sensitivity\_Policy.pdf.

<sup>52</sup> "Ethics Policy", 2004 2004, The SANS Institute – Security Policy Project, August 10, 2004, URL: http://www.sans.org/resources/policies/Ethics\_Policy.pdf.

<sup>53</sup> "Acceptable Use Policy", 2004, The SANS Institute – Security Policy Project, August 10, 2004, URL: http://www.sans.org/resources/policies/Acceptable\_Use\_Policy.pdf

<sup>54</sup> "Password Policy", 2004, The SANS Institute – Security Policy Project, August 10, 2004, URL: http://www.sans.org/resources/policies/Password\_Policy.pdf

<sup>55</sup> "Laptop Security & Notebook Security Tips", Innovated Security Products, Inc., (November 11, 2004), URL: http://www.wesecure.com/laptop-security.htm

<sup>56</sup> David Koconis, Jim Murray, Jos Purvis, Darrim Wassom, pp. 1 – 23.

<sup>57</sup> "Linux Benchmark v1.1.0", July 29, 2003, The Center for Internet Security (CIS).

<sup>58</sup> David Koconis, Jim Murray, Jos Purvis, Darrim Wassom, p 7.

<sup>59</sup> David Koconis, Jim Murray, Jos Purvis, Darrim Wassom, p 9.

<sup>60</sup> David Koconis, Jim Murray, Jos Purvis, Darrim Wassom, p 11.

<sup>61</sup> David Koconis, Jim Murray, Jos Purvis, Darrim Wassom, p 12.

<sup>62</sup> David Koconis, Jim Murray, Jos Purvis, Darrim Wassom, p 12.

<sup>63</sup> Robert G. Brown, "YUM: Yellowdog Updater, Modified", December 17, 2003, Duke University Physics Department, October 10, 2004, URL: http://www.phy.duke.edu/~rgb/General/yum\_article/yum\_article.pdf

Noconis, Jim Murray, Jos Purvis, Darlim Wassom, p 11.<br>Koconis, Jim Murray, Jos Purvis, Darrim Wassom, p 12.<br>Koconis, Jim Murray, Jos Purvis, Darrim Wassom, p 12.<br>G. Brown, "YUM: Yellowdog Updater, Modified", December<br>wers <sup>64</sup> Renaud Deriason, Raven Alder, Jimmy Alderson, Andy Johnston, George A. Theall, "NESSUS Network Auditing" (Rockland: Syngress Publishing, Inc., 2004), p. 47.

 $65$  "nessusd", 2004, Tenable Network Security™, November 15, 2004, URL: http://www.nessus.org/doc/nessusd.html.

<sup>66</sup> Renaud Deriason, Raven Alder, Jimmy Alderson, Andy Johnston, George A. Theall, p. 73,

 $67$  "nessusd", 2004, Tenable Network Security™.

# **Upcoming SANS IT Audit Training**

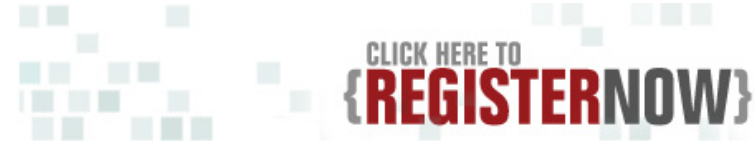

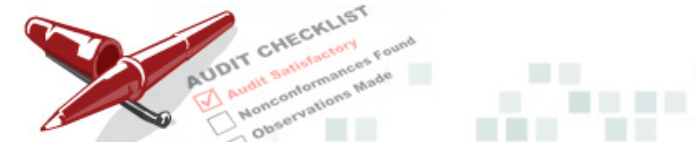

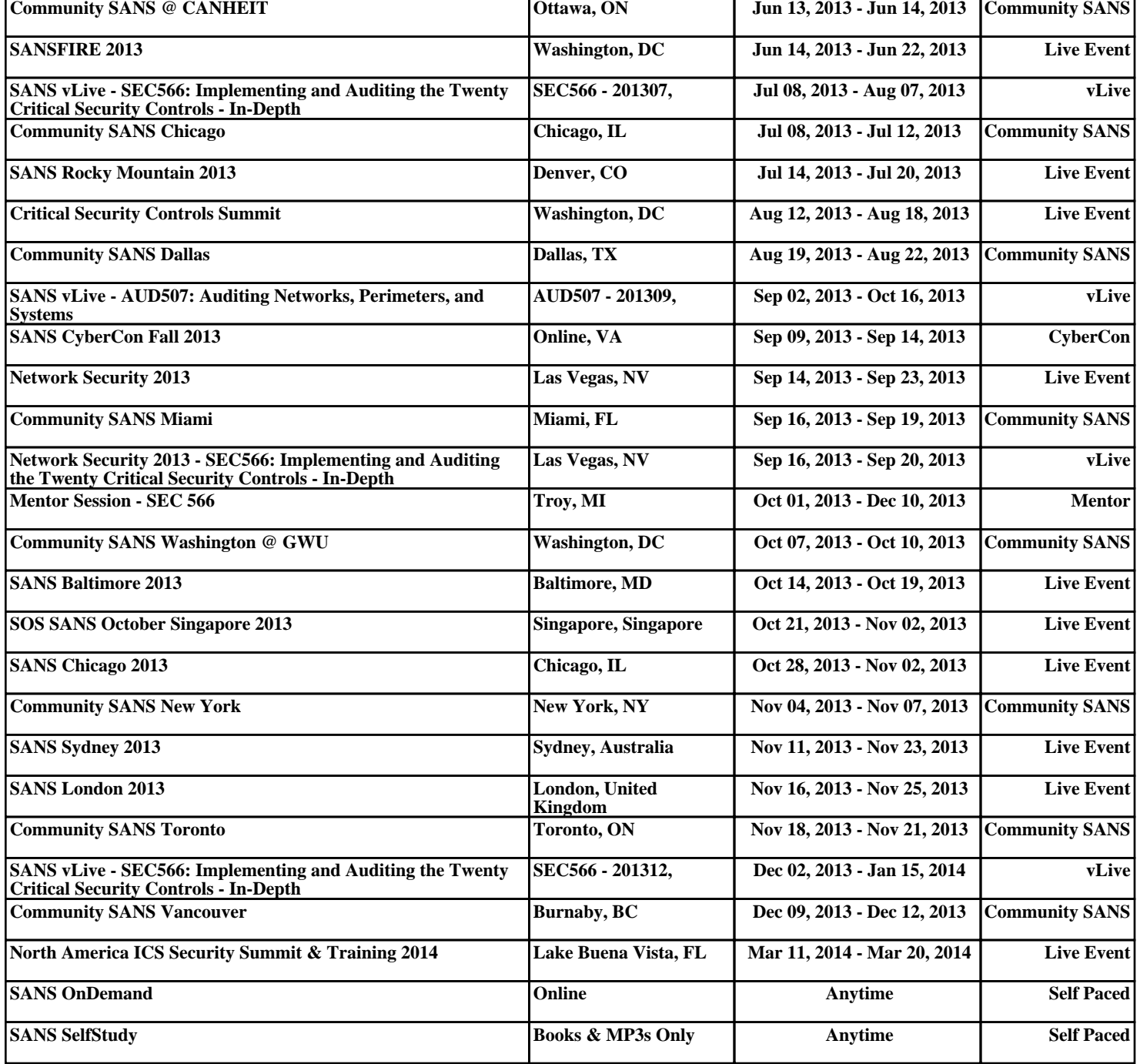